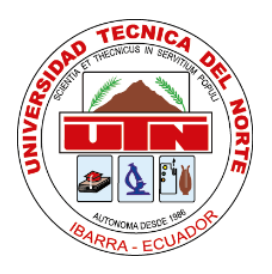

# **UNIVERSIDAD TÉCNICA DEL NORTE**

# **FACULTAD DE INGENIERÍA EN CIENCIAS APLICADAS**

# **CARRERA DE INGENIERÍA EN MECATRÓNICA**

TRABAJO DE GRADO PREVIO A LA OBTENCIÓN DEL TÍTULO DE INGENIERO EN

MECATRÓNICA

TEMA:

"IMPLEMENTACIÓN DE UN DISPOSITIVO DE BAJO COSTO PARA MEDIR FUERZAS

DE CORTE PARA TORNO CONVENCIONAL"

# **AUTOR:**

Juan Andrés Monteros Cortez

# **DIRECTOR:**

MSc. Víctor Alfonso Erazo Arteaga

IBARRA – ECUADOR

2022

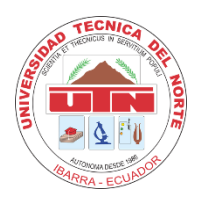

# **UNIVERSIDAD TÉCNICA DEL NORTE BIBLIOTECA UNIVERSITARIA**

# **AUTORIZACIÓN DE USO Y PUBLICACIÓN A FAVOR DE LA UNIVERSIDAD TÉCNICA DEL NORTE**

### **1. IDENTIFICACIÓN DE LA OBRA**

En cumplimiento del Art. 144 de la Ley de Educación Superior, hago la entrega del presente trabajo a la Universidad Técnica del Norte para que sea publicado en el Repositorio Digital Institucional, para lo cual pongo a disposición la siguiente información:

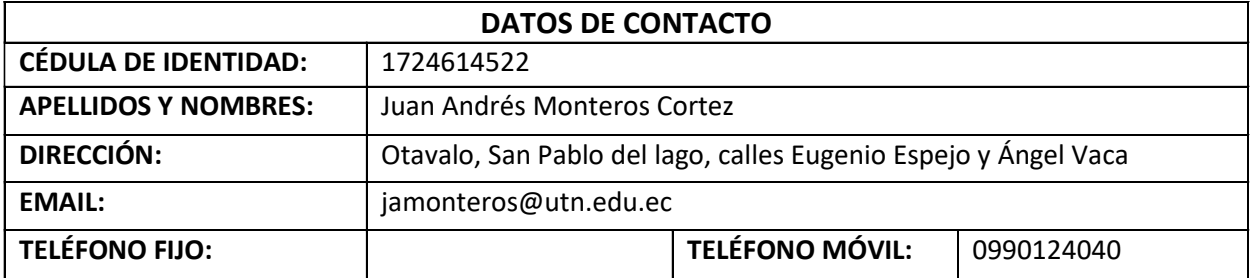

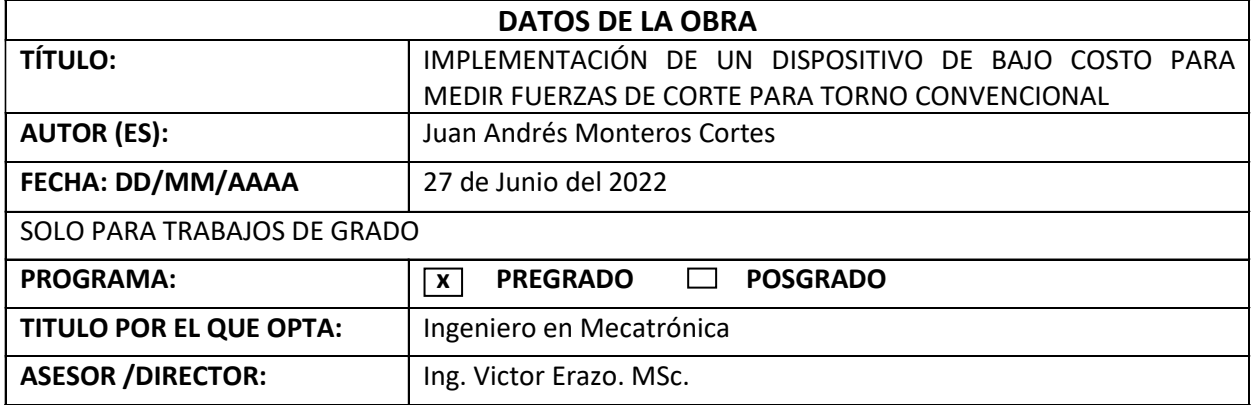

#### **2. CONSTANCIAS**

El autor (es) manifiesta (n) que la obra objeto de la presente autorización es original y se la desarrolló, sin violar derechos de autor de terceros, por lo tanto, la obra es original y que es (son) el (los) titular (es) de los derechos patrimoniales, por lo que asume (n) la responsabilidad sobre el contenido de la misma y saldrá (n) en defensa de la Universidad en caso de reclamación por parte de terceros.

Ibarra, a los 27 días del mes de Junio de 2022

**EL AUTOR:**

……………………………… Juan Andrés Monteros Cortez

# **CERTIFICACIÓN**

En calidad de tutor del presente Trabajo de Grado titulado: "Implementación de un dispositivo de bajo costo para medir fuerzas de corte para torno convencional", certifico que fue desarrollado por el señor Juan Andrés Monteros Cortez, bajo mi supervisión.

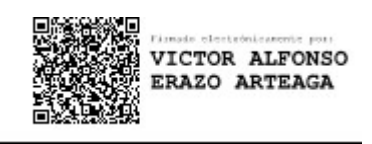

MSc. Víctor Erazo, Ing. DIRECTOR DEL PROYECTO

# **DEDICATORIA**

Este logro lo dedico a mis padres, por todo su esfuerzo, el apoyo constante, la confianza y el amor que siempre me tuvieron, todas sus enseñanzas y consejos moldearon a la persona responsable y perseverante que soy ahora.

## **AGRADECIMIENTO**

Agradezco principalmente a mis padres por su apoyo incondicional. A mis amigos quienes brindándome su amistad he compartido alegrías y tristezas en esta etapa de mi vida. Un agradecimiento especial a mi tutor Ing. Víctor Erazo por sus enseñanzas, apoyo y la dedicación para la elaboración del trabajo de grado.

#### **Resumen**

El corte de metal es un proceso complejo por los diferentes factores tanto de maquinaria, herramientas de corte o nuevos tipos de metales, todo esto tiene un impacto, haciendo que las industrias busquen constantemente la eficiencia en el corte de metal. Las fuerzas de corte que se emplean mediante modelos matemáticos, son difíciles de verificar en pruebas reales, para ello los laboratorio o talleres mecánicos con ayuda de nuevas tecnologías e innovación en componentes electrónicos como celdas de carga y microcontroladores de dispositivos de alta precisión que midan las fuerzas corte en metal basados en las necesidades específicas de cada modelo de dispositivo. Razón por la cual, es objetivo de este trabajo diseñar y fabricar un dispositivo que mida y registre la fuerza de corte presente en el torneado. Para lo cual se determinó previo a investigación los diferentes tipos de dispositivos capaces de encontrar fuerzas de corte en procesos de mecanizado, esto llevo hacer análisis de alternativas que permita estimar de manera más objetiva el desarrollo del diseño del dispositivo, para luego con los parámetros deflexión máxima de los sensores, alimentación de dispositivo, amplificador de señales para galgas extensiométricas, realizar los cálculos necesarios tanto para el mecanismo y la electrónica del dispositivo, ya habiendo establecido las dimensiones, material y elementos electrónicos a usar, se llevó a cabo la fabricación del dispositivo.

Concluida la fabricación se llevó a cabo un protocolo de pruebas estáticas que nos permite determinar la relación que existe entre el peso aplicado en las diferentes direcciones y las señales obtenidas del dispositivo, estas pruebas determinan ciertos parámetros para la realización de pruebas dinámica que del mismo modo se llevan a cabo bajo un protocolo de pruebas. Las pruebas dinámicas realizadas ya habiendo determinado el tipo de herramienta de corte y el material a mecanizar AISI 304 muestran como resultados la verificación de datos teóricos, del mismo modo

una baja eficiencia de toma de datos que se deben a factores como vibraciones, ruido en el dispositivo y herramientas corte no afiladas.

#### **Abstrac**

Metal cutting is a complex process due to the different factors of machinery, cutting tools or new types of metals, all this has an impact, making industries constantly seek efficiency in metal cutting. The cutting forces that are used by mathematical models are difficult to verify in real tests, for this the laboratory or mechanical workshops with the help of new technologies and innovation in electronic components such as load cells and microcontrollers of high precision devices that measure the metal cutting forces based on the specific needs of each device model. Reason why, it is the objective of this work to design and manufacture a device that measures and records the cutting force present in the turning. For which it was determined prior to research the different types of devices capable of finding cutting forces in machining processes, this led to analysis of alternatives that allow to estimate more objectively the development of the design of the device, and then with the maximum deflection parameters of the sensors, device feeding, signal amplifier for extensometer gauges, perform the necessary calculations for both the mechanism and the electronics of the device, having already established the dimensions, material and electronic elements to be used, the manufacture of the device was carried out.

Once the manufacture was completed, a static test protocol was carried out that allows us to determine the relationship between the weight applied in the different directions and the signals obtained from the device, these tests determine certain parameters for the realization of dynamic tests that in the same way are carried out under a test protocol. The dynamic tests carried out having already determined the type of cutting tool and the material to be machined AISI 304 show as results the verification of theoretical data, in the same way a low efficiency of data collection that are due to factors such as vibrations, noise in the device and non-sharp cutting tools.

# Contenido

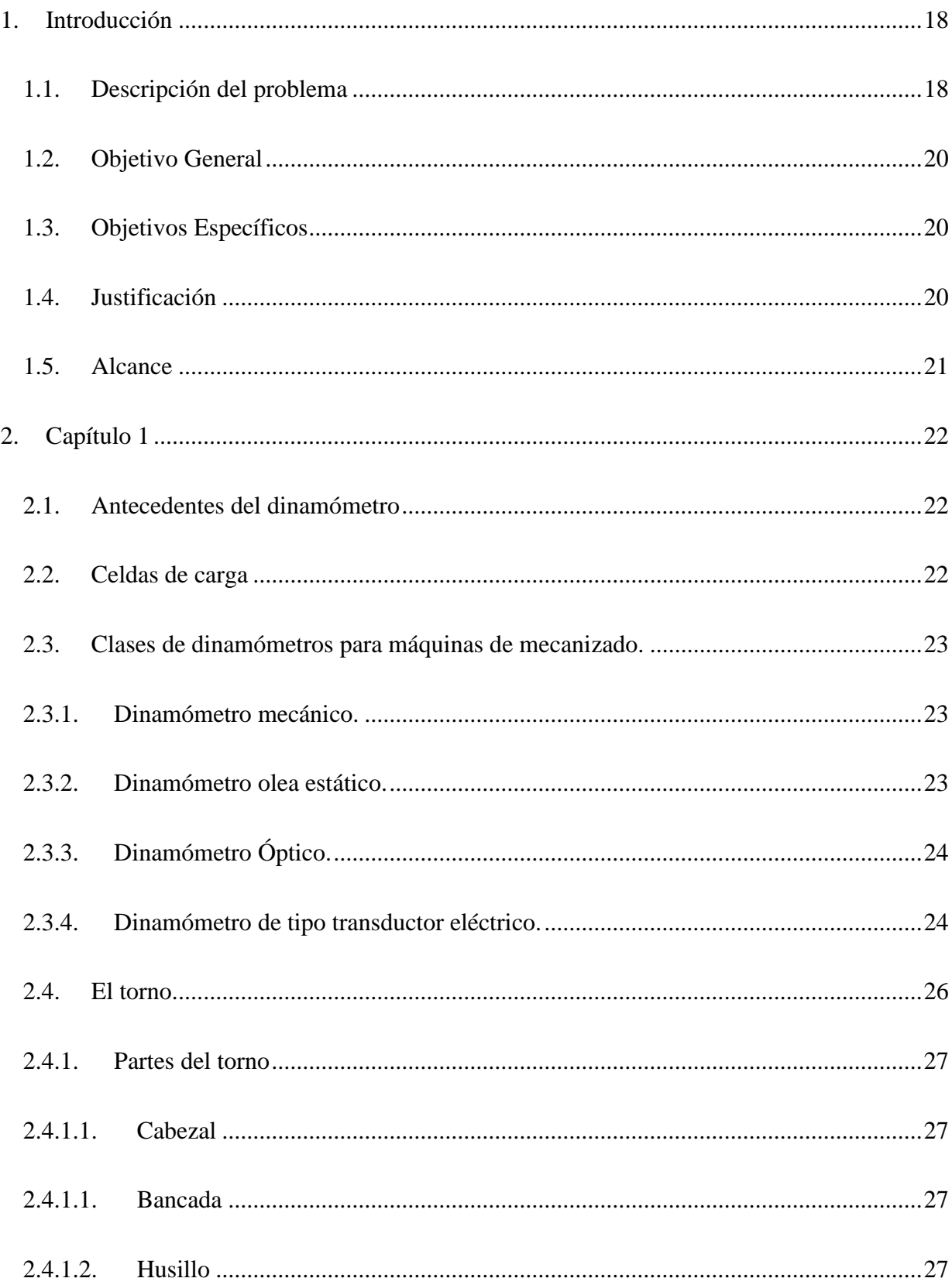

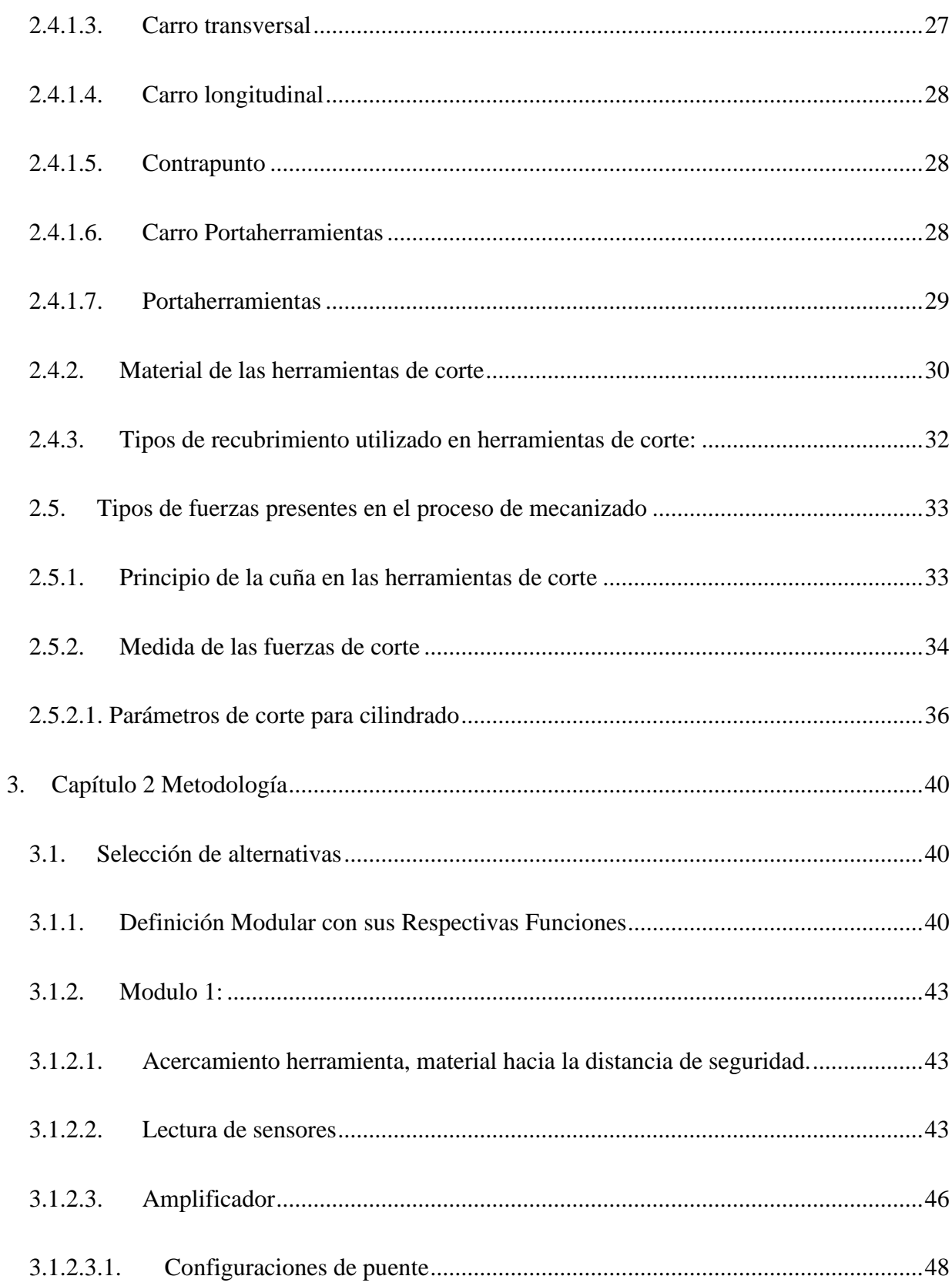

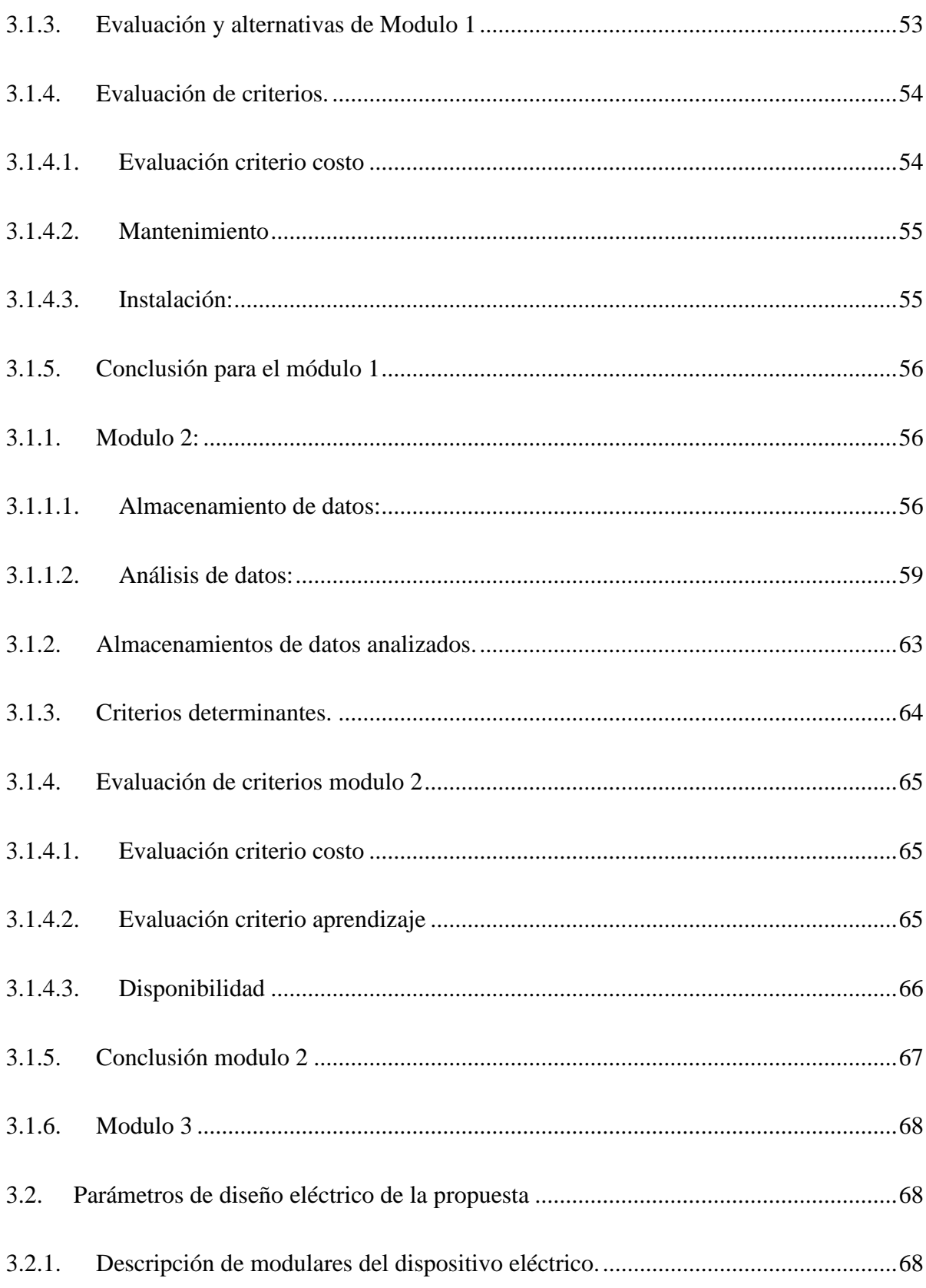

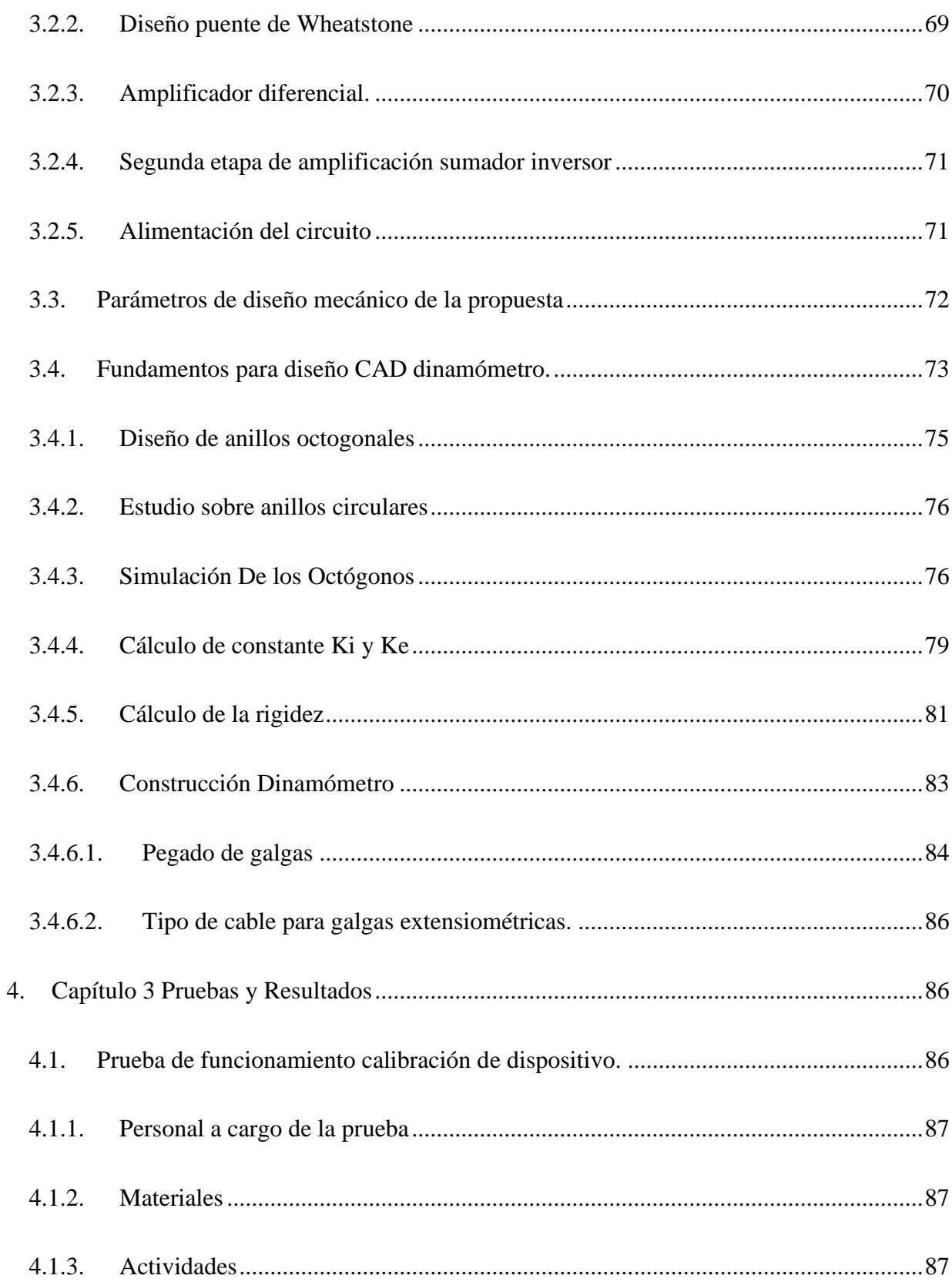

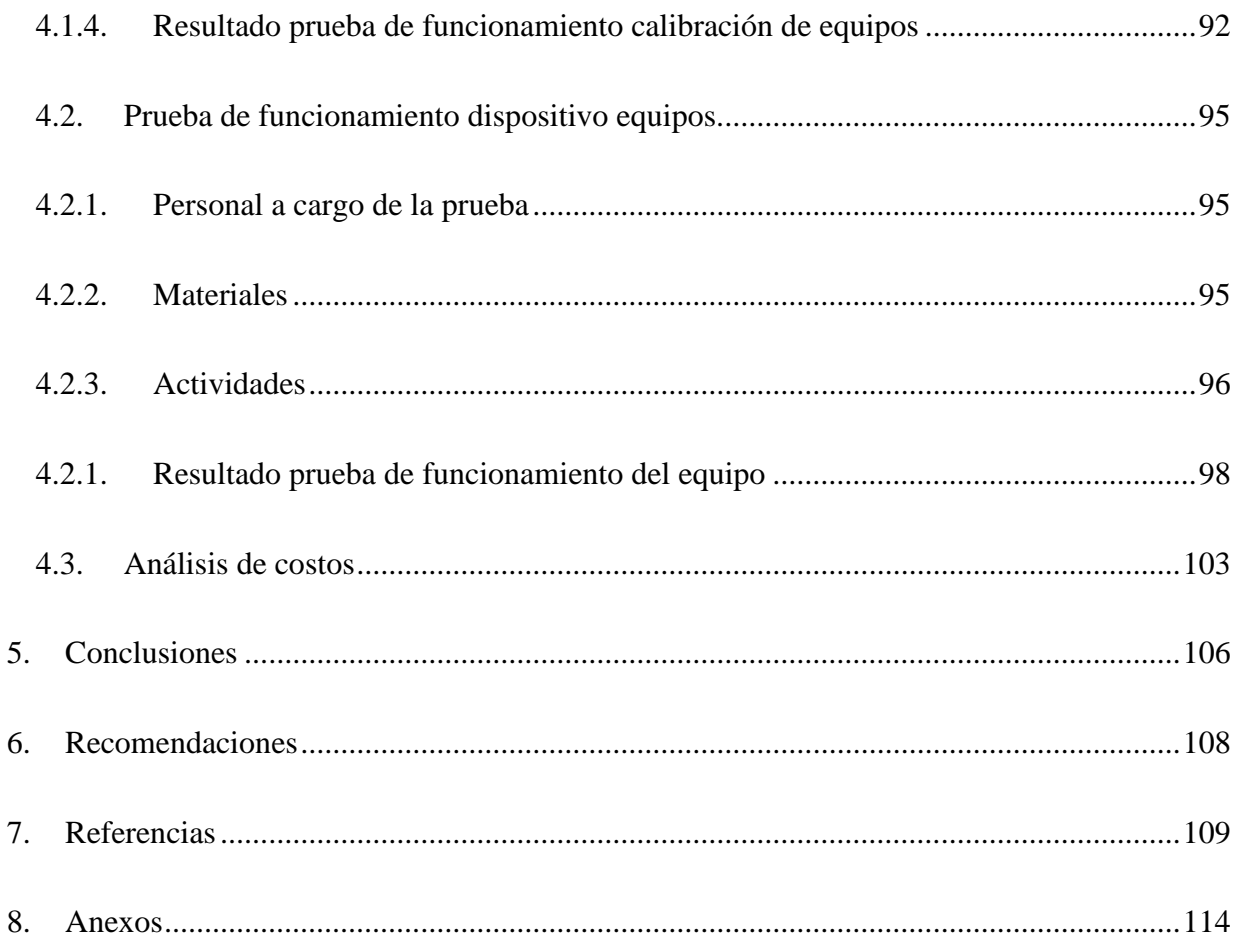

# **Índice de figuras**

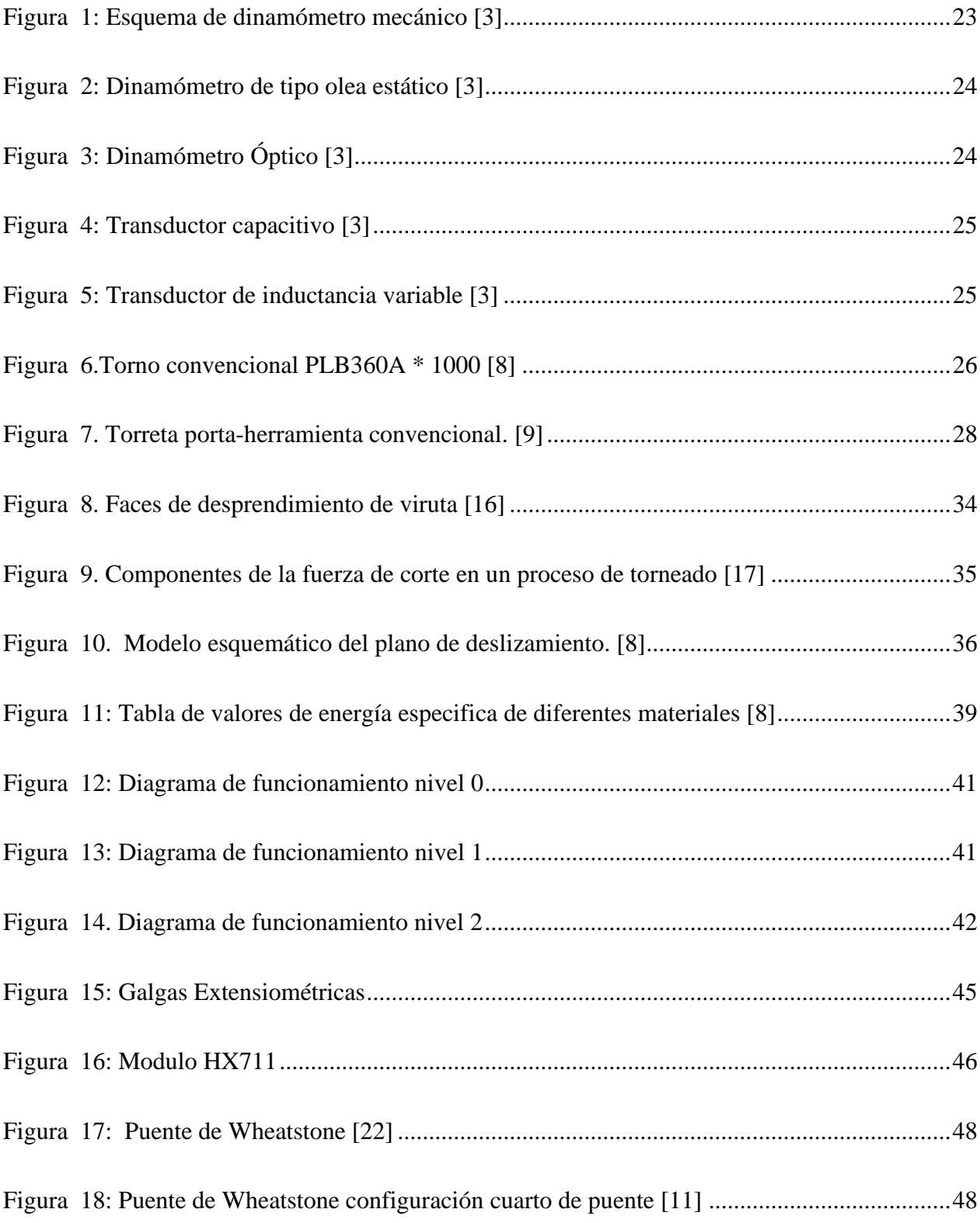

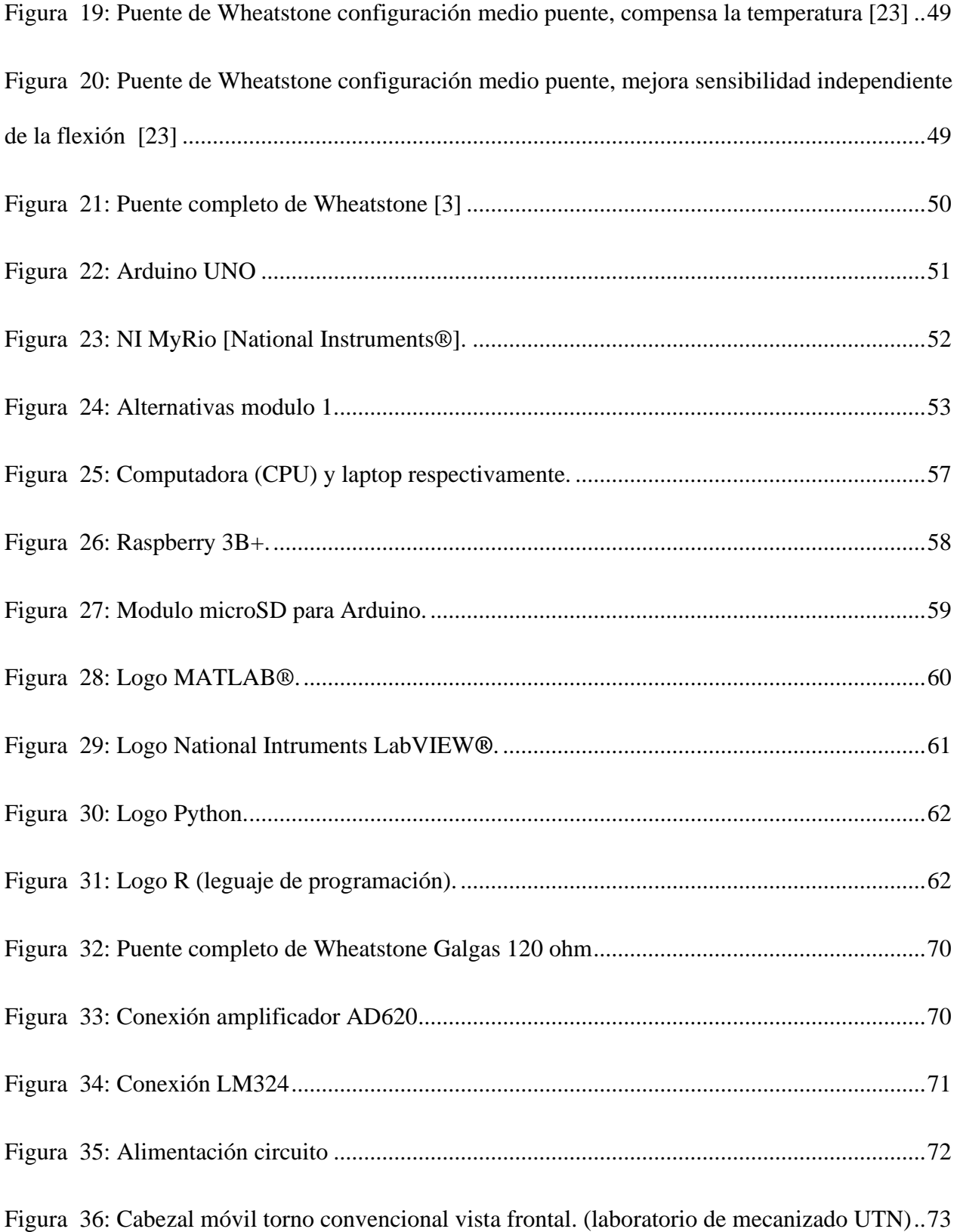

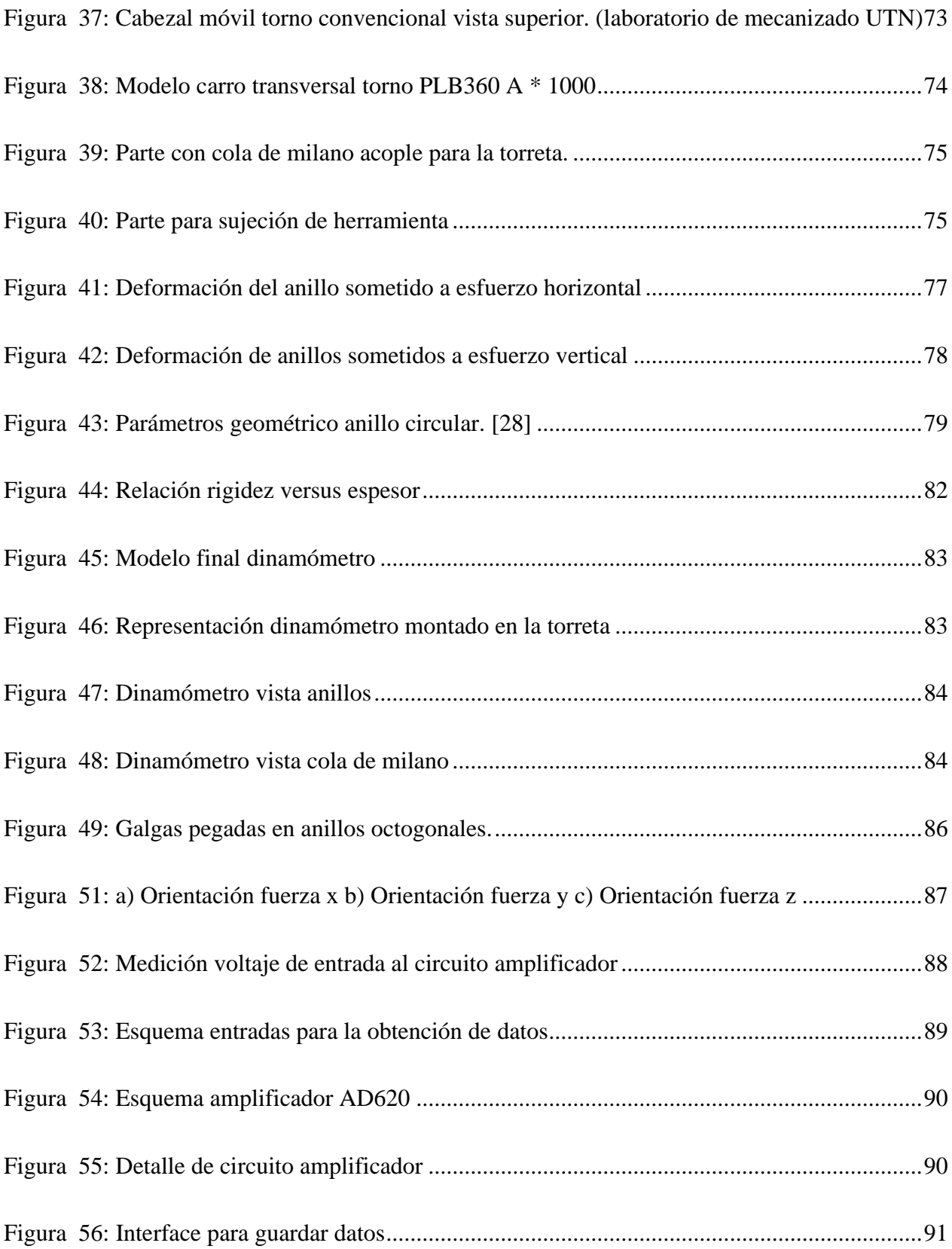

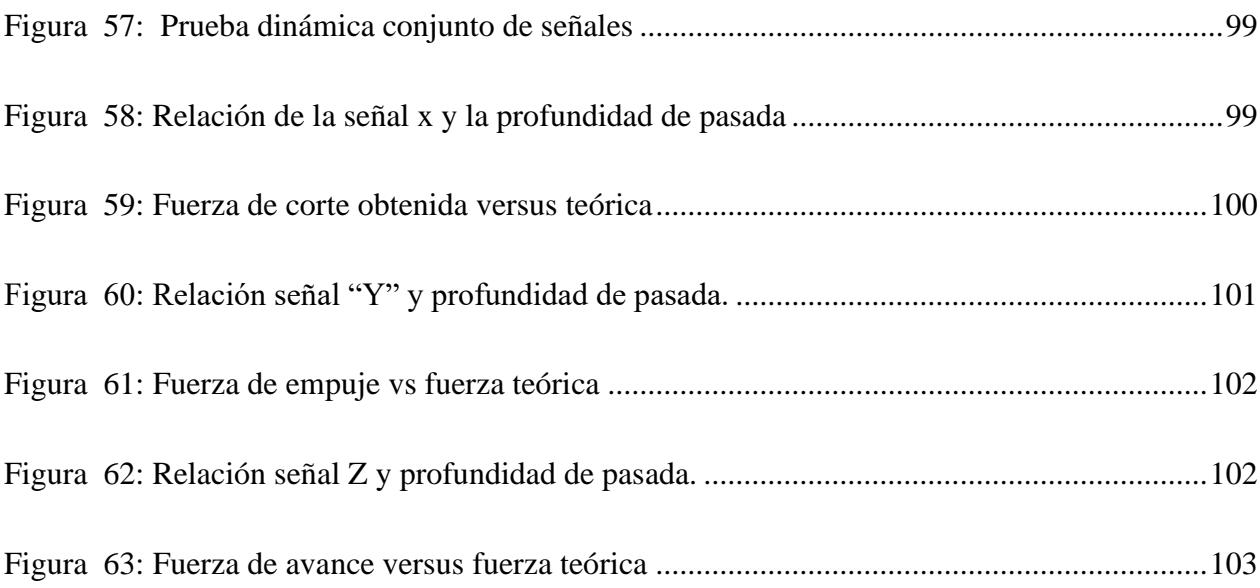

### <span id="page-17-0"></span>**1. Introducción**

#### <span id="page-17-1"></span>**1.1. Descripción del problema**

El maquinado es uno de los procesos de manufactura más extendidos dentro de la industria, ya sea directa o indirectamente deja sentir su influencia en la economía mundial. En ese sentido cualquier mejora en los procesos de mecanizado ya sea en la herramienta, en la forma de cortar o nuevas tecnologías para las máquinas herramientas se ve reflejado en menores costes, menores tiempos y eficiencia energética. En ese sentido existe mucha investigación en este campo para descubrir los secretos del corte de metales. A pesar de haber transcurrido más de 100 años de investigación aun muchos secretos permanecen ocultos, entonces cual es la razón por la cual se ha avanzado poco en los últimos años. La respuesta es difícil y a la vez sencilla por un lado el proceso de corte metálico es tan complejo que intervienes factores tecnológicos, geométricos, el proceso se da en un espacio tan pequeño y gran velocidad. [1]

El corte del metal es un proceso sumamente complejo, debido a diferentes razones, ya sea por el espacio tan reducido en el cual se lleva cabo, por el cambio de propiedades que experimental el material de corte, por las tensiones y deformaciones tan altas y que son aplicadas en lapsos de tiempo muy corto incrementando las velocidades de deformación, o porque simplemente la geometría del corte resulta de lo más complicada. [2]

La finalidad de este proyecto es la necesidad de tener mayor precisión en dimensionar la fuerza de corte en el proceso de mecanizado las cuales son requeridas en los diferentes laboratorio o talleres mecánicos o metalmecánicos, dichas fuerzas se pueden determinar por ecuaciones teóricas, pero no es posible la verificación de estos cálculos, puesto que no se puede comparar con una medición real de estas fuerzas. [3]

Todo esto tiene un impacto en la búsqueda de la eficiencia de los procesos de mecanizado, de tal manera que se realicen en menos tiempo y así la producción aumente obteniendo mayores ganancias. En general los mecanizados deben hacerse en breve tiempo, con el menor consumo de energía, y con la precisión más alta. [2]

Por otro lado, en los últimos años han aparecido mucha innovación en componentes electrónicos, celdas de carga, módulos amplificadores y microcontroladores que están a nuestro alcance de tal manera que la era digital también ha llegado a este campo y está revolucionando nuestra manera cómo podemos adquirir datos. [1]

### <span id="page-19-0"></span>**1.2. Objetivo General**

Implementar un dispositivo de bajo costo para torno convencional de los laboratorios de mecanizado de la Universidad Técnica del Norte, para medir fuerzas de corte en Acero

# <span id="page-19-1"></span>**1.3. Objetivos Específicos**

- Identificar los métodos para la obtención de fuerzas de corte en torno convencional.
- Diseñar un dispositivo para la obtención de fuerzas de corte
- Implementar un dispositivo para la obtención de fuerzas de corte
- Validar el diseño del dispositivo

# <span id="page-19-2"></span>**1.4. Justificación**

La fuerza de corte se puede medir con medidores (dinamómetro) muy complejos pero que tienen un costo elevado, por lo que se busca en este trabajo es medirlo directamente sobre la propia herramienta de tal manera que no necesitamos formas complejas para diseñar un dinamómetro.

La adquisición de un dinamómetro en el país tiene un costo muy elevado, por lo tanto, al tener dispositivos sencillos y no complejos indudablemente esto ocasiona que su costo sea bajo y asequible.

#### <span id="page-20-0"></span>**1.5. Alcance**

Este trabajo se la realizará con distintos tipos de acero de fácil adquisición en el mercado local, así también, de los diferentes elementos cuya selección se la hará mediante ponderación de su beneficio costo, el prototipo a construir será específicamente para el torno que se encuentra en la Universidad Técnica del Norte, laboratorio de Manufactura. En la utilización de este torno, no sé tomara en cuenta la calidad de los acabados superficiales en los materiales utilizados para las pruebas y verificación del prototipo.

#### **1. Capítulo 1**

<span id="page-21-0"></span>En el capítulo 1, se expone las consideraciones generales que se tomaran en cuenta, para la metodología del trabajo realizado, dando a conocer los diferentes elementos que componen el torno, las fuerzas que se generan al mecanizar, sensores que se usan para medir fuerzas y las condiciones de uso de los sensores, los mismo que ayudaran a tener una noción sobre la construcción y funcionamiento mecánico, eléctrico del dispositivo para la medición de fuerzas de corte.

#### <span id="page-21-1"></span>**1.1. Antecedentes del dinamómetro**

El principio del Dinamómetro surgió en 1856 cuando Lord Kelvin descubrió que al aplicar una fuerza sobre un hilo conductor o un semiconductor se presenta una variación en su resistencia eléctrica. Este principio permite realizar mediciones de fuerzas muy tenues que provoquen pequeñas deformaciones en el conductor. [4]

La utilización de este principio se vio reflejado en la construcción de diferentes tipos de sensores; que, aplicados a un espécimen, permiten medir diferentes tipos de fuerzas (compresión, tracción), generado por la variación en la resistencia eléctrica de los sensores, resultado de las deformaciones del espécimen. [3]

## <span id="page-21-2"></span>**1.2. Celdas de carga**

Las celdas de carga son dispositivos que convierten energía mecánica en señales eléctricas que miden fuerza utilizando como principio la Ley de Hooke. El principio de funcionamiento depende de la deflexión de filamento del "Strain Gauges", creando un cambio en la resistencia y por lo tanto un desequilibrio en el circuito puente que se utiliza en este tipo de sistemas. [5] [6]

#### <span id="page-22-0"></span>**1.3. Clases de dinamómetros para máquinas de mecanizado.**

El dinamómetro surgió por la necesidad de mejorar y optimizar la producción en el mecanizado, teniendo en cuenta que las deformaciones producidas en estos dispositivos están en el rango de lo 10-5 a 10-3 milímetros los dinamómetros resultan ser muy eficientes en las mediciones de fuerza de corte o deformaciones. A continuación, se detallan diferentes tipos de dinamómetros.

# **1.3.1. Dinamómetro mecánico.**

<span id="page-22-1"></span>Como se ve en la [Figura 1,](#page-22-3) se usa comparadores de precisión milésimas para su funcionamiento. Pese a que su sensibilidad y rigidez del sistema no es muy elevada, es una solución bastante sencilla para la medición de la deformación. [3]

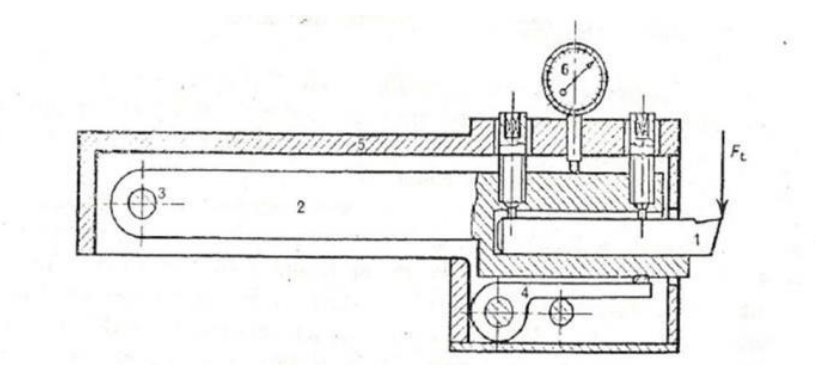

*Figura 1: Esquema de dinamómetro mecánico [3]*

## <span id="page-22-3"></span>**1.3.2. Dinamómetro olea estático.**

<span id="page-22-2"></span>La fuerza que se aplica a la herramienta es transmitida a un pistón, utilizando el principio de la incompresibilidad de los líquidos y por medio de una esfera que se coloca en un brazo articulado sobre un apoyo hace que el sistema aumente la presión que se muestra en un manómetro. [3] Se puede ver el mecanismo en la [Figura 2](#page-23-2)

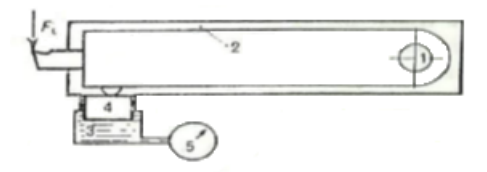

*Figura 2: Dinamómetro de tipo olea estático [3]*

# <span id="page-23-2"></span>**1.3.3. Dinamómetro Óptico.**

<span id="page-23-0"></span>Este tipo de instrumento es de difícil adquisición por lo delicado de sus componentes, el principio de funcionamiento se basa en el movimiento de un espejo que está conectado a un parte deformable que refleja un rayo de luz como se muestra en la [Figura 3.](#page-23-3) [3]

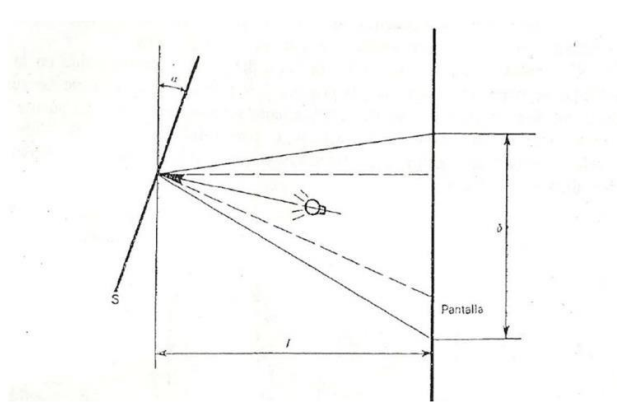

Figura 3: Dinamómetro Óptico *[3]*

# <span id="page-23-3"></span>**1.3.4. Dinamómetro de tipo transductor eléctrico.**

<span id="page-23-1"></span>Según el tipo de transductor utilizado:

Transductor capacitivo: Su funcionamiento es en base a la variación de capacidad que se produce en un condensador, al aplicar presión en una placa central en forma de diafragma este se desplaza de 2 placas fijas lo que produce una diferencia de capacidad al acercarse o alejarse de las placas fijas, [3] como se muestra en la [Figura 4.](#page-24-0)

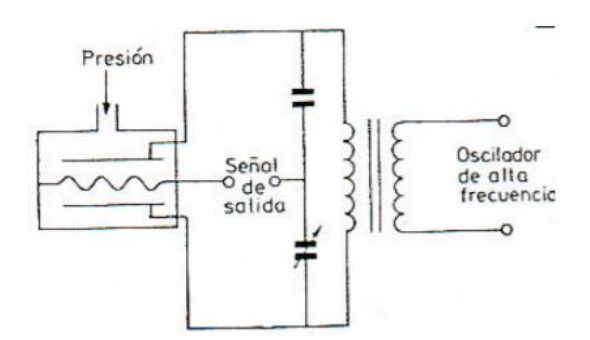

Figura 4: Transductor capacitivo *[3]*

<span id="page-24-0"></span>Transductor inductivo: Consta de tres bobinas de transformador con un núcleo móvil común, su funcionamiento es por medio de una fuerza electro mecánica, inducida por la bobina central hacia las bobinas secundarias, como se puede apreciar en la [Figura](#page-24-1) *5*. De esta forma cuando el núcleo está centrado las bobinas secundarias que están conectadas de tal forma que sus efectos se opongan da como resultado una señal de salida nula. [3]

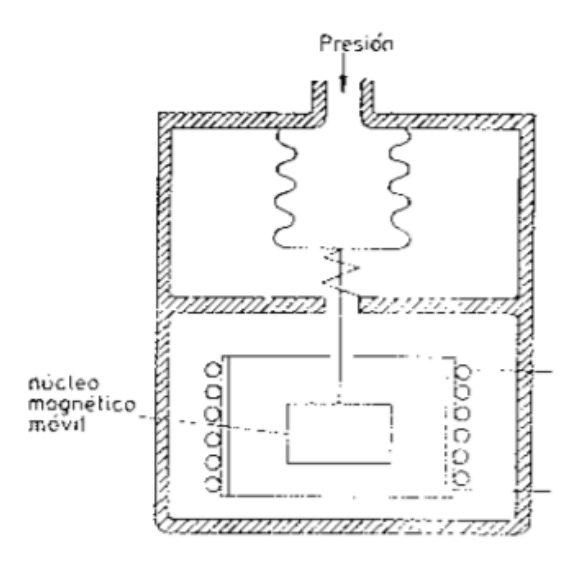

<span id="page-24-1"></span>Figura 5: Transductor de inductancia variable *[3]*

Transductores piezoeléctricos: Basado en el empleo de cuarzo piezoeléctrico para su fabricación, son elementos ligeros y pequeños que al deformarse por la acción de un peso generan una señal eléctrica. [3]

# <span id="page-25-0"></span>**1.4. El torno.**

El torno es una máquina herramienta que pueden desarrollar diferente dipo de operaciones cilíndricas de mecanizado tanto para superficies internas como externas. Puede ser operada tanto de forma manual o por computadora como es el caso de las CNC (control numérico por computadora) La [Figura 6](#page-25-1) muestra la configuración básica de un torno manual: [7]

<span id="page-25-1"></span>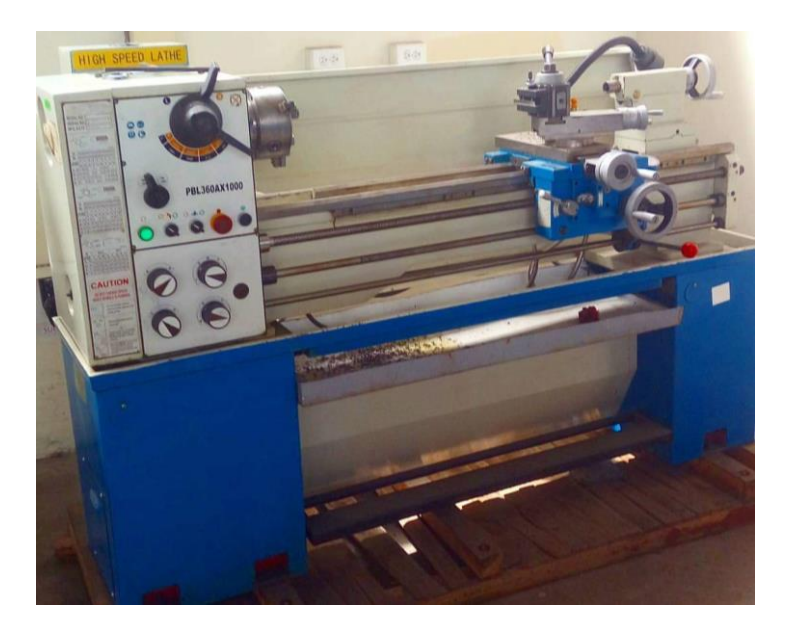

Figura 6.Torno convencional PLB360A \* 1000 *[8]*

#### **1.4.1. Partes del torno**

<span id="page-26-0"></span>El torno manual tiene diferentes partes tanto móviles como fijas para su funcionamiento, así como varios aditamentos que se los puede montar para ciertos trabajos de mecanizado. A continuación, se define las partes más importantes de un torno convencional [8] [9]

#### **1.4.1.1. Cabezal**

<span id="page-26-1"></span>Es una caja fijada al extremo de la bancada, este lleva alojado el eje principal el cual proporciona movimiento a la pieza, comúnmente en su interior contiene una caja de engranajes para lograr distintas velocidades, las cuales se pueden escoger por medio de los mandos desde el exterior [8] [9]

#### **1.4.1.1. Bancada**

<span id="page-26-2"></span>Es el cuerpo de mayor tamaño en donde se asientan los diferentes componentes y carros del trono, fabricado comúnmente en hierro gris o hierro fundido [9]

# **1.4.1.2. Husillo**

<span id="page-26-3"></span>Compuesto de diferentes elementos, su trabajo es sujetar y soportar las piezas de manera que estas puedan rotar conjuntamente con el husillo. [9]

### **1.4.1.3. Carro transversal**

<span id="page-26-4"></span>Esta apoyado en el carro longitudinal y entre sus funciones es desplazar la herramienta en sentido transversal al husillo ya sea mediante el volante del carro transversal o en función a los avances accionados por los mandos de la bancada puede desplazarse automáticamente. [8] [9]

#### **1.4.1.4. Carro longitudinal**

<span id="page-27-0"></span>Se desplaza a lo largo de las guías de la bancada con el fin de avanzar paralelamente al eje de rotación del husillo [9]

#### **1.4.1.5. Contrapunto**

<span id="page-27-1"></span>Va montado sobre la bancada su función es retener la pieza en el otro extremo para evitar posibles desnivelaciones o a su vez reducir el esfuerzo en el husillo [9]

# **1.4.1.6. Carro Portaherramientas**

<span id="page-27-2"></span>Este está ubicado sobre el carro transversal, lo cual le permite desplazarse en la misma dirección que el carro longitudinal. Para fijar diferentes tipos herramientas se emplea con frecuencia la torre porta herramienta, la cual tiene como ventaja el cambio de todo el soporte de la herramienta

y colocar en poco tiempo como se puede ver en la

<span id="page-27-3"></span>[Figura 7,](#page-27-4) de esta forma se puede tener preparados otros tipos de herramientas. [8] [9]

<span id="page-27-4"></span>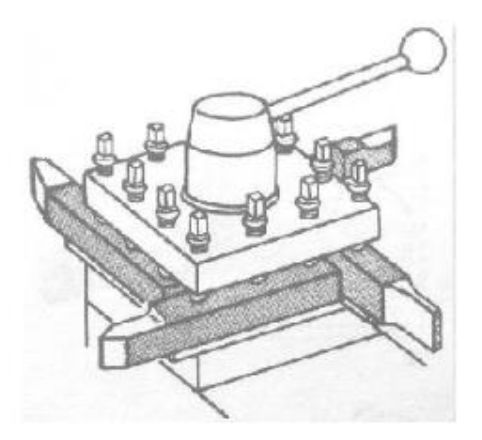

Figura 7. Torreta porta-herramienta convencional. [9]

# **1.4.1.7. Portaherramientas**

<span id="page-28-0"></span>Su función es la sujeción de la herramienta, plaquita, inserto también conocido como cuchilla de corte. [8]

La selección de portaherramientas depende el tipo de operación de mecanizado que se vaya a realizar, la forma de la pieza a maquinar y el rendimiento de la máquina herramienta. [10]

Una herramienta de corte debe tener una forma adecuada para el corte de metales. La mala selección puede ocasionar gastos excesivos, malos acabados o pérdida de tiempo. [11]

# **Tabla 1.**

*Tipos de porta herramienta*

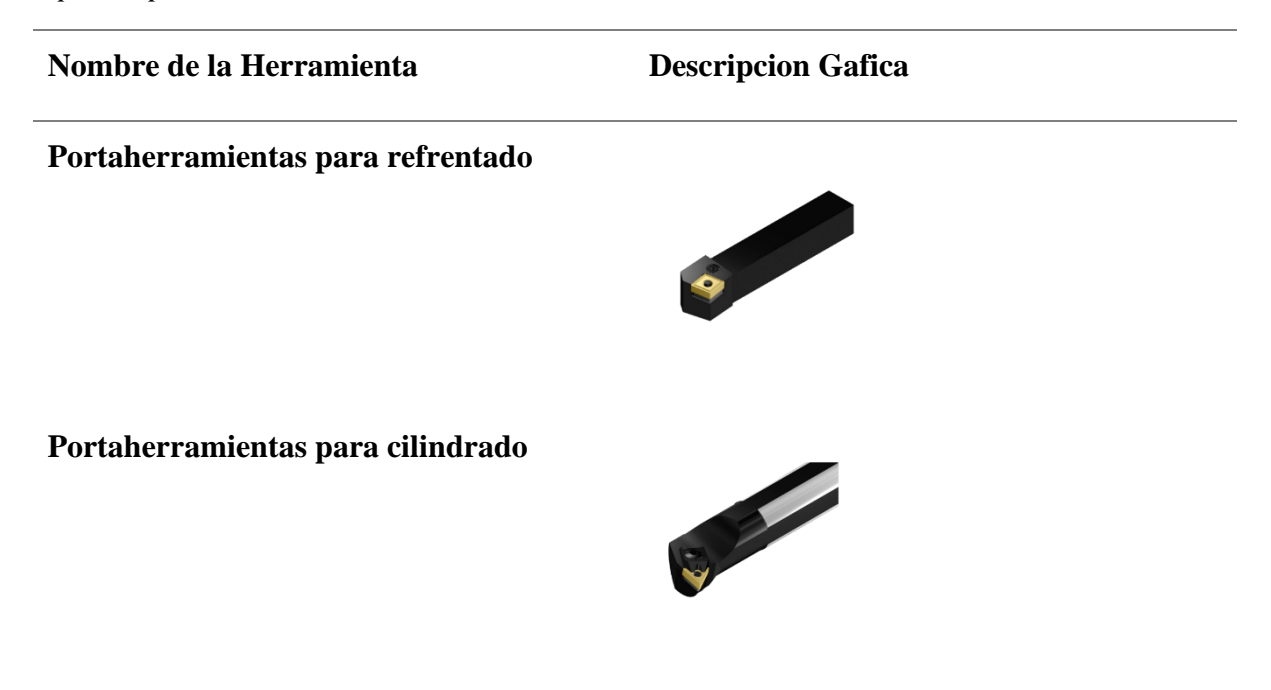

*continuación tipos de porta herramienta*

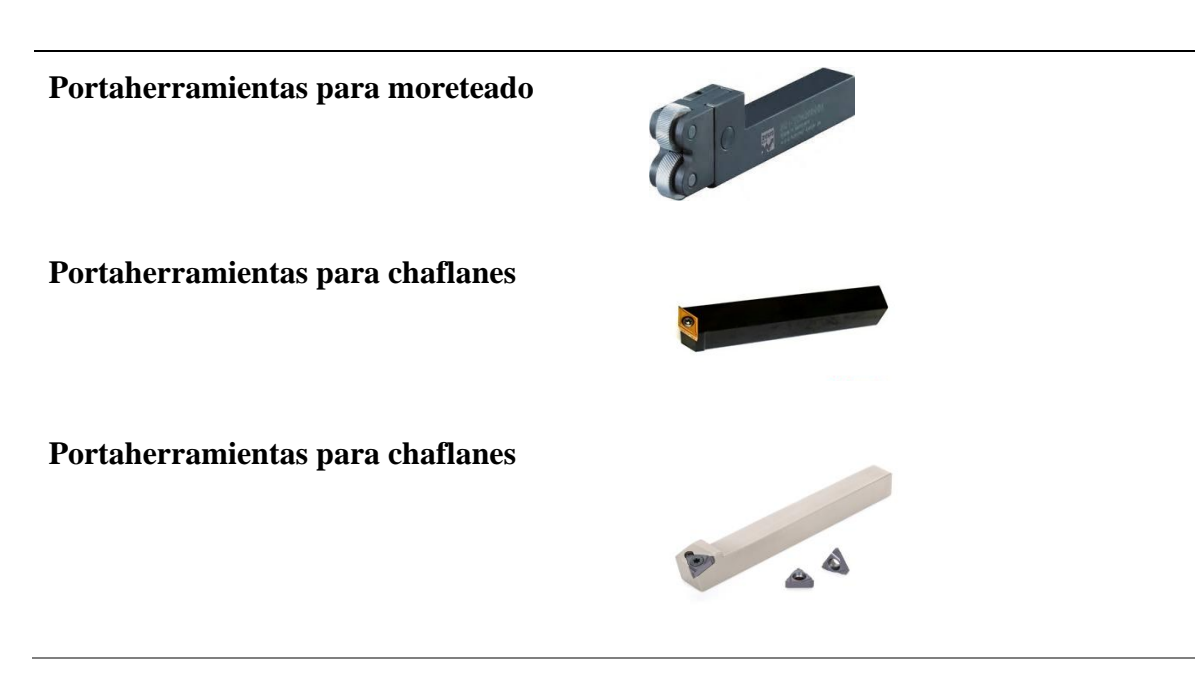

# <span id="page-29-0"></span>**1.4.2. Material de las herramientas de corte**

El material de una herramienta de corte debe tener: dureza, tenacidad y resistencia al desgaste y corrosión; incluso en altas temperaturas. La continua evolución y estudio da como resultado diferentes tipos de materiales para herramientas de corte, los cuales se pueden clasificar en 3 grandes grupos: Aceros rápidos (HSS), metales duros (C), y cerámicos (CC). [4]

**Aceros aleados (HSS):** Estas herramientas se emplean para trabajos a alta velocidad, por su resistencia al calor. Podemos encontrar en el mercado gran variedad de aleados, entre los principales se encuentran el cromo y el vanadio que son sometidos a complejos tratamientos térmicos para obtener mejores propiedades. [12]

**Carburo de tungsteno sinterizado:** El carburo de tungsteno considerado comúnmente como las herramientas de corte más duras, se utiliza para la fabricación de piezas con formas variadas, como la fabricación de cuchillas de torneado, brocas para diferentes materiales y sierras de larga duración. Los principales inconvenientes de este tipo de herramientas es el refilado. [12]

**Corindón (óxido de aluminio):** Es un compuesto formado por el óxido de aluminio, estando en la escalada de dureza después del diamante, se usa para la fabricación de materiales abrasivos, papeles de lija y muelas de afilado. [12] "Sin embargo, su desconocida impureza la hace no confiable e inconsistente para los trabajos de manufactura, y, por lo tanto, el óxido de aluminio se manufactura siempre sintético para controlar su calidad." [13]

**Partículas de diamante:** Es considerada de las herramientas más caras y de excelente funcionamiento por sus propiedades que lo hacen muy resistente. [12]

**Cerámicos:** Este material según su composición tiene diferentes propiedades mecánicas, siendo la composición más utilizada la de sialo (SiAlON), teniendo en cuenta las propiedades mecánicas excelentes de este material se lo puede usar para trabajos ininterrumpidos. Este material es comúnmente utilizado para mecanizar superaleaciones, hierro fundido gris. Una desventaja es su misma estabilidad química que contiene óxidos, es recomendable no se use con aceros por su elevada similitud química con el hierro. [14] [13]

#### **Nitruro de boro cúbico policristalino (PCBN):**

Se fabrica por medio de sinterización a alta presión y alta temperatura, de la misma manera que se fabrica los diamantes sintéticos lo cual también le coloca en segundo lugar en dureza solo superado por el diamante. El nitruro de boro cubico (CBN) tiene como propiedades principales su elevada resistencia a las temperaturas y fatiga térmica, lo que le permite trabajar a altas velocidades de

corte, además de poseer una buena tenacidad, por lo que se emplea para tornear aceros templados y aceros rápidos. Incluso al cambiar su aglutinamiento cerámico es recomendable no emplear fluidos, ya que es sensible al choque térmico [14]

**Diamante policristalino (PCD):** El material más duro, el diamante, se ha usado por mucho tiempo en forma de monocristales naturales para el acabado de aluminio y de otros materiales no ferrosos a alta velocidad. El diamante natural sufre de falla temprana impredecible, y los monocristales manufacturados proporcionan un desempeño confiable. [14]

#### **1.4.3. Tipos de recubrimiento utilizado en herramientas de corte:**

<span id="page-31-0"></span>Existe gran variedad de materiales utilizados en recubrimiento, y continuamente aparecen nuevos compuestos y otros quedan obsoletos.

Prácticamente la mayoría de los recubrimientos se basan en el Nitruro de Titanio (TiN).

En función de la propiedad que se busca, se han desarrollado:

- TiCN: Más dureza que TiN.
- TiAlN: Recubrimientos más duros a mayores temperaturas que TiN.

Sin embargo, Lograr altas tasas de remoción de material es una prioridad para muchos fabricantes, especialmente para los que atienden las industrias aeroespaciales y de fabricación de moldes. Aunque las herramientas de corte de carburo y de acero rápido (HSS) son populares para aplicaciones de desbaste en componentes grandes típicos en esos talleres, ambos tienen desventajas. [3]

A nivel productivo y de su competencia no está de más conocer dichas desventajas al momento del desbaste: el carburo, puede ser frágil y presentar picado y fractura a altas velocidades y avances. Y mientras el HSS es menos propenso a picarse, se puede ablandar y desgastar a las altas temperaturas generadas en cortes pesados, especialmente en aplicaciones que involucran titanio y otras aleaciones que tienen bajas tasas de transferencia de calor. Herramientas de polvos metálicos: estas combinan las mejores características del carburo y el HSS. En comparación con el HSS, los polvos metálicos ofrecen mayor resistencia al calor y al desgaste, duran más tiempo y sólo resultan un poco más costosos. Los polvos metálicos, más flexibles, les permiten a los usuarios operar con avances y velocidades más altos sin preocuparse tanto por fracturar la herramienta. Además, las herramientas de polvos metálicos son menos costosas que sus contrapartes de carburo, y son más resistentes al desgaste. [3]

#### <span id="page-32-0"></span>**1.5. Tipos de fuerzas presentes en el proceso de mecanizado**

El estudio de los procesos de mecanizado dio como resultados diferentes fórmulas que explican y detallan los esfuerzos generados al realizar un mecanizado, con esto se llegó a mejoras en tanto a eficiencia teniendo en cuenta las diferentes variables como la potencia de la máquina herramienta, la dureza del material y herramienta de corte. A continuación, se detalla el principio que gobierna las herramientas de corte y los diferentes modelos matemáticos que se aplican para la obtención de fuerzas de corte y los parámetros de corte para el cilindrado.

### <span id="page-32-1"></span>**1.5.1. Principio de la cuña en las herramientas de corte**

El proceso del mecanizado puede en cierto modo compararse con el de cortar, arrancar o partir. Al presionar la herramienta contra el material se forma una viruta por deformación cortante a lo largo de un plano llamado plano de corte, esta forma un ángulo α con la superficie de trabajo. Solamente el afilado del borde de corte de la herramienta hace que ocurra la falla del material y como resultado la viruta se separa del material, es decir, que la magnitud del ángulo de la cuña (β), tiene una importancia decisiva respecto a la eficacia de esta. [15] [16]

Cuando la cuña convenientemente inclinada, avanza paralelamente a la superficie de la pieza, se va separando continuamente, se producen virutas y se habla entonces de lo que se ha llamado "mecanizado" (figura 3).

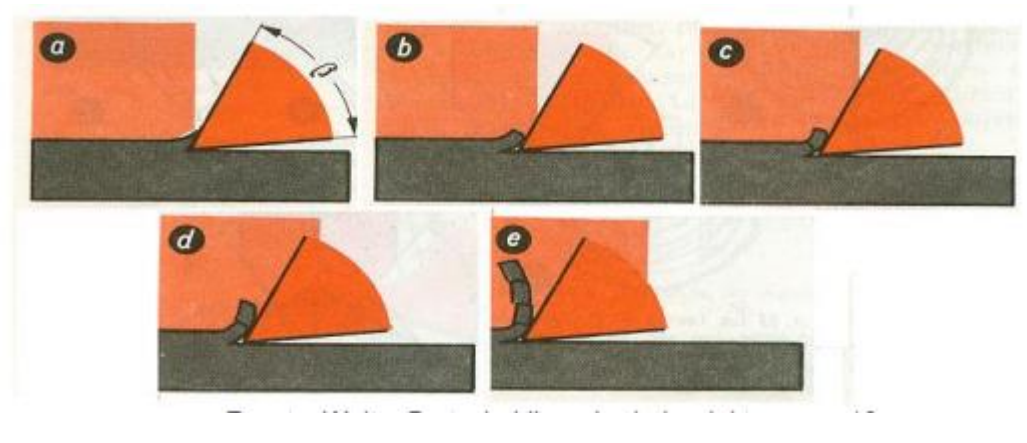

Figura 8. Faces de desprendimiento de viruta [16]

<span id="page-33-1"></span>En la formación de virutas se pueden imaginar cuatro fases:

- Levantamiento del material delante de la superficie de ataque de las herramientas (figura 3a).
- Formación de una grieta delante de la punta de la cuchilla (figura 3 b).
- Corte de una partícula de viruta (elemento de viruta) (figura 3 c).
- Deslazamiento ascensional de la partícula cortada (elemento de viruta), junto a la superficie de ataque de la herramienta (figura 3d, e) [16]

# **1.5.2. Medida de las fuerzas de corte**

<span id="page-33-0"></span>Cuando se efectúa un proceso de torneado de una pieza cilíndrica, la fuerza de corte, F, puede descomponerse en tres fuerzas ortogonales como se ven en la [Figura](#page-34-0) *9*, de acuerdo con la ecuación:

$$
F = F_c + F_f + F_p
$$

Donde:

Fc: Es la fuerza tangencial,

Ff: Es la fuerza según la dirección del avance

Fp: Es la fuerza radial [17]

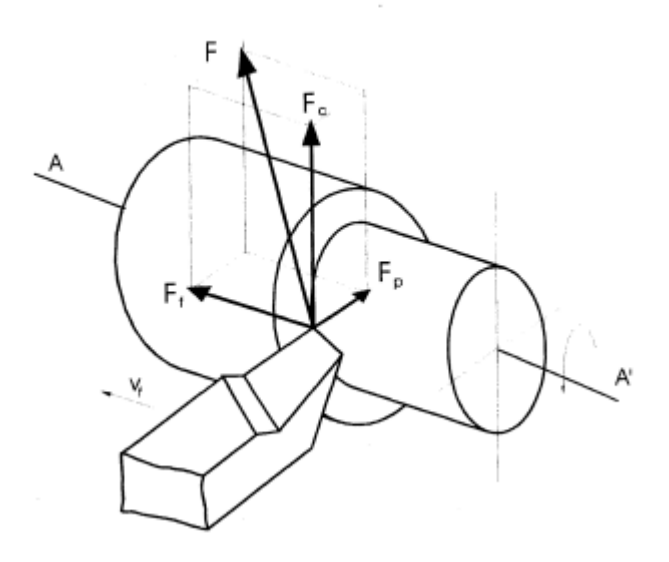

<span id="page-34-0"></span>Figura 9. Componentes de la fuerza de corte en un proceso de torneado *[17]*

La interacción entre la herramienta, la viruta y la pieza, se traduce en una serie de presiones sobre la superficie de la herramienta como se observa en la [Figura](#page-35-2) *10*. Este sistema de fuerzas y presiones se puede reducir a una resultante "F". [4]

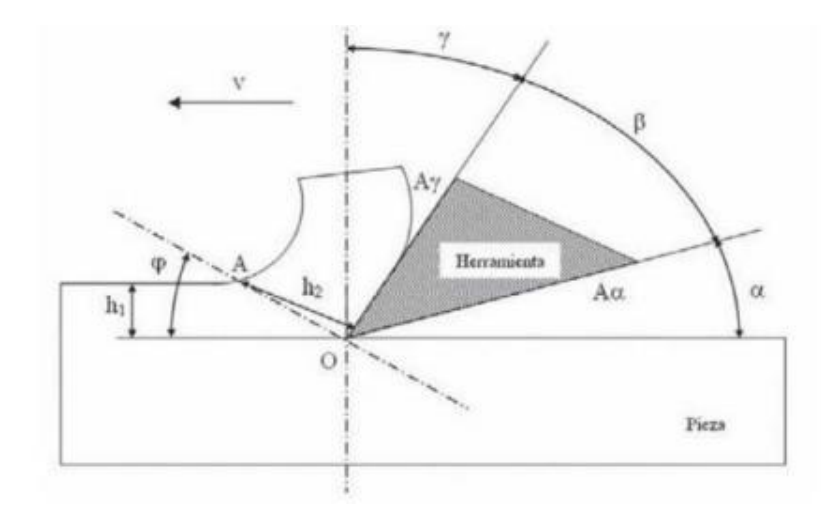

<span id="page-35-0"></span>Figura 10. Modelo esquemático del plano de deslizamiento. *[8]*

# <span id="page-35-2"></span>**1.5.2.1. Parámetros de corte para cilindrado**

<span id="page-35-1"></span>**Diámetro medio:** Es el diámetro que se obtiene entre la diferencia del diámetro inicial. [8]

**Diam tree model model** 
$$
= \frac{Diameter_{incial} + Diameter_{final}}{2}
$$
 (1)

Donde:

Diámetro inicial Di (mm): es el diámetro de la pieza en bruto del material o el diámetro de la pieza a maquinar antes de realizar desbaste.

Diámetro transitorio Dt (mm): es el diámetro que se obtiene en la pieza de trabajo después de haber realizado la pasada.

**Tiempo de maquinado:** Es el tiempo que toma hacer una pasada en la pieza a maquinar. [8]

**Tiempo de maquinado (min)** = 
$$
\frac{\text{Longitud de la pieza(mm)}}{\text{Velocidad de avance } (\frac{mm}{min})}
$$
 (2)
**Velocidad de corte:** Velocidad de corte o velocidad superficial Vc (m/min) es la velocidad existente entre el material y la herramienta, conocida como velocidad tangencial. [8]

$$
V_c = \frac{\pi D N}{1000} \tag{3}
$$

Donde:

Diámetro final Dm (mm): es el diámetro medio de la pieza de trabajo.

Velocidad del husillo N (rev/min): Es la velocidad a la que gira el husillo en donde se encuentra acoplado el plato para sostener la pieza de trabajo.

**Velocidad de avance:** Vf (m/min) es la velocidad a la que se mueve la herramienta de corte a lo largo de la pieza de trabajo y está determinado por el avance por revolución de giro del material de trabajo. [8]

$$
V_f = fN \tag{4}
$$

Donde:

Avance f (mm/rev): Es el avance por revolución de giro del husillo.

Velocidad del husillo N (rev/min): Es la velocidad a la que gira el husillo

**Fuerza de corte: F**uerza requerida por la herramienta para el maquinado. [8]

$$
F_c = \frac{P_c}{\pi * D m * N} \tag{5}
$$

#### **Donde:**

La potencia de corte Pc (w): es un valor que sirve para determinar la fuerza de corte, la cual se obtiene basándose en el trabajo realizado por una distancia desempeñando como estas variables la energía específica del material y la remoción de material

**Remoción de material:** R<sub>Rm</sub> (mm<sup>3</sup>/min) Es quitar el material sobrante de tal manera que lo que queda es la forma final [8]

$$
R_{Rm} = \pi * D_{medio} * d * V_f \tag{6}
$$

**Potencia de corte:** Es la potencia necesaria para efectuar un mecanizado [8]

$$
P_c = U * \frac{R_{RM}}{60} \tag{7}
$$

### **Donde:**

Pc= Potencia de corte (w)

La velocidad de remoción de material  $R_{RM}$  (mm3 /min): es una forma de cuantificar cuanto volumen de material se está removiendo por minuto de la pieza de trabajo,

U = Energía Especifica N.m/mm<sup>3</sup>

**Potencia unitaria:** Es la potencia por unidad de volumen de corte de material [8]

$$
P_u = \frac{P_c}{R_{MR}}\tag{8}
$$

#### **Donde:**

**Pc=** Potencia de corte (w)

**RRM** = Tasa de remoción de material mm<sup>3</sup>/s

Nota: La potencia unitaria también se lo conoce como la energía especifica U

La potencia unitaria o energía especifica permiten dar una medida útil en cuanto a la potencia que se requiere para remover una pulgada cubica o un milímetro cubico de metal durante el maquinado. La [Figura 11](#page-38-0) representa un listado de los valores en caballos de fuerza unitario y energía especifica de algunos materiales.

| Material                | Dureza<br><b>Brinell</b> | Energía específica U<br>o potencia unitaria $P_u$ |                             | Caballos de fuerza<br>unitaria en $HP_u$ |
|-------------------------|--------------------------|---------------------------------------------------|-----------------------------|------------------------------------------|
|                         |                          | $N-m/mm^3$                                        | $in$ -lb/ $in$ <sup>3</sup> | $hp/(in^3/min)$                          |
| Acero al carbono        | 150-200                  | 1.6                                               | 240 000                     | 0.6                                      |
|                         | 201-250                  | 2.2                                               | 320 000                     | 0.8                                      |
|                         | 251-300                  | 2.8                                               | 400 000                     | 1.0                                      |
| Aceros aleados          | 200-250                  | 2.2                                               | 320 000                     | 0.8                                      |
|                         | 251-300                  | 2.8                                               | 400 000                     | 1.0                                      |
|                         | 301-350                  | 3.6                                               | 520 000                     | 1.3                                      |
| <b>Hierros fundidos</b> | 351-400                  | 4.4                                               | 640 000                     | 1.6                                      |
|                         | 125-175                  | 1.1                                               | 160 000                     | 0.4                                      |
|                         | 175-250                  | 1.6                                               | 240 000                     | 0.6                                      |
| Acero inoxidable        | 150-250                  | 2.8                                               | 400 000                     | 1.0                                      |
| <b>Aluminio</b>         | 50-100                   | 0.7                                               | 100 000                     | 0.25                                     |
| Aleaciones de aluminio  | 100-150                  | 0.8                                               | 120 000                     | 0.3                                      |
| Latón                   | 100-150                  | 2.2                                               | 320 000                     | 0.8                                      |
| <b>Bronce</b>           | 100-150                  | 2.2                                               | 320 000                     | 0.8                                      |
| Aleaciones de magnesio  | 50-100                   | 0.4                                               | 60 000                      | 0.15                                     |

<span id="page-38-0"></span>Figura 11: Tabla de valores de energía especifica de diferentes materiales [8]

**Energía especifica de corte:** Es la relación entre la fuerza aplicada sobre una superficie y el área de la misma. [8]

$$
K_s = \frac{F_c}{A_c} \tag{9}
$$
  
Donde:

F<sub>c</sub>= Fuerza de corte

 $A_c = \text{Area}$  de corte

Nota: Para el torneado la fórmula para obtener la energía especifica de corte es:

$$
K_s = \frac{P_c}{A_c * V_c} \tag{10}
$$

Donde:

Ac: Área de corte que en el caso de cilindrado es la multiplicación entre la profundidad de pasada (pp) y avance (a)

#### **2. Capítulo 2 Metodología**

Analizar el funcionamiento del dinamómetro en detalle y comprender cada uno de sus componentes y sus funciones para adquirir los conocimientos suficientes, con el objetivo de crear un dispositivo que cumpla los objetivos de este trabajo.

#### **2.1. Selección de alternativas**

Se realiza un análisis funcional del sistema de dinamómetro, obteniendo los modulo 1: Acercamiento herramienta a la materia, modulo 2: Almacenamiento y análisis de datos, Modulo 3: visualización de datos; cada uno de los módulos con distintas funciones relacionadas los cuales tendrás sus propias alternativas. Para cada módulo se realiza el análisis de criterios ponderados, considerando la importancia de las especificaciones lo que permitirá la realización del dinamómetro.

#### **2.1.1. Definición Modular con sus Respectivas Funciones**

Este método permite determinar las funciones de todo el sistema por medio de un diagrama de flujo. Obteniendo nivel 0,1 y 2.

En el nivel cero representa el funcionamiento básico de la máquina, donde, al poner en marcha el mecanizado, darle energía eléctrica al dispositivo y una señal de control atraviesa por una función de obtención de fuerzas de corte dando como resultado una muestra visual de las fuerzas de corte.

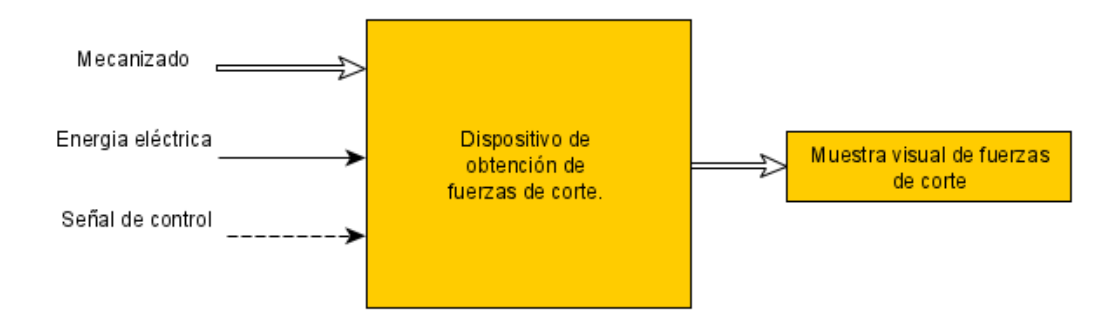

Figura 12: Diagrama de funcionamiento nivel 0

En el nivel uno consideramos el inicio del mecanizado y las señales de los sensores, los cuales pasan por una función de amplificado, las señales ya amplificadas pasan a la tarjeta de adquisición de datos que transformará las señales analógicas a digitales y guardarlas para ser analizados con la CPU que posteriormente permitirá la observación ya analizada de todos los datos. [Figura](#page-40-0) *13*.

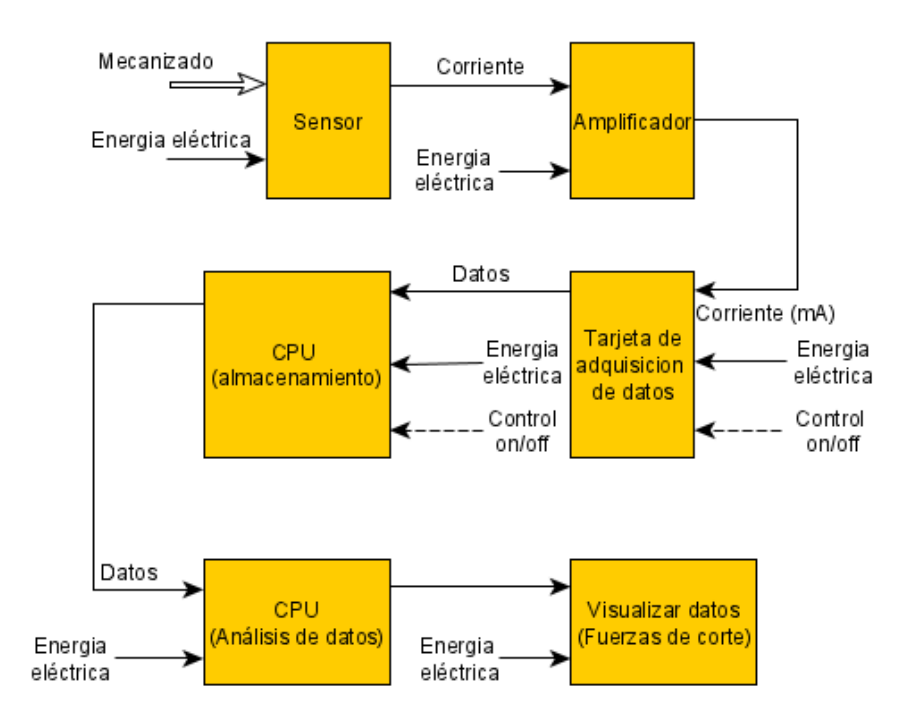

<span id="page-40-0"></span>Figura 13: Diagrama de funcionamiento nivel 1

En el nivel 2, se desglosa el diagrama funcional del nivel 1 con la finalidad de conocer las funciones que actúan en la obtención y procesamiento de datos, en el [Figura 14](#page-41-0) se muestra las funciones de inicio de mecanizado y el acercamiento de la herramienta al material, produciendo variación de las señales de los sensores, estas pasan por la función de amplificación, una vez acondicionadas las señales pasan a una función de adquisición de datos y almacenamiento, una CPU analiza y procesa los datos finalizando con la visualización de datos y resultados, obteniendo fuerzas de corte.

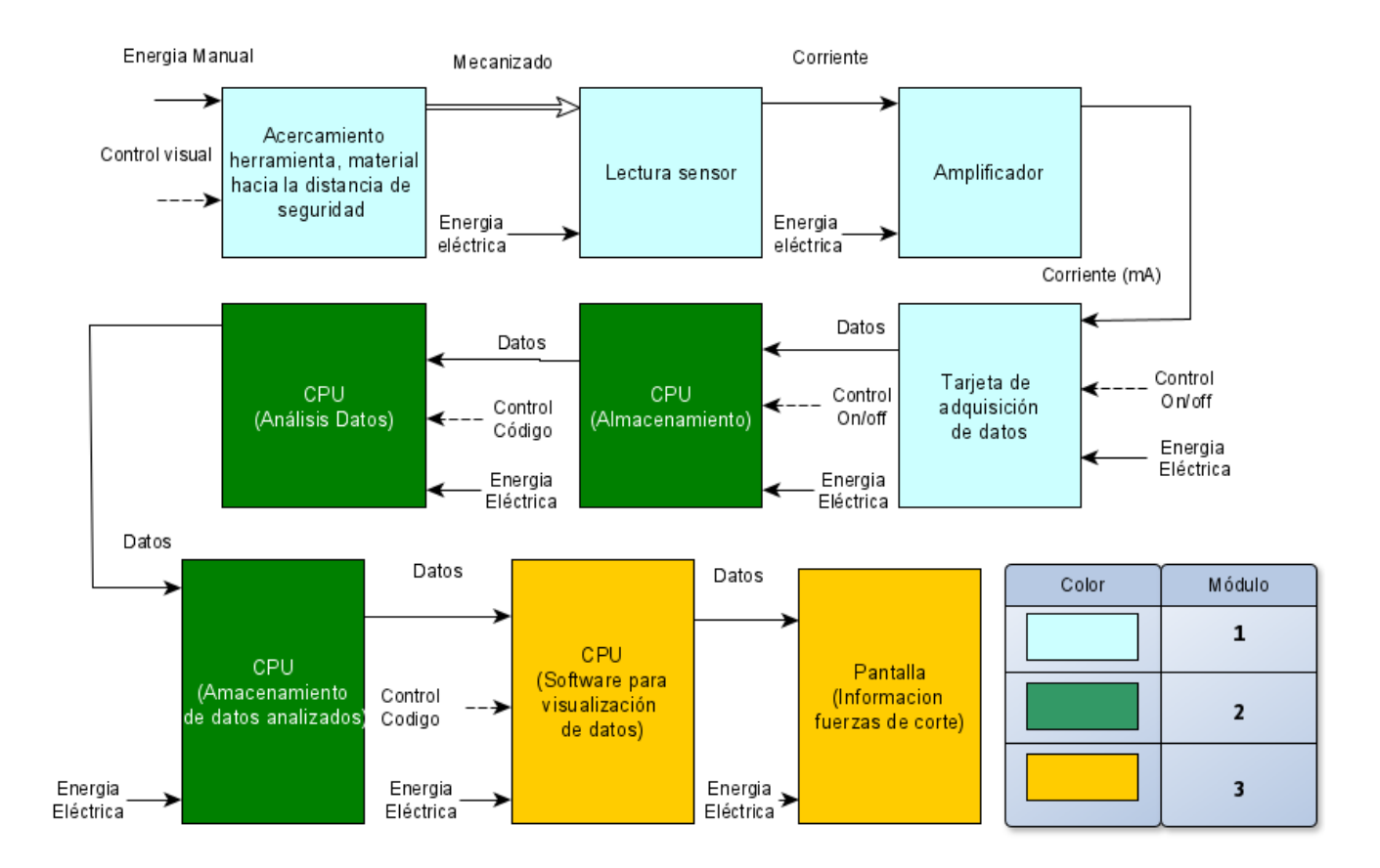

<span id="page-41-0"></span>Figura 14. Diagrama de funcionamiento nivel 2

#### **2.1.2. Modulo 1:**

Se refiere al inicio de adquisición de señales en el mecanizado, un dispositivo amplifica las señales para la correcta lectura en la tarjeta de adquisición de datos.

#### **2.1.2.1. Acercamiento herramienta, material hacia la distancia de seguridad.**

Esta tarea se la realiza de manera manual, consiste en el acercamiento de la herramienta de mecanizado al material a mecanizar, esta distancia nos permite hacer los cambios necesarios en el torno manual para realizar el mecanizado.

Ventajas:

- Protege al torno de procesos que puedan afectar o descomponer la máquina.
- No es costoso.
- Fácil de realizar.

#### Desventajas:

• Se necesita experiencia en el manejo del torno manual.

#### **2.1.2.2. Lectura de sensores**

Existen diferentes tipos de sensores para obtener fuerzas de corte, estos se exponen a continuación:

#### • **Celdas de carga**

La celda de carga o célula de carga es una estructura diseñada para soportar cargas de compresión, tensión y flexión, en cuyo interior se encuentra uno o varios sensores de deformación llamados "Strain Gauges" que detectan los valores de deformación. [18]

## **Tabla 2**

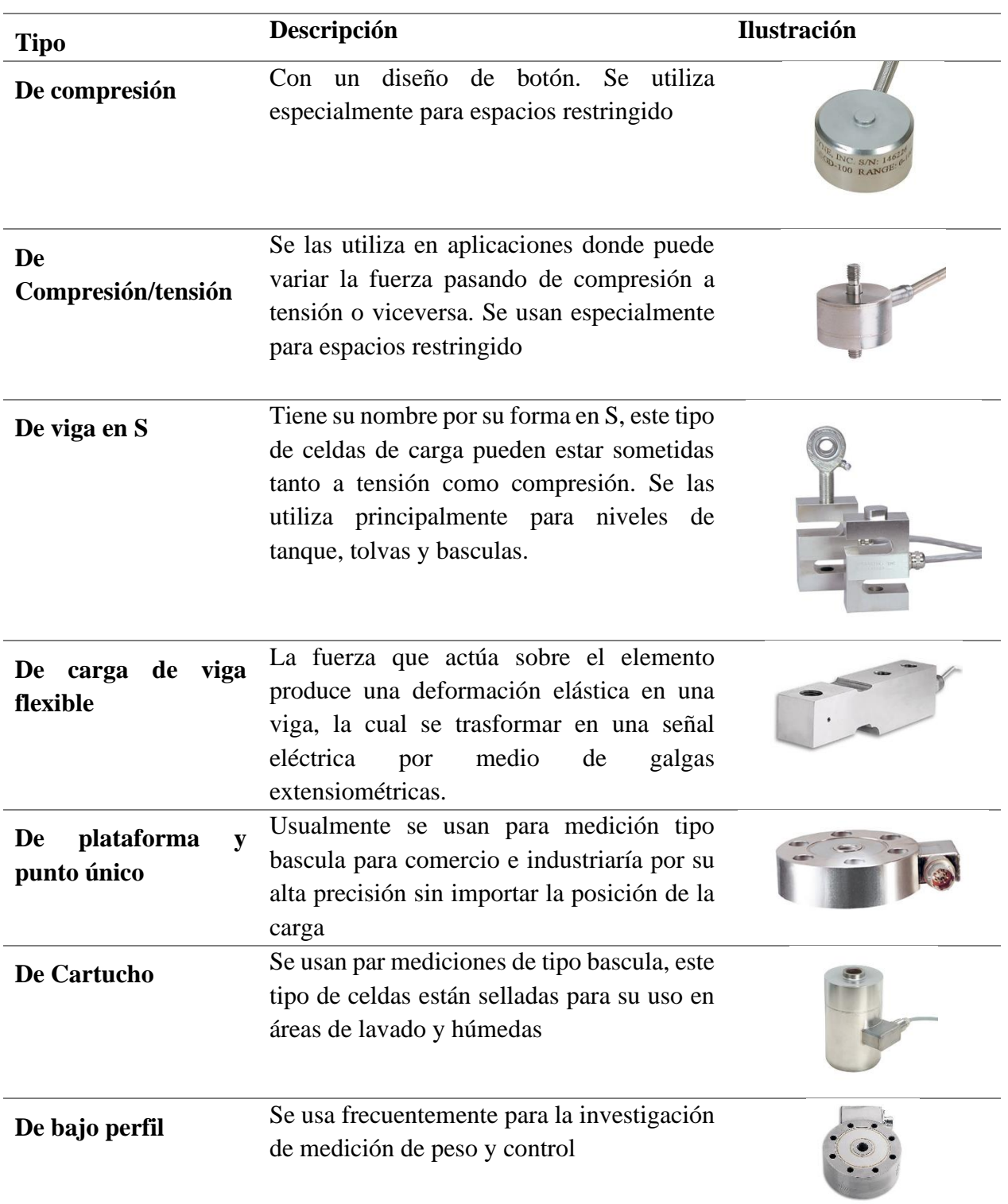

# *Tipos de celdas de carga* [19] [18] [20]

### Ventajas:

- El sensor es robusto, tiene protección al ambiente
- Amplio rango de medición.
- Alta tolerancia a la temperatura.

### Desventajas:

- Costo elevado.
- Se requiere un espacio para la instalación, incluso modificación.
- Aumento de masa.

### • **Galgas extensiométricas.**

Es un dispositivo el cual se utiliza para medición de diversas magnitudes mecánicas el cual se basa en el efecto piezorresistivo, cambiando sus valores nominales de resistencia cuando se somete a ciertos esfuerzos y deformaciones en dirección de los ejes mecánicos. En la [Figura](#page-44-0) *15* se puede visualizar 2 tipos diferentes de galgas extensiométricas. [18]

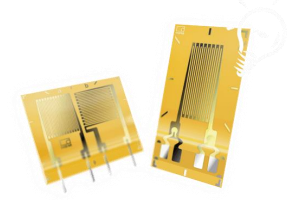

Figura 15: Galgas Extensiométricas

<span id="page-44-0"></span>Ventajas:

- Costo bajo
- Amplio rango de medición.
- Fácil adquisición.
- Versatilidad de uso.
- Fácil instalación.

Desventajas:

- Poca tolerancia a la temperatura por sí solo.
- Requiere más elementos para su uso.
- Poco tiempo de vida útil.
- No tiene protección al ambiente.
- Requiere calibración antes de su uso

### **2.1.2.3. Amplificador**

## • **Modulo HX711:**

HX711 es un convertidor analógico-digital (ADC) de precisión de 24 bits diseñado para básculas y aplicaciones de control industrial para interactuar directamente con un sensor de puente se lo puede visualizar en la [Figura 16.](#page-45-0) [21]

<span id="page-45-0"></span>La solución propuesta es única ya que este módulo se puede utilizar para cualquiera de los dos sensores.

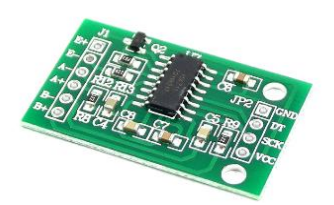

Figura 16: Modulo HX711

#### Ventajas:

- Bajo costo.
- Fácil adquisición.
- Alta compatibilidad con diferentes sensores.
- Librerías gratuitas para su uso.

#### Desventajas:

- No tiene protección al ambiente.
- Sin protección a sobrecarga.

#### • **Puente de Wheatstone**

La función básica de un puente es la de acondicionar la señal procedente de sensores que varían su resistencia respecto de una magnitud a medir. Transforma la variación de resistencia del sensor en valores de tensión o de corriente.

Está formado por cuatro resistencias unidas en serie- paralelo como se muestra en la [Figura 17,](#page-47-0) este arreglo puede variar entre 1 y 4 galgas extensiométricas con las mismas características eléctricas, este instrumento eléctrico se lo llama puente de Wheatstone y permite la medición de voltajes mínimos, los cuales por lo general son en el orden de los milivoltios [11] [22]

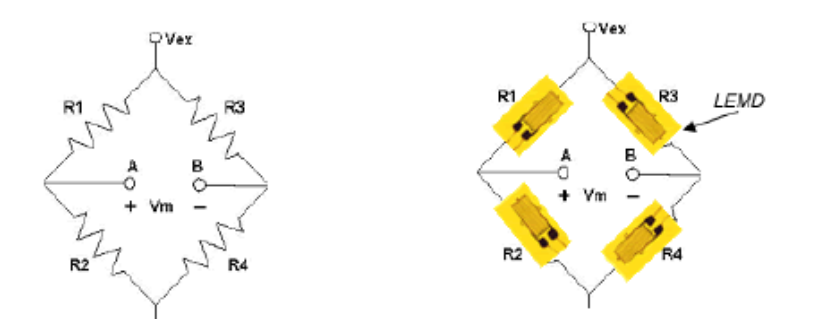

#### Figura 17: Puente de Wheatstone *[22]*

<span id="page-47-0"></span>Para comprobar la estabilidad del puente, se debe medir los voltajes en el punto A y el Punto B

$$
V_A = V_{ex} \left(\frac{R_2}{R_2 + R_1}\right)
$$

$$
V_B = V_{ex} \left(\frac{R_4}{R_4 + R_3}\right)
$$

$$
V_m = V_{ex} \left(\frac{R_2}{R_2 + R_1} - \frac{R_4}{R_4 + R_3}\right)
$$

Este equilibrio se puede comprobar con un divisor de voltaje, donde: si VA=VB se dice que el puente esta equilibrado. [22]

#### **2.1.2.3.1. Configuraciones de puente**

## • **Configuraciones de cuarto de puente**

Se caracteriza por tener una baja sensibilidad al existir una sola galga también se ve afectado por la resistencia de los cables que unen al resto del puente, además este puede estar afectado en su medición por la temperatura dando errores en su señal. [22]

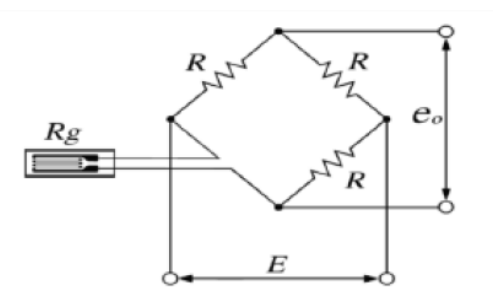

Figura 18: Puente de Wheatstone configuración cuarto de puente *[11]*

#### • **Configuración de medio puente**

Con esta configuración se mejora la sensibilidad de la medición además de compensar el error por temperatura, existen varias configuraciones para medio puente, las cuales pueden dar una mejor sensibilidad de medición o mejorar el efecto de la temperatura [22]

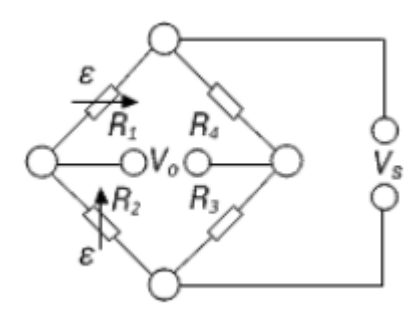

Figura 19: Puente de Wheatstone configuración medio puente, compensa la temperatura *[23]*

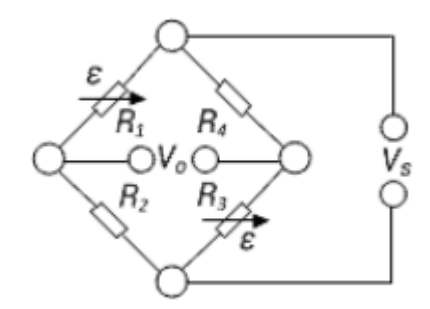

Figura 20: Puente de Wheatstone configuración medio puente, mejora sensibilidad independiente de la flexión *[23]*

#### • **Configuración puente completo**

Se usa habitualmente para la construcción de celdas de carga, ya que al usar 4 galgas mejora mucho más la sensibilidad y la compensación de temperatura que las configuraciones anteriores. De estas dividen en diferentes variantes de puente de Wheatstone

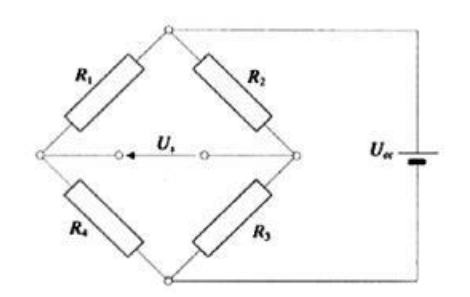

Figura 21: Puente completo de Wheatstone *[3]*

Ventajas:

- Bajo costo
- Conocimientos básicos de electrónica
- Elementos de fácil adquisición

### Desventajas:

• Requiere conocimiento sobre la realización de placas.

### **Tarjeta de adquisición de datos**

#### • **Arduino Uno:**

[Arduino](https://www.mcielectronics.cl/shop/product/arduino-uno-r3-arduino-10230) UNO como se ve en la [Figura 22](#page-50-0) es una placa basada en el microcontrolador [ATmega328P.](https://www.mcielectronics.cl/shop/product/atmega328p-with-arduino-optiboot-uno-10683) Tiene 14 pines de entrada/salida digital (de los cuales 6 pueden ser usando con PWM), 6 entradas analógicas, un cristal de 16Mhz, conexión USB, conector jack de alimentación, terminales para conexión ICSP y un botón de reseteo. Tiene toda la electrónica necesaria para que el microcontrolador opere, simplemente hay que conectarlo a la energía por el [puerto](https://www.mcielectronics.cl/shop/product/cable-usb-a-macho-b-macho-6ft-1-82m-9602) USB o con un [transformador](https://www.mcielectronics.cl/shop/product/transformador-ac-dc-9v-650ma-regulado-jack-dc-5-5x2-1mm-9591) AC-DC [24]

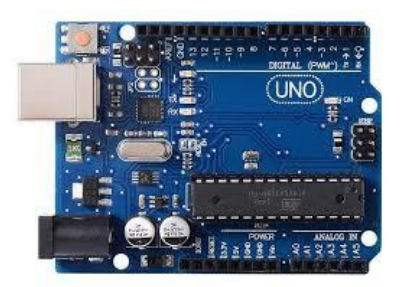

Figura 22: Arduino UNO

<span id="page-50-0"></span>Ventajas:

- Bajo costo
- Fácil adquisición
- Versatilidad para sensores
- Permite control de procesos

Desventajas:

- Memoria limitada.
- Sin protección a sobrecargas.

### • **Ni myRIO®**

Dispositivos Embebido para Estudiantes cuenta con E/S en ambos lados del dispositivo en forma de conectores MXP y SMP. Incluye entradas analógicas, salidas analógicas, líneas de E/S digitales, LEDs, un push-button, un acelerómetro interno, un FPGA Xilinx y un procesador dual-core ARM Cortex-A9. Algunos modelos también incluyen soporte para Wi-Fi. [25]

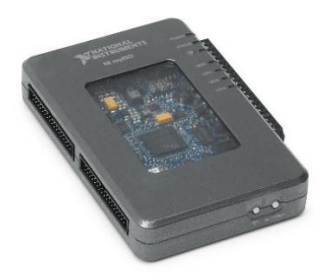

## Figura 23: NI MyRio [National Instruments®].

## Ventajas:

- Función como tarjeta de adquisición de datos y sistema embebido.
- Incluye sensores adicionales.
- Fácil aplicación.
- Versatilidad de sensores.

Desventajas:

- Difícil adquisición.
- Alto costo.
- Uso de software licenciado.

## **2.1.3. Evaluación y alternativas de Modulo 1**

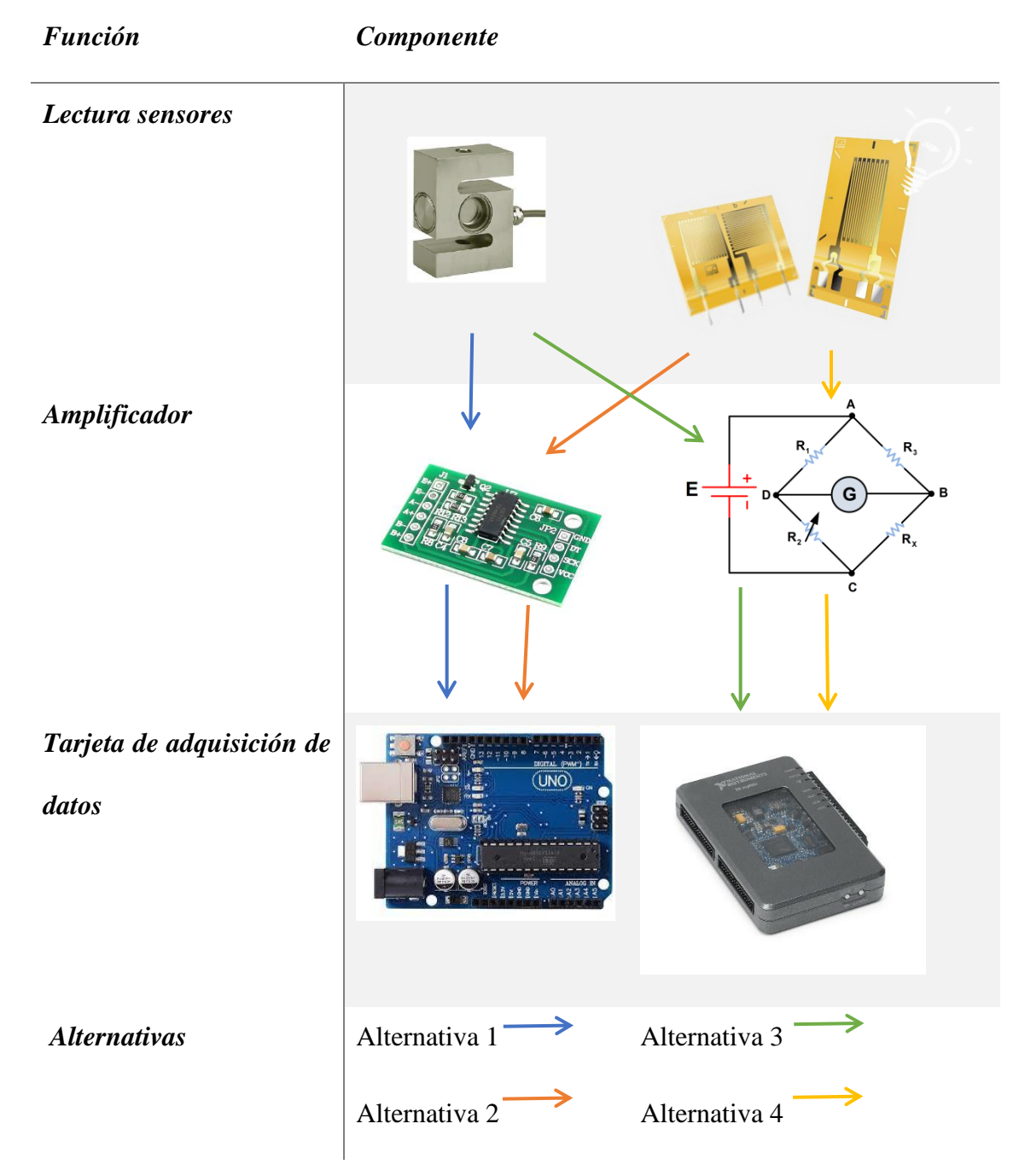

Figura 24: Alternativas modulo 1.

<span id="page-52-0"></span>Los criterios más determinantes son:

• Costo, los materiales deben ser de fácil adquisición en el mercado local y de costo bajo.

- Mantenimiento, lo cual consiste en la frecuencia que se debe hacer una limpieza a los diferentes elementos que comprenden este módulo.
- Instalación, debe ser fácil de instalar.

## **2.1.4. Evaluación de criterios.**

## **Tabla 3**

*Evaluación de criterios modulo 1.*

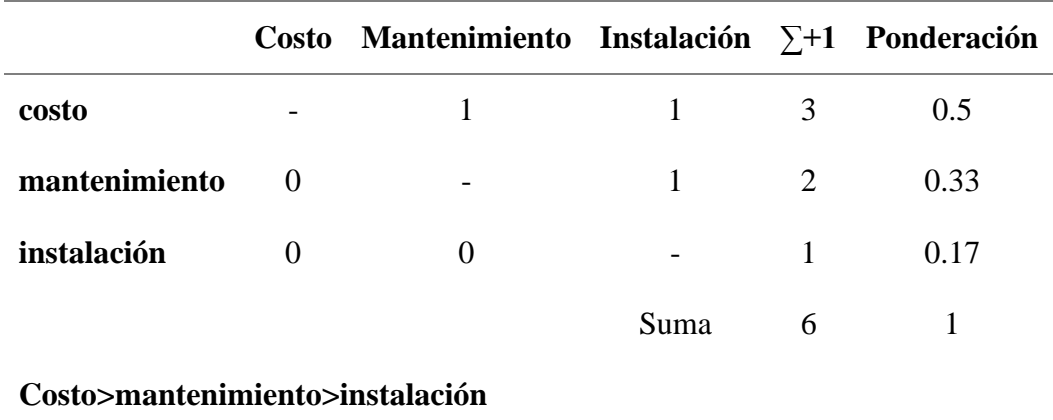

### **2.1.4.1. Evaluación criterio costo**

### *Tabla 4*

*Evaluación criterio costos modulo 1*

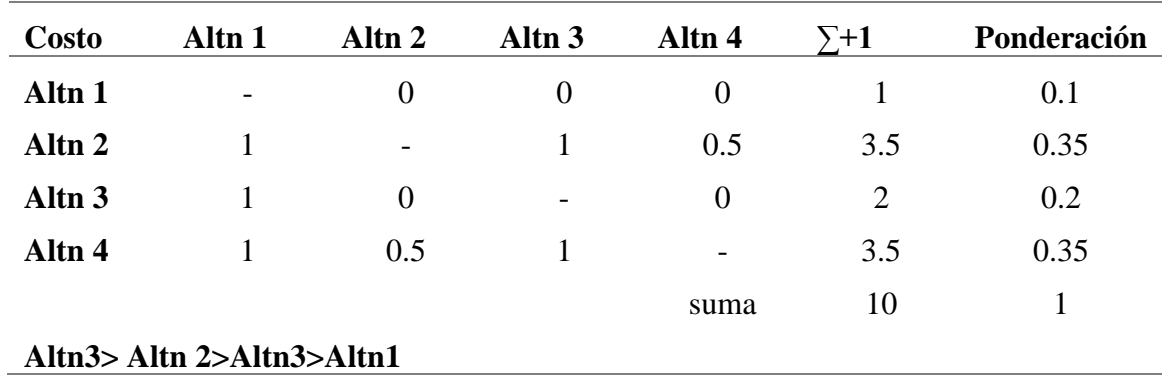

## **2.1.4.2. Mantenimiento**

## **Tabla 5**

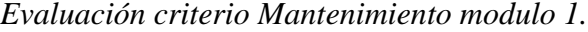

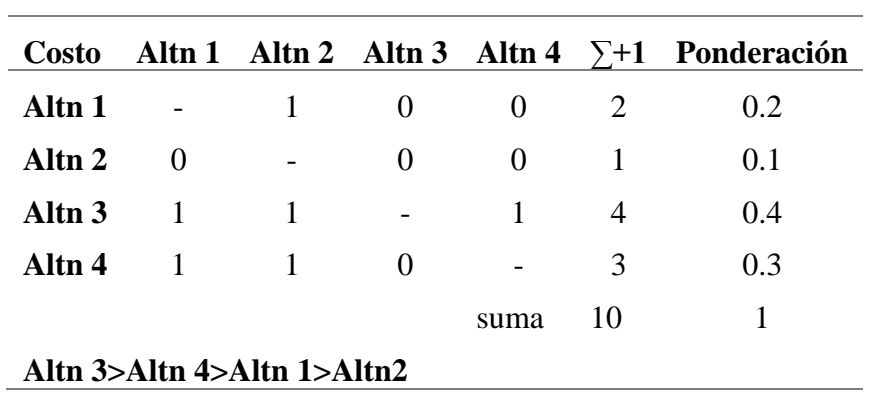

### **2.1.4.3. Instalación:**

#### **Tabla 6**

*Evaluación criterio instalación modulo 1.*

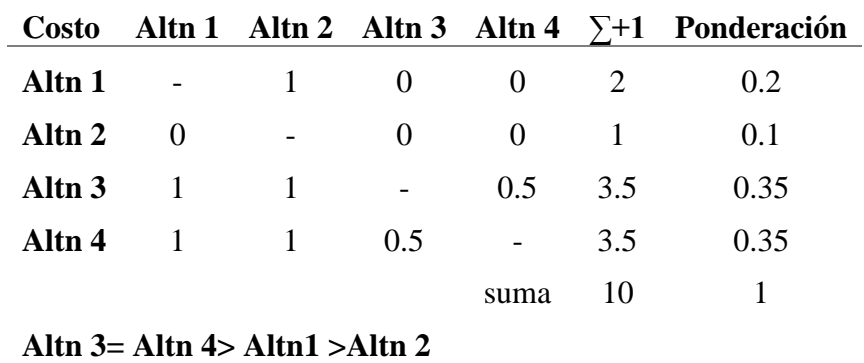

#### **2.1.5. Conclusión para el módulo 1**

## **Tabla 7**

*Conclusión modulo 1.*

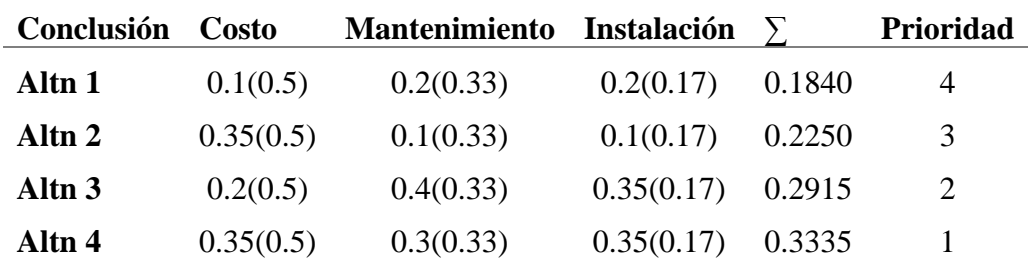

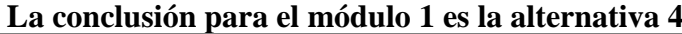

#### **2.1.1. Modulo 2:**

Este módulo se refiere al almacenamiento y análisis de los datos tomados del módulo 1.

Para almacenamiento se considera una CPU o laptop, Rasberry pi 3b+, o una modificación del Arduino para aumentar considerablemente su memoria.

#### **2.1.1.1. Almacenamiento de datos:**

### **CPU o Laptop.**

Computadora u ordenador es una máquina digital programable, de funcionamiento electrónico, capaz de procesar grandes cantidades de datos a grandes velocidades. [26]

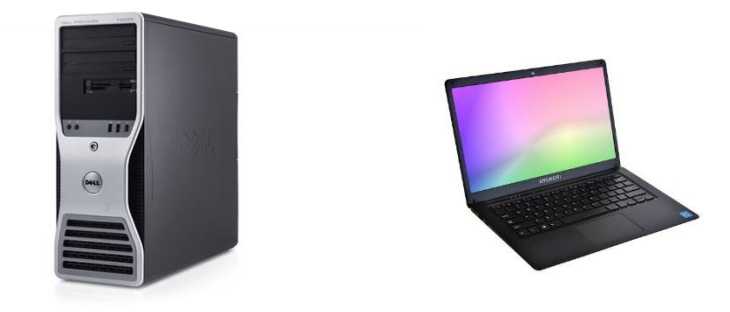

Figura 25: Computadora (CPU) y laptop respectivamente.

### Ventajas:

- Datos almacenados prácticamente ilimitado
- Versatilidad para conexión
- Visualización de datos
- Se puede usar para otras funciones.

## Desventajas:

- Adquisición de dispositivos altamente costosa.
- Requiere un espacio exclusivo para su uso.

## **Raspberry Pi3:**

Considerado como un miniordenador. Contiene diferentes entradas tanto para periféricos, así como pines GPIO, como se puede ver en la [Figura 26.](#page-57-0)

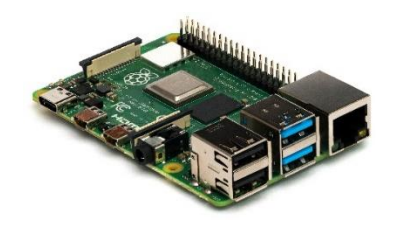

## Figura 26: Raspberry 3B+.

### <span id="page-57-0"></span>Ventajas:

- Costo bajo.
- Almacenamiento prácticamente ilimitado.
- Versatilidad para conexión dispositivos.
- Consumo bajo energía.
- Permite Instalación de diferentes SO.
- Conexión con diferentes módulos.
- Módulos de fácil adquisición.
- Se puede usar para otras funciones.

#### Desventajas:

- Requiere periféricos (teclado, mouse, monitores, etc) para su uso.
- No tiene protección contra el ambiente.
- Sin protección a sobrecargas.
- Requiere cierto conocimiento en informática para su uso.

### **Modulo microSD para Arduino.**

Este módulo nos permite guardar datos en una memoria externa.

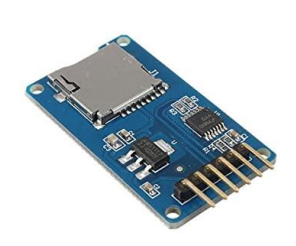

### Figura 27: Modulo microSD para Arduino.

### Ventajas:

- Almacenamiento prácticamente ilimitado
- Bajo costo
- Fácil adquisición

#### Desventajas:

- Solo guarda datos
- Se requiere un CPU para leer los datos
- Requiere programación previa para su uso
- Se requiere una conexión extra par Arduino uno.

### **2.1.1.2. Análisis de datos:**

Para realizar el análisis se puede usar para diferentes softwares como Matlab, LabVIEW, Python.

Los cuales se exponen a continuación:

#### **Matlab®:**

Es una plataforma de programación y calculo numérico

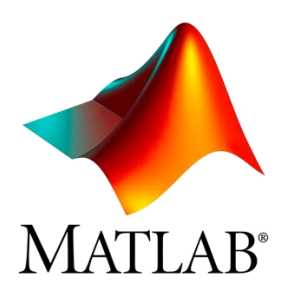

### Figura 28: Logo MATLAB*®*.

### Ventajas:

- Licencia para estudiantes barata
- Programación fácil.
- Facilidad para visualizar datos.
- Bastante información para su uso
- Se puede instalar tanto para Windows como para Linux (Ubuntu)
- Tiene soporte.

### Desventajas:

- Se necesita comprar Licencia para su uso.
- En caso de ser necesario se requiere comprar sus complementos

### **LabVIEW ®:**

Es un entorno de programación gráfica que se utiliza para desarrollar sistemas pruebas automatizadas de investigación, validación y producción. [25]

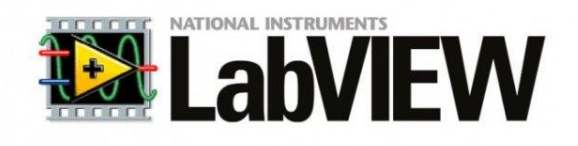

Figura 29: Logo National Intruments LabVIEW**®**.

### Ventajas

- Programación fácil
- Se puede crear interfaz para visualizar datos
- Se puede instalar tanto para Windows como para Linux (Ubuntu)
- Tiene soporte.

Desventajas

- Licencia costosa.
- En caso de ser necesario se requiere comprar sus complementos.

## **Python:**

Es un lenguaje de programación de alto nivel multiplataforma y de código abierto que se utiliza

para desarrollar aplicaciones de todo tipo

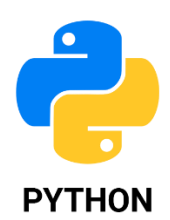

### Figura 30: Logo Python.

## Ventajas:

- Es código abierto
- Existe extensa variedad de librerías.
- Gran comunidad para el desarrollo de aplicaciones
- Está incluido en versiones actuales de Ubuntu

Desventajas:

• Se necesita experiencia en programación

### **Lenguaje de programación R:**

R es un lenguaje de programación y un ambiente de cómputo estadístico

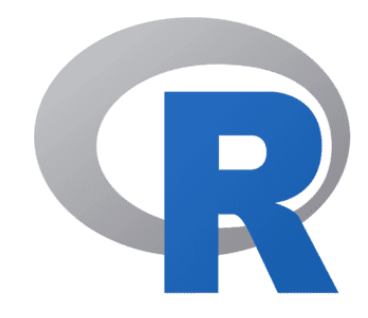

Figura 31: Logo R (leguaje de programación).

## Ventajas

- Es código abierto
- Contiene variedad de librerías para su uso.
- Se lo puede instalar en diferentes SO
- Comunidad activa
- Capacidades graficas

### Desventajas

• Se necesita experiencia en programación.

### **2.1.2. Almacenamientos de datos analizados.**

Se los puede almacenar ya sea en CPU o Laptop en la memoria de la Raspberry, los cuales ya se expuso sus ventajas y desventajas quitando de lado el módulo microSD de Arduino, que en este caso ya no nos serviría.

## *Tabla 8:*

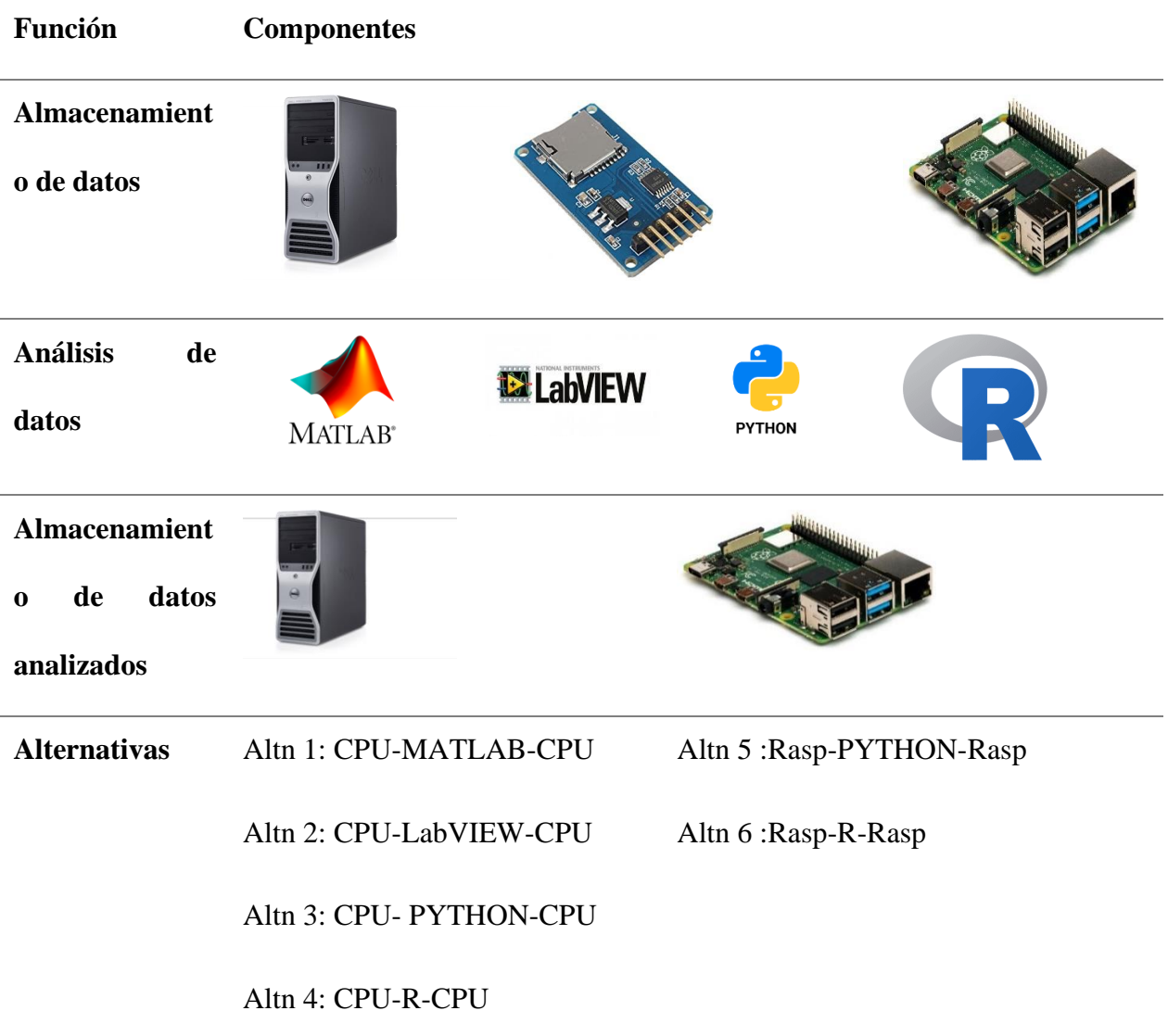

## **2.1.3. Criterios determinantes.**

- Costos, los materiales y licencias deben ser de fácil adquisición, en el mercado local y de bajo costo
- Curva de aprendizaje del software.
- Disponibilidad de los equipos.

#### **2.1.4. Evaluación de criterios modulo 2**

## **Tabla 9**

*Evaluación criterio modulo 2.*

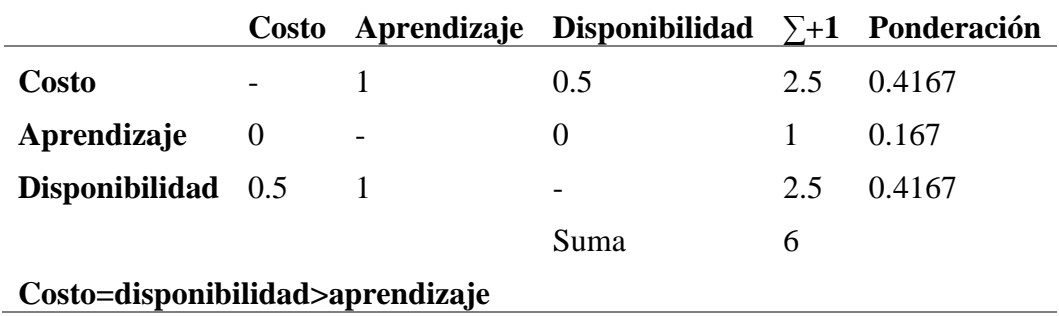

## **2.1.4.1. Evaluación criterio costo**

#### **Tabla 10**

*Evaluación criterio costo modulo 2.*

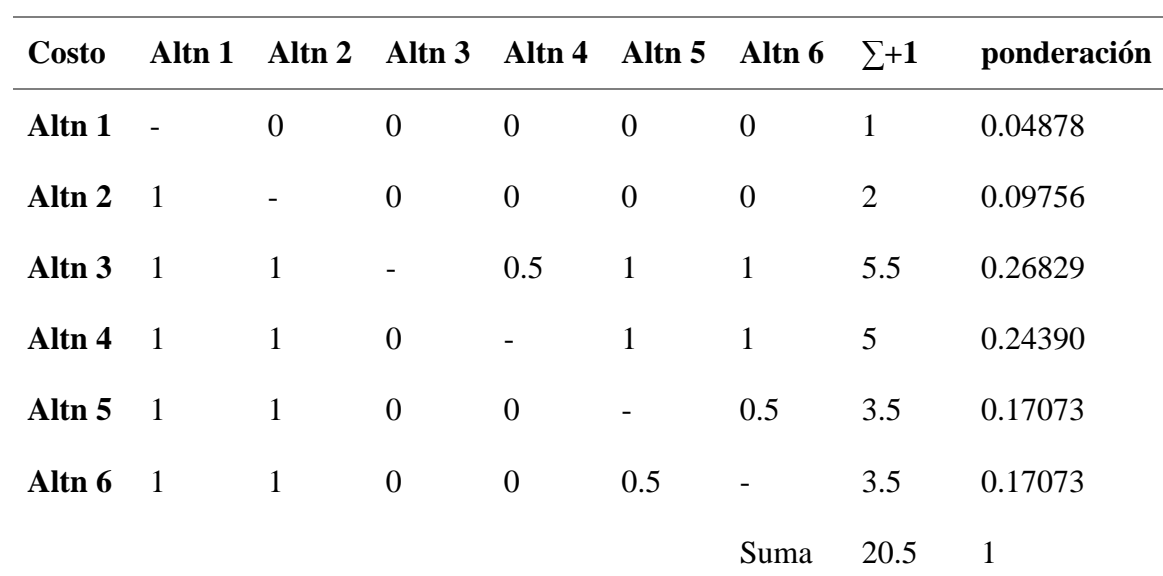

**Altn 3 = Altn 4> Altn 5 = Altn 6 >Altn 2> Altn 1**

**2.1.4.2. Evaluación criterio aprendizaje** 

## **Tabla 11**

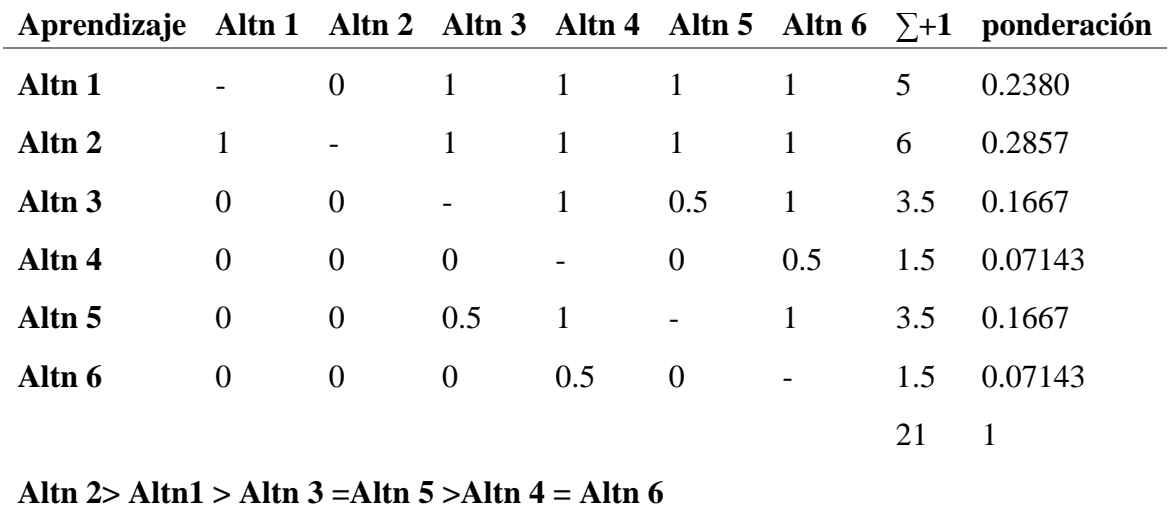

*Evaluación criterio aprendizaje modulo 2.*

## **2.1.4.3. Disponibilidad**

## **Tabla 12**

*Evaluación criterio disponibilidad modulo 2.*

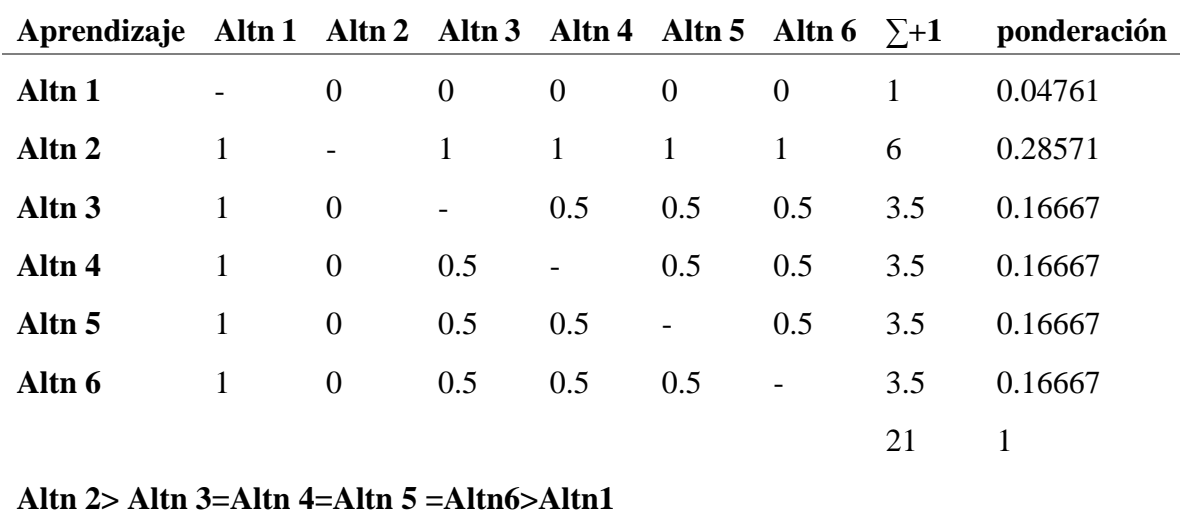

### **2.1.5. Conclusión modulo 2**

## **Tabla 13**

*Conclusión modulo 2.*

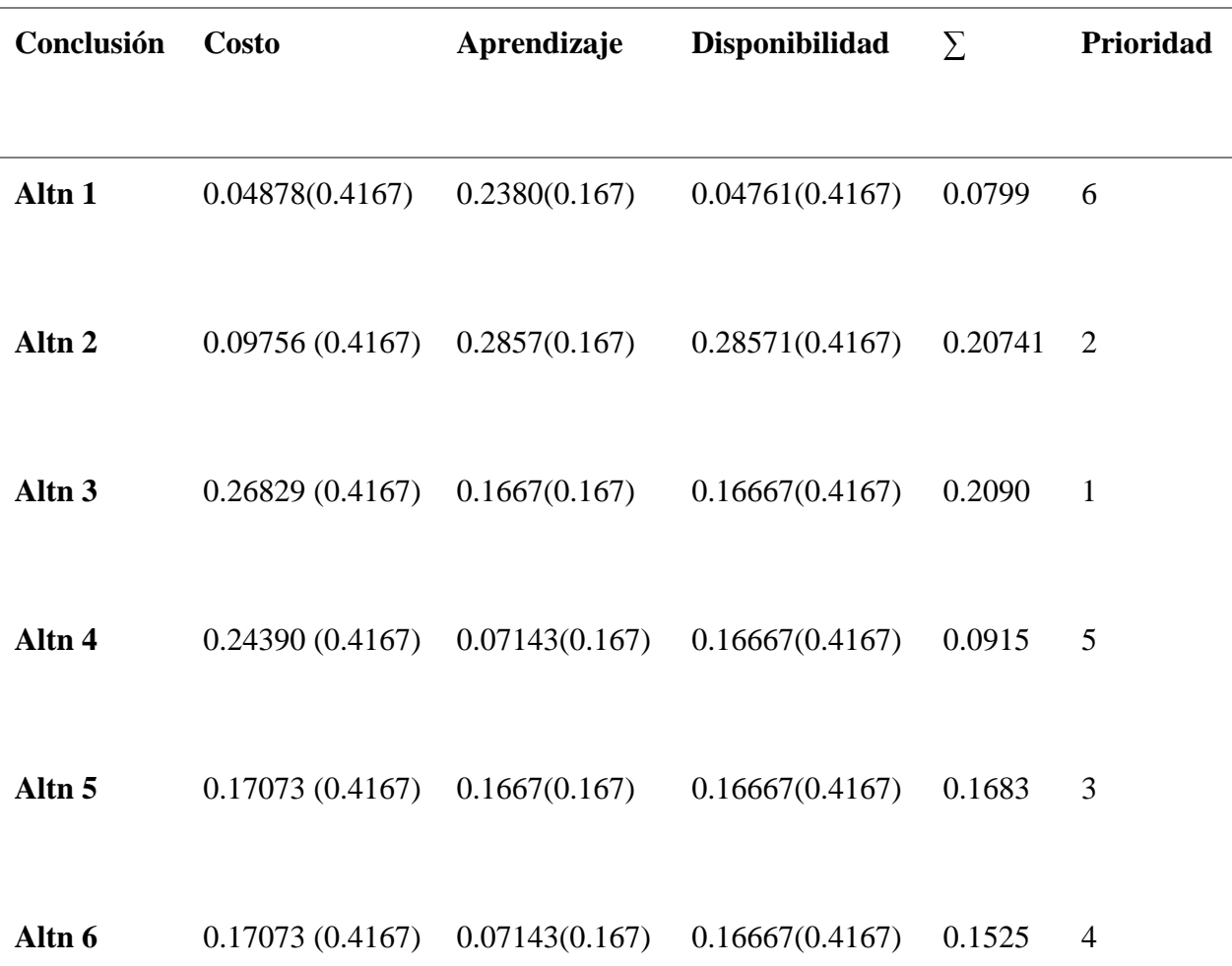

## **La alternativa 3 queda como primera prioridad seguida de la alternativa 2 que sobrepasa por muy poca diferencia.**

Ya que en la Universidad Técnica del Norte tiene tanto como hardware y software de National Instruments, se seleccionará la alternativa 2 para la ejecución.

#### **2.1.6. Modulo 3**

Este módulo es la visualización final de los datos, los cuales serán mostrados en pantalla. Tomando en cuenta que en las diferentes alternativas que tienen prioridad se va a utilizar una PC o laptop, los datos se mostraran en estas, así que no es necesario buscar una alternativa para este módulo.

#### **2.2. Parámetros de diseño eléctrico de la propuesta**

Se inicia tomando en cuenta las consideraciones para el uso de los sensores. Ya que las señales de los sensores son muy pequeñas, se debe acondicionar la señales, para ello se emplea tras investigación, amplificadores de 0 a 5v basados en los parámetros de señal del equipo a usar, que en este caso se seleccionó la MyRio. Se implementa un filtro pasa bajas, el cual ayuda a limpiar la señal de elementos paracitos que puedan influir en la toma de datos. [27]

#### **2.2.1. Descripción de modulares del dispositivo eléctrico.**

Como muestra la [Figura 24](#page-52-0) se seleccionó la alternativa cuatro, para ello se tomó en cuenta el sensor que se puede conseguir locamente, de ese modo se consiguió la galga extensiométrica con las siguientes características

## **Tabla 14**

*Características galgas extensiométrica* [22] [20]

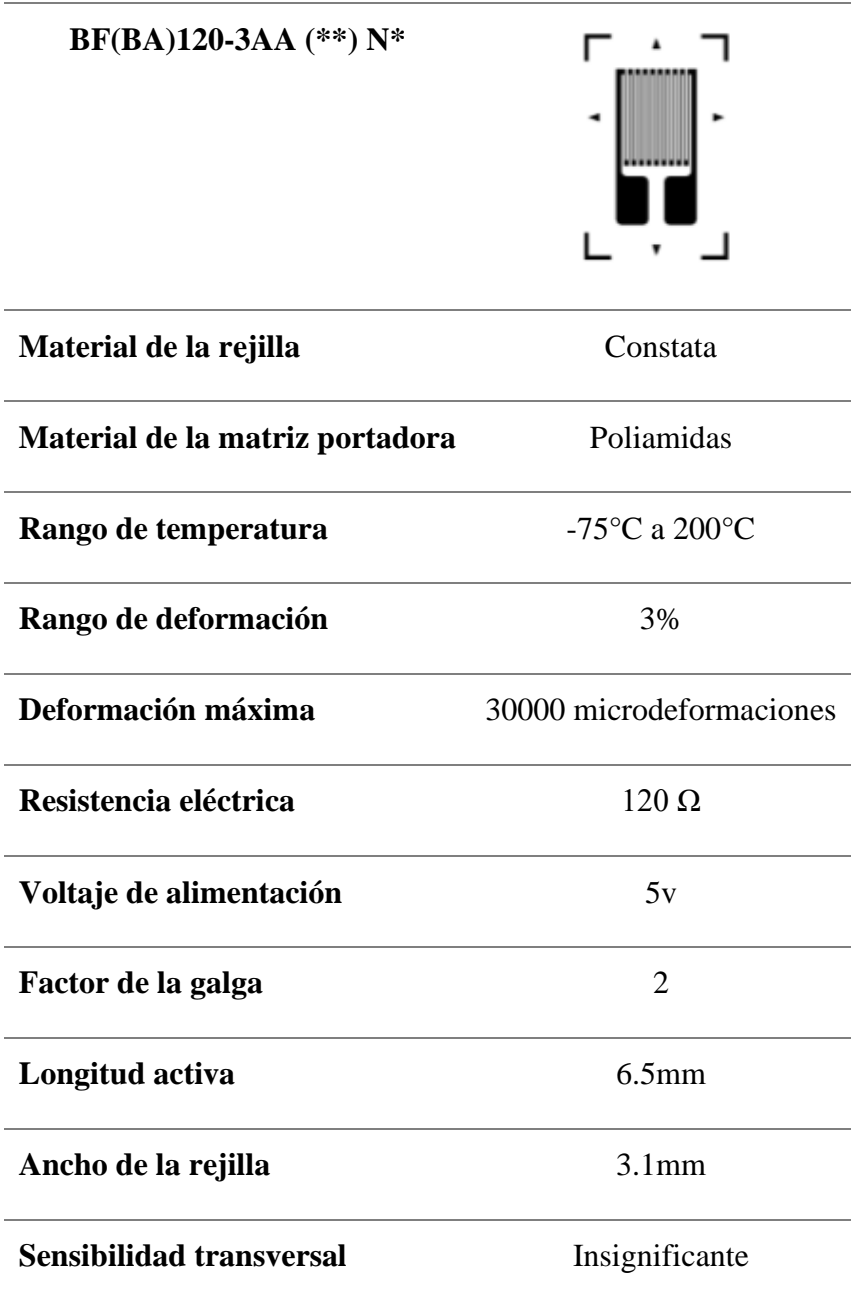

## **2.2.2. Diseño puente de Wheatstone**

Con motivos de compensación de temperatura se debe utilizara de 2 a 4 Galgas extensiométricas y el uso de un puente completo como se ve en la [Figura](#page-69-0) *32*. Por lo tanto, las galgas seleccionadas

tienen una resistencia de 120 ohmios para lo cual se consideró el equilibrio del puente con resistencias de 120 ohmios.

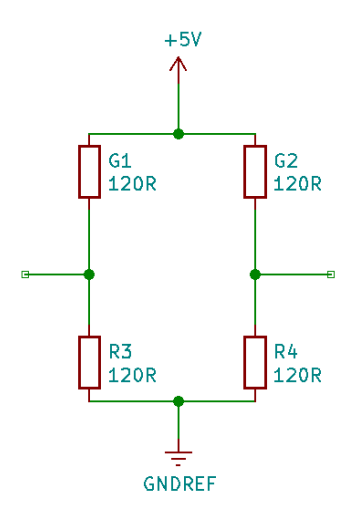

Figura 32: Puente completo de Wheatstone Galgas 120 ohm

## <span id="page-69-0"></span>**2.2.3. Amplificador diferencial.**

Se debe amplificar la señal ya que los cambio en están en el rango de los microvoltios a milivoltios. Para ello se utilizó el amplificador AD620 que cumple con las especificaciones para su uso como se puede ver el diagrama de conexiones en la [Figura](#page-69-1) *33*.

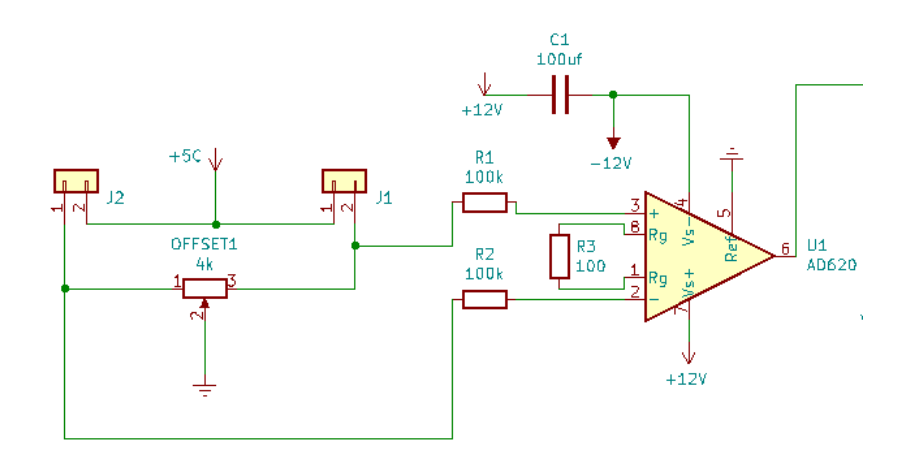

<span id="page-69-1"></span>Figura 33: Conexión amplificador AD620

#### **2.2.4. Segunda etapa de amplificación sumador inversor**

Para la etapa de ganancia se seleccionó el amplificado operacional LM324 que es un amplificador cuádruple con entradas verdaderas de esta forma se reduce el tamaño del circuito. Para compensar la inversión que se genera en la ganancia, se suma el offset en forma de voltaje negativo, obligando al amplificador a dar salidas positivas.

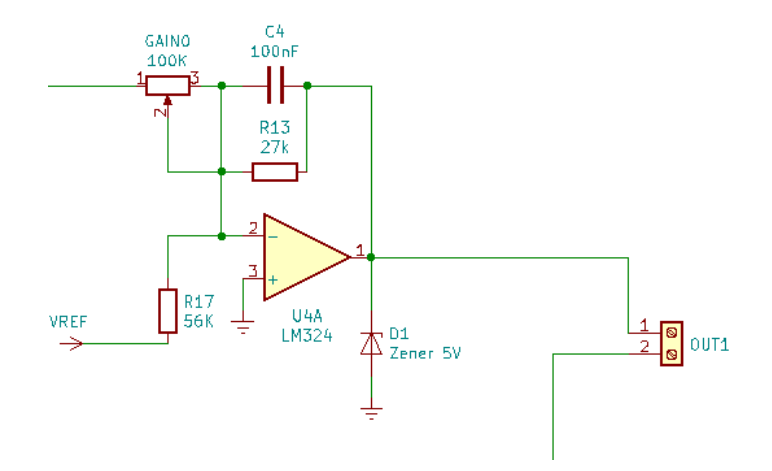

Figura 34: Conexión LM324

#### **2.2.5. Alimentación del circuito**

Para la alimentación se requiere 2 diferentes voltajes; 5 voltios para las galgas extensiométricas y 12 voltios para el amplificador AD620 y LM324. Se usó un transformador de 9 voltios a 1 amperio con tap central. A continuación, el voltaje pasa a el puente rectificador y a un primer filtro con condensadores con el fin de eliminar ondulaciones de las señales continuas. Para la obtención de los 5 voltios necesarios se usó el transistor L7806 que es un regulador de voltaje, de esta manera se completa todo el ciclo de alimentación como se puede ver en la [Figura 35.](#page-71-0)

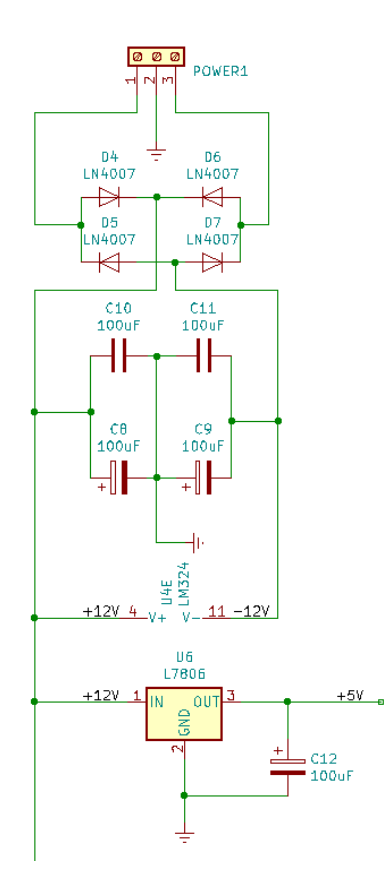

Figura 35: Alimentación circuito

<span id="page-71-0"></span>El anexo 2 muestra el plano eléctrico de todos los componentes y las conexiones de todas las etapas explicadas.

#### **2.3. Parámetros de diseño mecánico de la propuesta**

Se inicia en la selección de toma de datos, así como el material que se debe emplear, se deben tomar las deflexiones de los materiales para no sobrepasar el rango de uso de las galgas extensiométricas, a su vez seleccionar los puntos de mayor desplazamiento para el pegado de las galgas. Se diseñará un modelo capas de adecuarse a la torreta porta herramienta del torno que se encuentra en los laboratorios de mecanizado de la Universidad Técnica del Norte como se ve en la [Figura](#page-25-0) *6*.
## **2.4. Fundamentos para diseño CAD dinamómetro.**

Se tomaron dimensiones del torno en el que se va a trabajar, ya que cada torno tiene una porta herramienta diferente, como se puede apreciar en la [Figura 36](#page-72-0) y [Figura 37,](#page-72-1) es necesario dimensionar en base a los requerimientos de este.

El modelado de la torre porta herramientas se la realizo en un programa de diseño CAD SolidWorks**®**

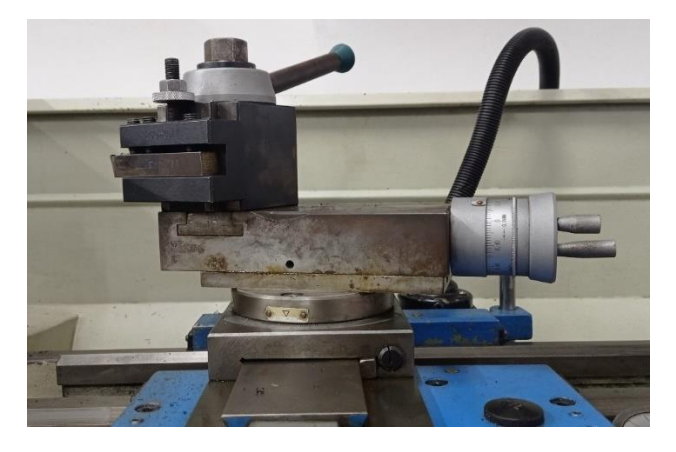

<span id="page-72-0"></span>Figura 36: Cabezal móvil torno convencional vista frontal. (laboratorio de mecanizado UTN)

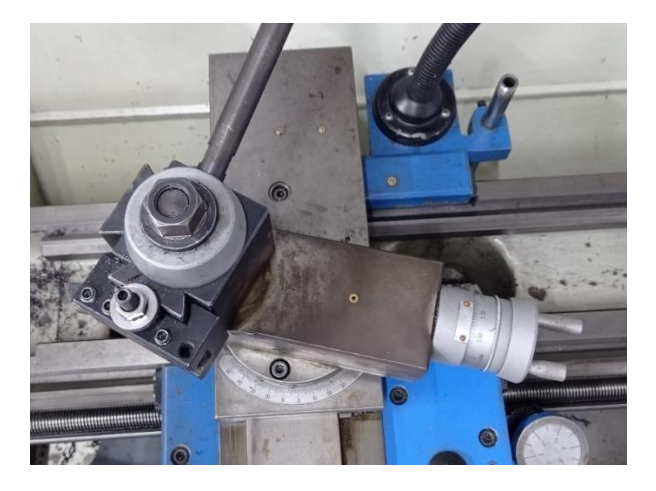

<span id="page-72-1"></span>Figura 37: Cabezal móvil torno convencional vista superior. (laboratorio de mecanizado UTN)

De esta forma obtenemos un modelo 3D de toda la torreta porta herramienta con las medidas reales del torno en el que se va a implementar diseñar el dinamómetro como se ve en la [Figura 38.](#page-73-0)

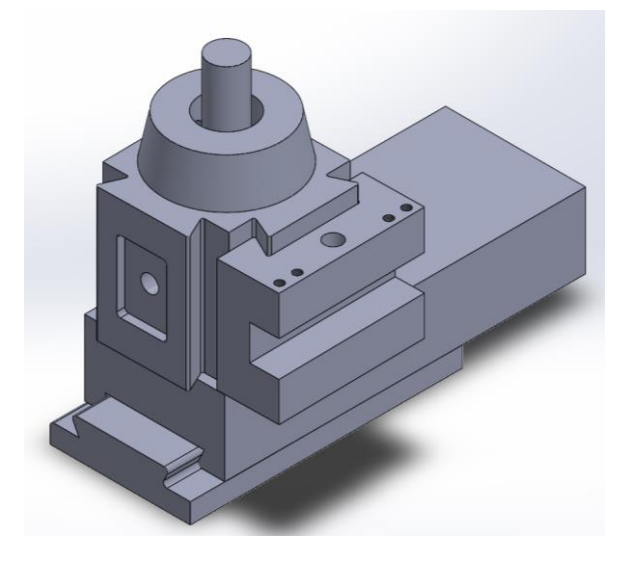

Figura 38: Modelo carro transversal torno PLB360 A \* 1000

<span id="page-73-0"></span>Para el modelo de dinamómetro se realizó te tal forma que se acople en la torreta porta herramientas, este se lo hizo teniendo en cuenta el proceso de fabricación, las medidas se la tomo de la porta herramienta, el cual se la dividió en 2 partes; la parte fija tendrá la mismas dimensiones en la cola de milano para que se acople a la torreta como se ve en la [Figura 39](#page-74-0) y unos canales donde se acoplaran los anillos octogonales, la siguiente parte es donde se ajustara la herramienta de corte como se ve en [Figura 40,](#page-74-1) esta tiene las mismas medidas tomadas del porta herramientas original, de la misma manera que en la parte fija tendrá los canales.

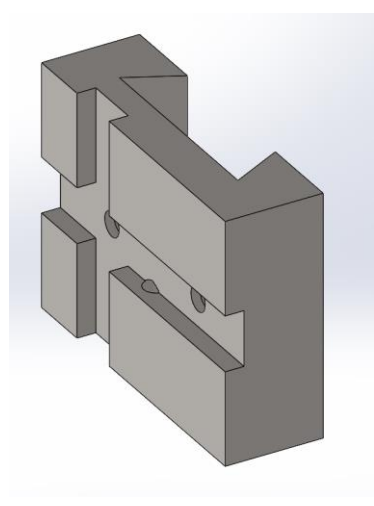

Figura 39: Parte con cola de milano acople para la torreta.

<span id="page-74-0"></span>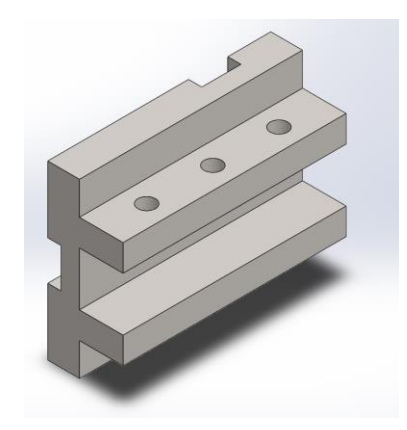

Figura 40: Parte para sujeción de herramienta

# <span id="page-74-1"></span>**2.4.1. Diseño de anillos octogonales**

Para el diseño final de los anillos octogonales se debe seguir un proceso donde se encuentra la deflexión máxima en relación a la dirección de la fuerza, para determina la ubicación donde van pegadas las galgas extensiométricas, además se necesita encontrar la constante Ki y K<sup>e</sup> que ayudaran para determinar el espesor y dimensiones del anillo octogonal. Todas estas ecuaciones y métodos se las tomaron de las referencias [28] y [29]

#### **2.4.2. Estudio sobre anillos circulares**

Se tomarán unas dimensiones constantes tanto para el diámetro exterior como la profundidad, donde la única variable serian el espesor del anillo. Estas dimensiones ya fueron probadas en otros dispositivos con lo cual se toma en consideración para las siguientes simulaciones. Para los parámetros del anillo tanto internas como externas se consideró el funcionamiento de las galgas extensiométricas como se comprueba en la publicación [30], donde el diámetro exterior, diámetro interior y el espesor tienen relación con la sensibilidad y la rigidez de este modo se estableció que el radio exterior sea de 40mm el ancho sea de 20mm y el parámetro a variar sea el espesor del anillo. Estas dimensiones también se tomaron en cuenta para la facilidad del pegado de las Galgas extensiométricas, pese a su pequeño tamaño, el pegado de las mismas en las superficies del anillo se complica al tener dimensiones menores a los 30mm de radio exterior.

#### **2.4.3. Simulación De los Octógonos**

Teniendo ya en cuenta las dimensiones del anillo, se procede a hacer una simulación de deformación tanto para fuerzas verticales como para fuerzas horizontales, donde se puede apreciar las deformaciones máximas y mínimas.

Se puede ver que en las zonas de color rojo son las de mayor deformación y las de color azul de menor deformación, La [Figura 41](#page-76-0) muestra que al simular una fuerza de 1000N horizontal; las mayores deformaciones ocurren en las zonas de empotramiento, mientras en las deformaciones sufridas por una fuerza vertical de 1000N como se ve en la [Figura 42,](#page-77-0) las zonas de donde ocurren la máxima deformación son donde se aplicó la fuerza y el empotramiento.

Nombre del modelo: Modelo\_Simulacion\_octogono Nombre de estudio: Análisis estático 1(-Predeterminado-) Tipo de resultado: Deformación unitaria estática Deformaciones unitarias1 Escala de deformación: 62,3474

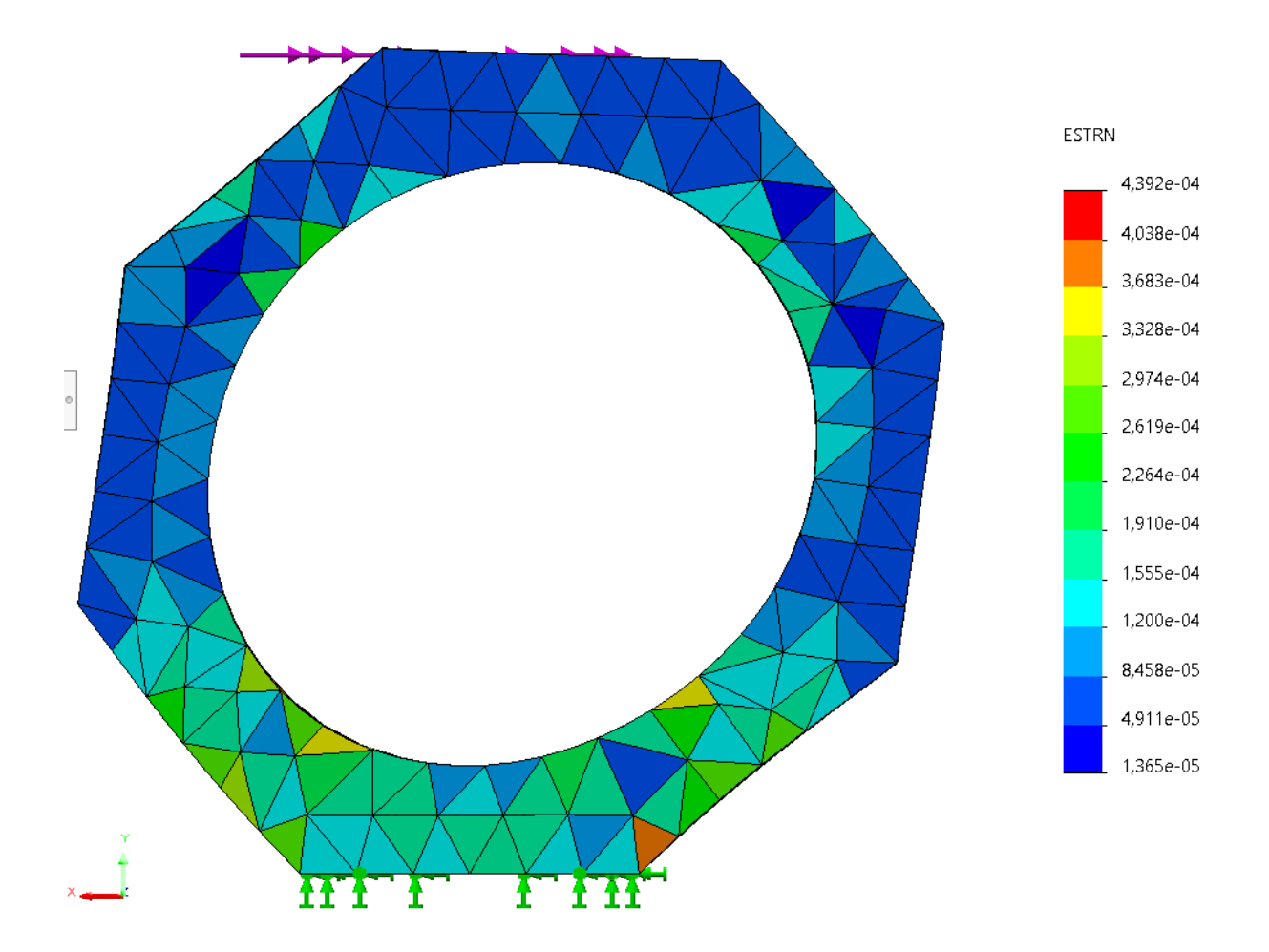

<span id="page-76-0"></span>Figura 41: Deformación del anillo sometido a esfuerzo horizontal

Nombre del modelo: Modelo\_Simulacion\_octogono Nombre de estudio: Análisis estático 1(-Predeterminado-) Tipo de resultado: Deformación unitaria estática Deformaciones unitarias1 Escala de deformación: 390.845

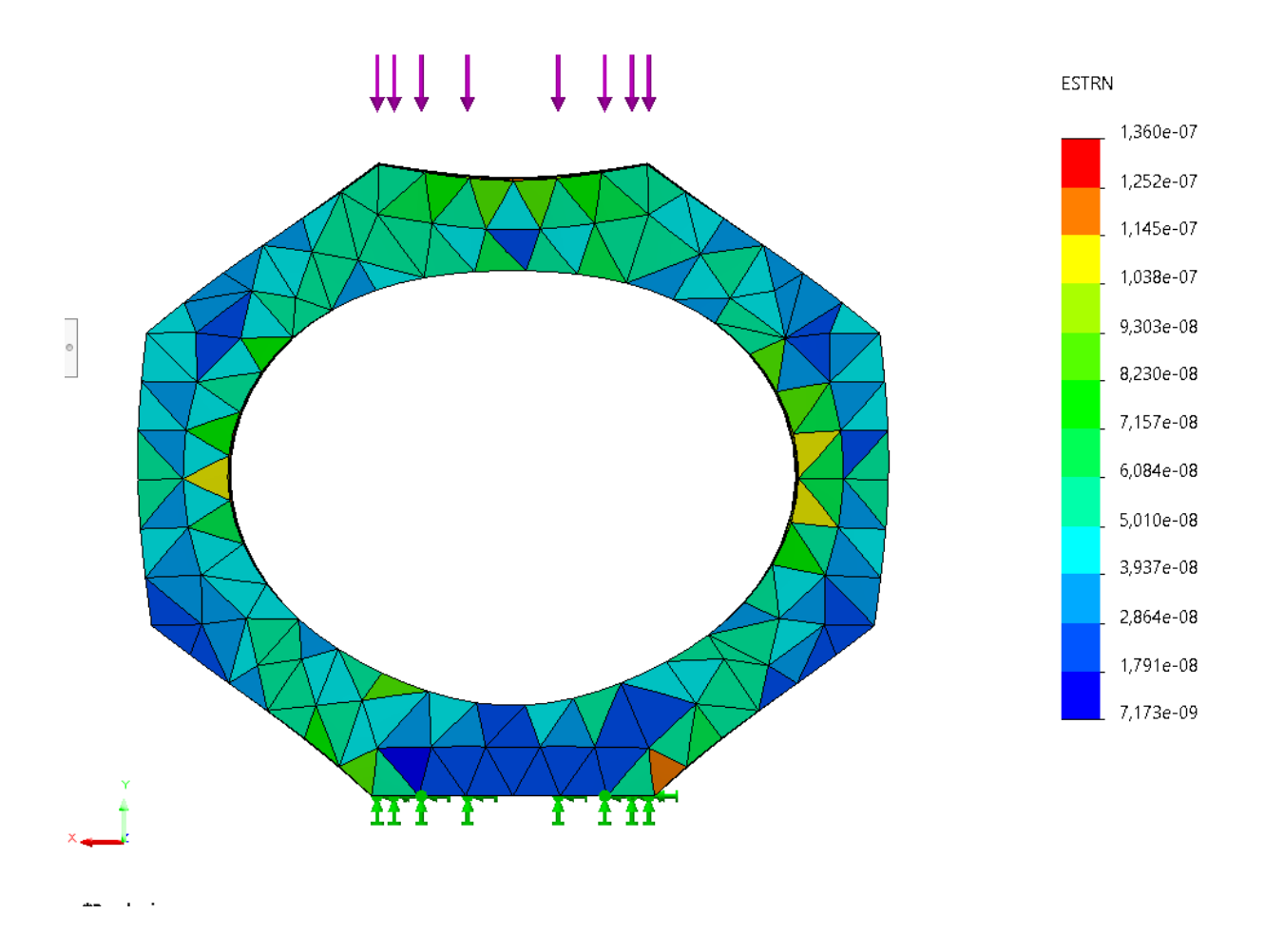

Figura 42: Deformación de anillos sometidos a esfuerzo vertical

<span id="page-77-0"></span>Con ayuda de estas simulaciones podemos además mostrar las zonas donde deben ser pegadas las galgas tanto interna como externa, donde también se comprueba de las fuentes bibliografías que; para una fuerza horizontal, él lugar donde más deformación existe es en la zona de los 35° de la cara interna y 36° a la cara externa y para una fuerza vertical en la cara derecha interna a los 140° y la cara externa a 143° donde también se aprecia que en la cara derecha este valor es positivo y de valor negativo en la cara izquierda que está sometida a tracción.

## **2.4.4. Cálculo de constante Ki y Ke**

Estas constantes se las obtiene de la simulación y varían de la cara externa e interna. Las contantes se obtiene de la siguiente formula. Se puede apreciar los parámetros geométricos en la

[Figura 43.](#page-78-0) [28]

Deformación: ε: Es el cambio de forma de un cuerpo consecuencia de la aplicación de una fuerza

$$
\varepsilon = k.\frac{F.r}{E.b.t^2}
$$

Donde:

F: Fuerza aplicada vertical o horizontal

r: radio, ya sea interno (ri) o externo (re)

b: Ancho del anillo

t: espesor

E: módulo de elasticidad

k: constante adimensional, este varia en relación a las caras internar (ki) o cara externa (ke)

<span id="page-78-0"></span>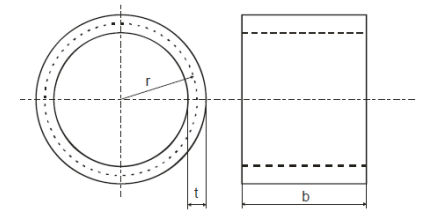

Figura 43: Parámetros geométrico anillo circular. [28]

Despejando de le formula de deformación se pude obtener la constaté k. Para ello se toma en cuenta los datos proporcionados por la simulación siendo la fuerza aplicada 1000 N, el módulo elástico del acero 42CrMo4 es 420.000,0062 kPa, las dimensiones donde; el espesor (t) sería la variante, el ancho del anillo (b) que es igual a 20mm y el radio exterior (re) es igual a17mm. Obteniendo las siguientes tablas

# **Tabla 15**

*Obtención K fuerza vertical* 

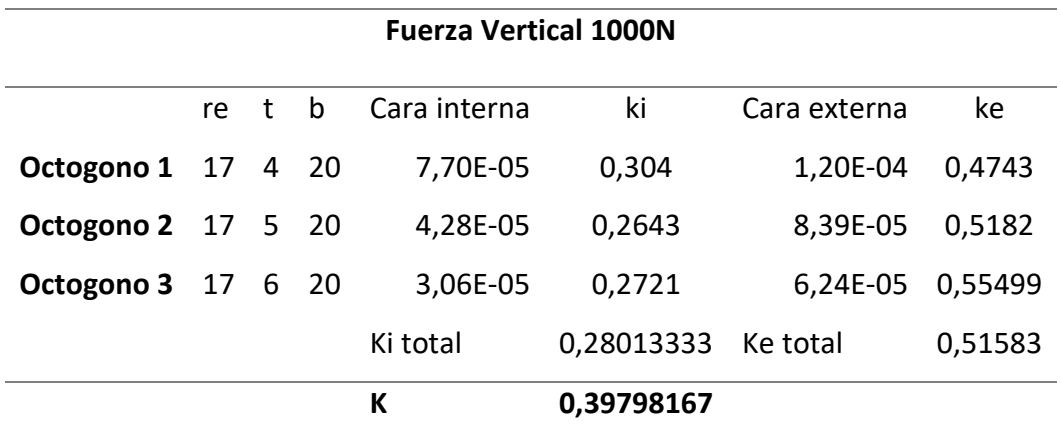

### **Tabla 16**

*Obtención K fuerza Horizontal*

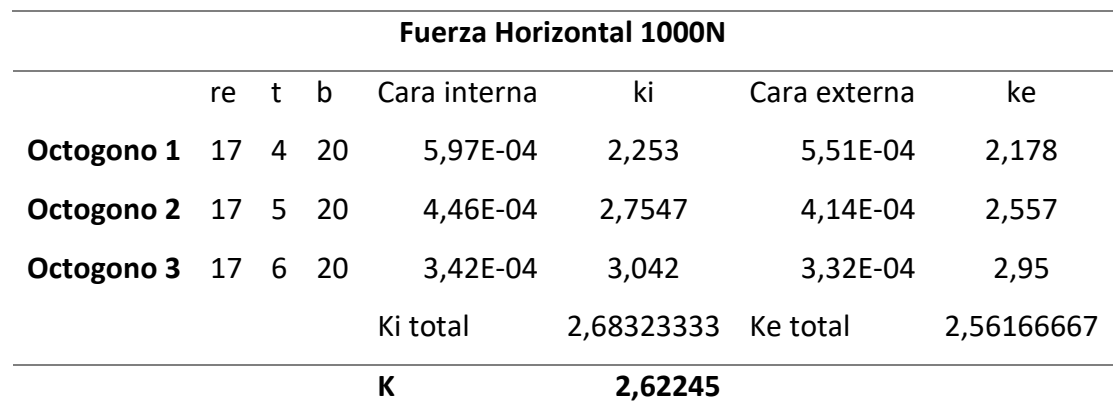

### **2.4.5. Cálculo de la rigidez**

La rigidez de los anillos se calculó en base a la fórmula fuerza sobre desplazamiento. Se debe tener en cuenta la dirección donde se aplica la fuerza. A continuación, se muestran los cálculos de rigidez para los distintos anillos ensayados.

# **Tabla 17**

*Cálculo de rigidez octógonos* 

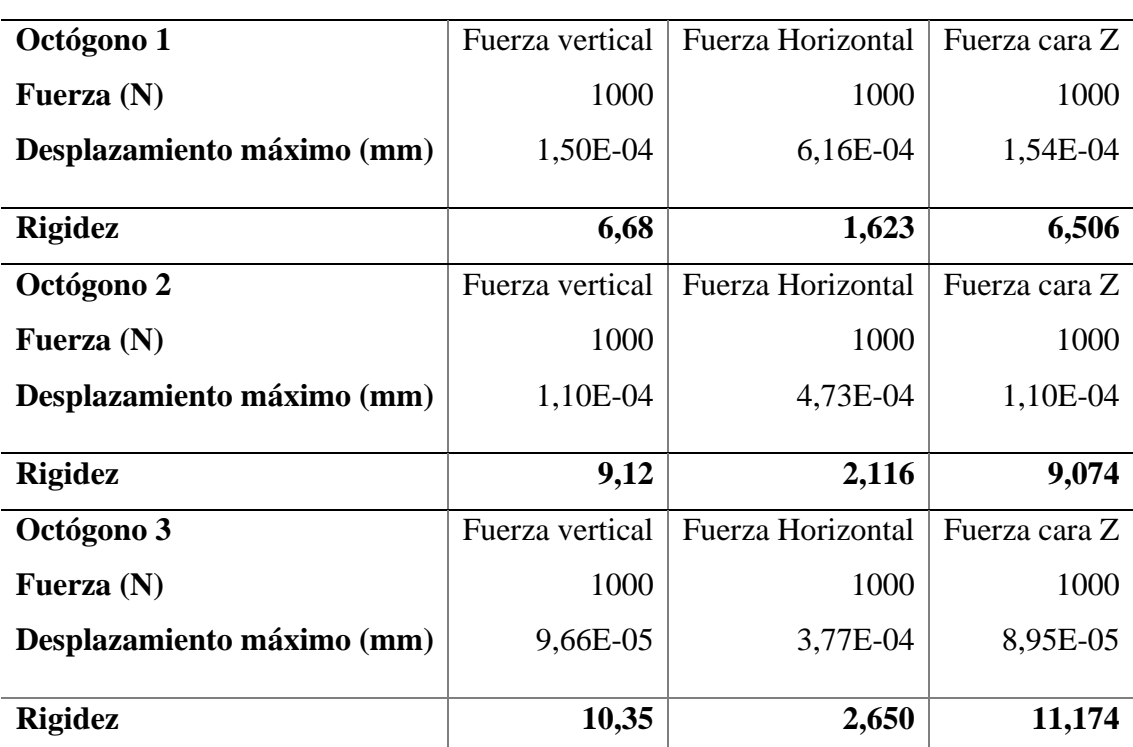

# **Calculo rigidez**

A medida que el anillo aumenta en espesor, disminuyendo el diámetro interno, el valor de la rigidez aumenta en todas las direcciones.

La distancia desde el centro del octógono hasta el punto de mínima interferencia entre fuerzas sobre la cara del octógono es aproximadamente igual al radio externo del octógono. [28]

Para un valor dado de desplazamiento se puede estimar la deformación sobre la cara inclinada, por lo tanto, si la galga extensiométrica tiene un límite de deformaciones 0.3%, se pude dimensionar al anillo para que cumpla con el factor de deformación. De esa forma como se indica en la [Figura](#page-81-0) [44](#page-81-0) se puede establecer el espesor que puede tener el octógono.

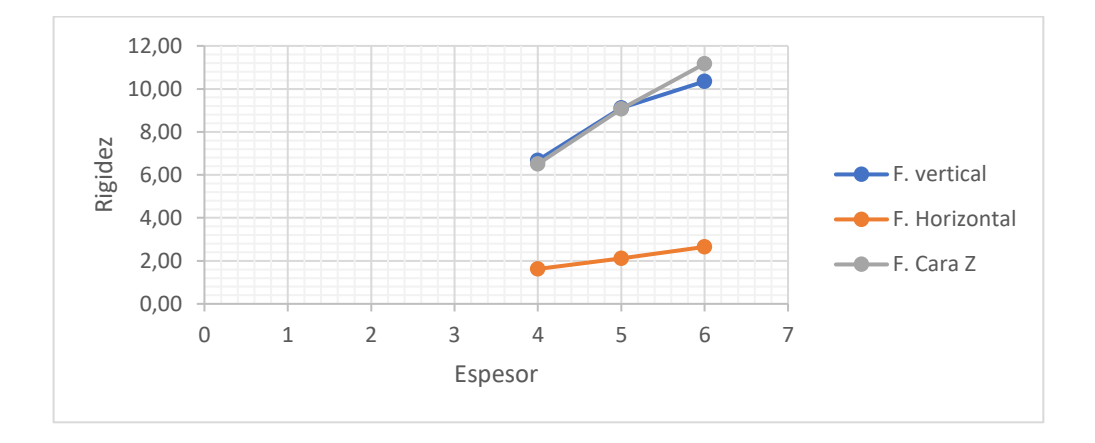

Figura 44: Relación rigidez versus espesor

<span id="page-81-0"></span>De esta manera se termina las dimensiones que tendrá el Octógono, que nos permitirá tener una sensibilidad adecuada para la utilización de las galgas extensiométricas, y suficiente rigidez para que el dinamómetro pueda ser utilizado en el mecanizado. En la [Figura 45](#page-82-0) se puede ver el modelo del dinamómetro con todos sus componentes y en la [Figura 46](#page-82-1) la representación del dinamómetro montado en la torreta.

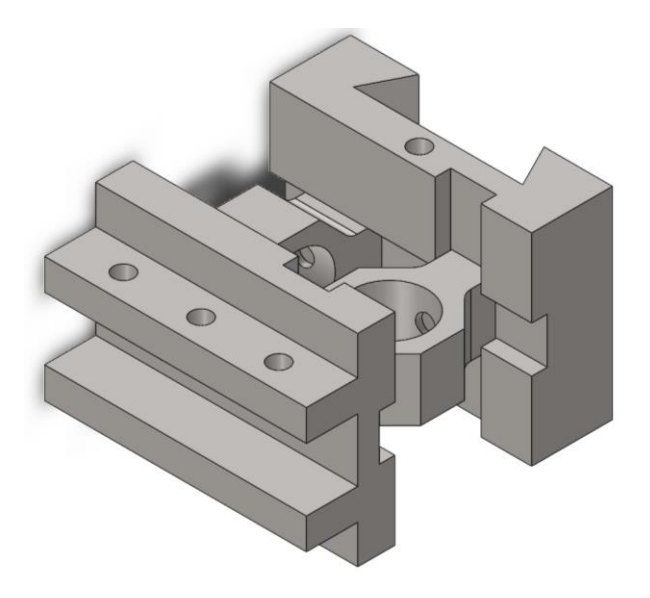

Figura 45: Modelo final dinamómetro

<span id="page-82-0"></span>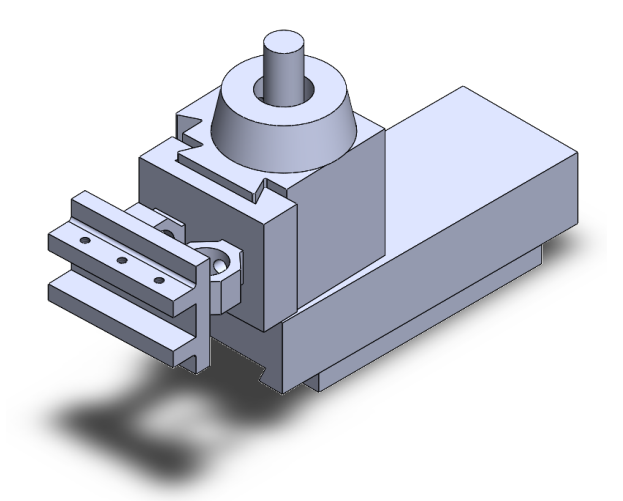

Figura 46: Representación dinamómetro montado en la torreta

## <span id="page-82-1"></span>**2.4.6. Construcción Dinamómetro**

Tomando en consideraciones los aspectos del diseño, se fabricó en una metalmecánica con ayuda de una fresadora las diferentes piezas en una máquina herramienta usan acero de transmisión con el que se hizo las simulaciones. Se puede apreciar el producto terminado en la [Figura 47](#page-83-0) y [Figura](#page-83-1)  [48.](#page-83-1)

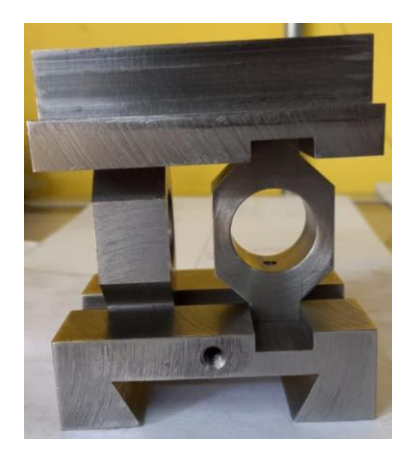

Figura 47: Dinamómetro vista anillos

<span id="page-83-0"></span>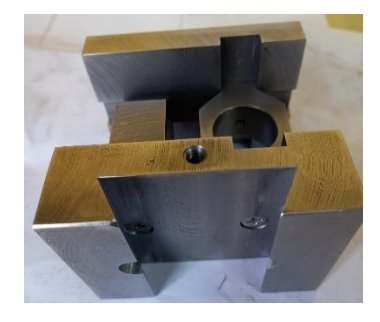

Figura 48: Dinamómetro vista cola de milano

# <span id="page-83-1"></span>**2.4.6.1. Pegado de galgas**

Se debe preparar la superficie donde se van a pegar las galgas, cualquier contaminante o imperfección física provocaría que las mediciones sean incorrectas.

Remover cualquier tipo de contaminante en la superficie ya sea grasa, aceite, corrosión, pintura, para ello se hará uso de la lija tamaño de grano 180 para acero hasta que la superficie quede totalmente limpia.

Una vez completado la primera limpieza con la lija, se recomienda usar una disolvente acetona con una paño o algodón y limpiar la superficie varias veces hasta remover cualquier contaminante que haya quedado.

A continuación, preparar el adhesivo que se va a utilizar, el fabricante recomiendo utilizar adhesivos con cianocrilato o resina epoxi.

• Cianocrilato

Son adhesivos mono componentes que no contienen disolvente, se usa con frecuencia para unir la mayoría de metales, plásticos, cristales, cerámicas, maderas y caucho

Como ventajas se tiene su fácil adquisición y aplicación, ya que no requiere calor y al exponerse al aire se endurece con rapidez, resiste deformaciones en el orden de 15%. Sus desventajas es su poco tiempo de conservación y poca tolerancia a los cambios de temperatura. [22]

• Resina epoxi (poli epóxido)

Es un polímero termo estable que se endurece cuando se mezcla con un catalizador o endurecedor Como principales ventajas es su amplio rango de tolerancia a la temperatura, un buen grado de aislamiento a la humedad. Sus desventajas son que el tiempo para endurecer es bastante prolongado y se requiere de una presión constante hasta que el endurecimiento este completo [22]

La aplicación de cualquiera de estos adhesivos debe ser en toda el área de la galga uniformemente. Luego con ayuda de cinta adhesiva se debe pegar la galga en la superficie y mantener la presión hasta que el adhesivo se endurezca, finalmente con ayuda de unas pinzas se retira la cinta adhesiva con mucho cuidado para no dañar la galga. Completado este procedimiento se puede trabajan con las borneras o cables de las galgas. En la [Figura 49](#page-85-0) se observa el pegado de las galgas en los anillos octogonales exitosamente.

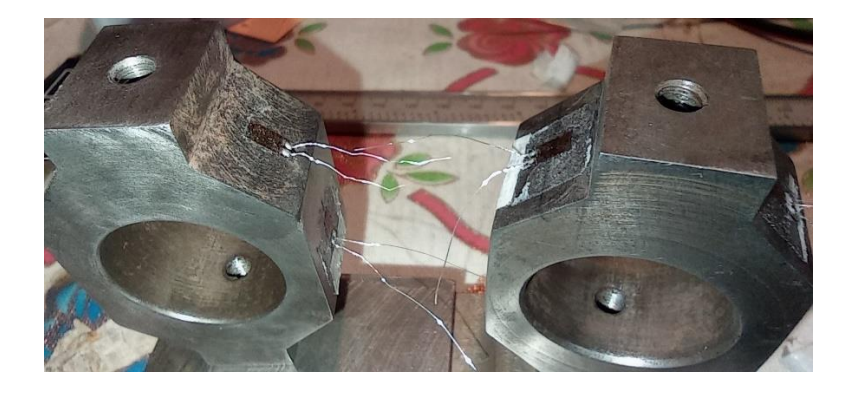

Figura 49: Galgas pegadas en anillos octogonales.

# <span id="page-85-0"></span>**2.4.6.2. Tipo de cable para galgas extensiométricas.**

Así como el tipo de adhesivo se requiere un tipo de cable para soldar a las galgas, sabiendo con exactitud el cable que se va usar se puede saber el error en la resistencia del cable si este llega a ser muy largo. En el

[Anexo](#page-118-0) muestra los tipos de cables que se pueden usar para galgas extensiométricas

# **3. Capítulo 3 Pruebas y Resultados**

Para el capítulo de pruebas y resultado se realizará un protocolo, donde se describe las actividades

y la evaluación de los resultados de cada prueba, para verificar el cumplimento de los objetivos.

# **3.1. Prueba de funcionamiento calibración de dispositivo.**

Comprobar el correcto funcionamiento de todos los sensores y de las señales de salida del dinamómetro con fuerzas estáticas.

# **3.1.1. Personal a cargo de la prueba**

Juan Monteros

# **3.1.2. Materiales**

- Multímetro
- Báscula
- Peso de al menos 5kg
- Computador

## **3.1.3. Actividades**

Para verificar el correcto funcionamiento del dinamómetro se seguirán las siguientes actividades:

1. Empotrar el dinamómetro orientado hacia la fuerza que se ejercerá en el anillo (x, y o z).

El dinamómetro debe estar orientado en dirección donde se realizarán las medidas de los sensores como se ven en la [Figura](#page-86-0) *50*.

<span id="page-86-0"></span>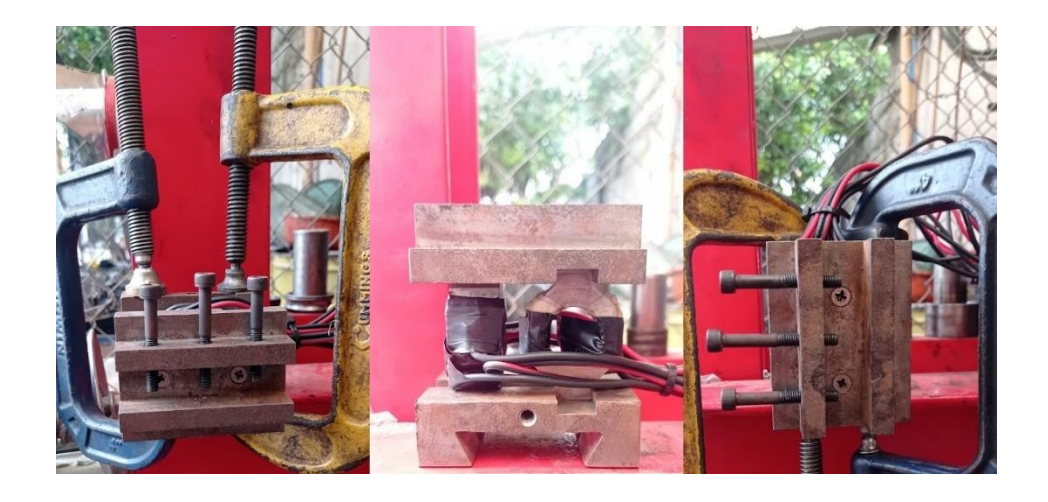

Figura 50: a) Orientación fuerza x b) Orientación fuerza y c) Orientación fuerza z

2. Verificar resistencia de cada sensor.

Existen 6 sensores en el dinamómetro, se debe verificar que cada sensor tenga resistencia aproximada a 120 ohm, en el caso de que no sea así se debe verificar el cableado o el sensor está roto.

3. Conectar los sensores al dispositivo electrónico.

Se colocaron entradas tipo banana para una rápida puesta en marcha

4. Encender dispositivo.

El cable tiene un encendedor el cual energiza todo el dispositivo de amplificación.

5. Verificar corriente de entrada en el dispositivo.

Para verificar si la placa esta energizada se debe colocar las puntas del multímetro en la entrada de voltaje, la configuración del multímetro debe estar en voltaje AC. Ya que se utiliza una bornera de 3 entradas la entrada centra es común y la entrada 1 y 3 deben mostrar 9 voltios como se ve en la [Figura 51.](#page-87-0)

<span id="page-87-0"></span>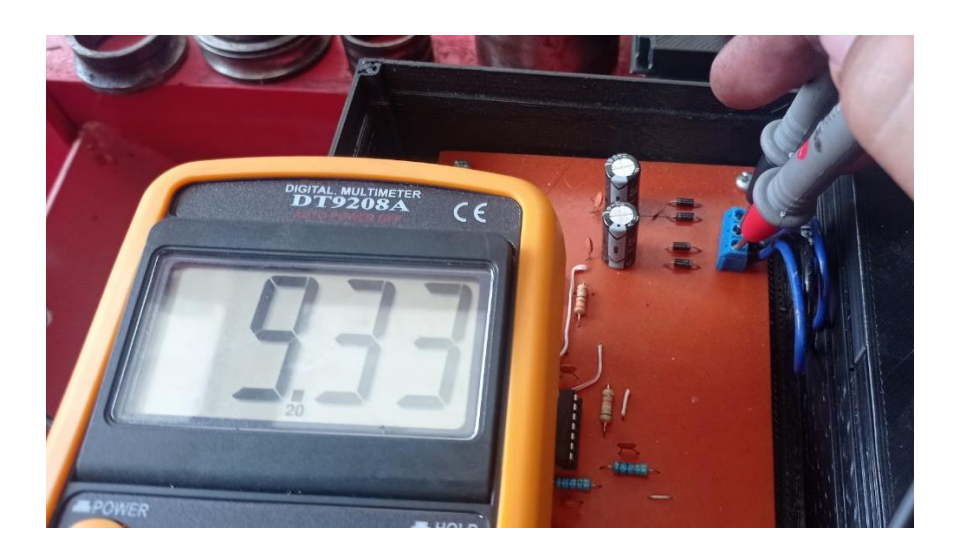

Figura 51: Medición voltaje de entrada al circuito amplificador

#### 6. Conectar dispositivo amplificador a la tarjeta de datos MyRIO®

Se debe conectar en las entradas destinadas para la toma de datos que ya se programaron previamente en el entorno LabVIEW® [Figura 52.](#page-88-0) Para que se muestren los datos se debe iniciar el programa.

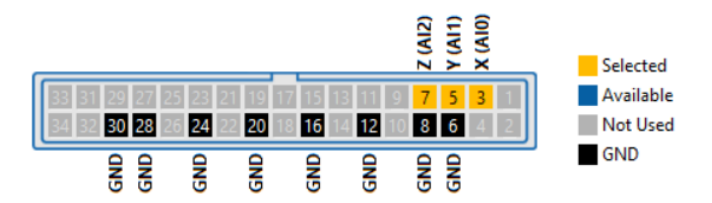

Figura 52: Esquema entradas para la obtención de datos

<span id="page-88-0"></span>7. Verificar voltajes de salida en reposo.

El voltaje de las 3 salidas debe ser 2.5 voltios aproximadamente. En el caso de que el valor deseado sea otro, se debe mover el potenciómetro de offset de la salida, este permitirá cambiar el valor de salida de 0 a 5v tomando en cuenta que la medida mínima es 0 y la máxima es 5 v se lo sitúa en 2.5 voltios para un uso normal.

8. Verificar voltaje de salida con diferentes pesos y toma de datos

En el entorno de LabVIEW se podrá observar las señales de cada salida.

Empezando desde la toma de datos en reposo, se debe aumentar 5kg hasta llegar a los 20 kg o más. El valor debe subir en relación al peso se pone en el dinamómetro.

En el caso de no tener ningún cambio ya sea menor o mayor de 2.5 voltios se debe usar el multímetro configurado en voltaje DC y verificar si el voltaje no varía. En el caso de que no se muestren cambios se sebe medir la salida del amplificador AD620 el valor del pin 6 debe estar en

el rango de los milivoltios lo más aproximado al cero se detalla la ubicación del pin 6 en la [Figura](#page-89-0)  [53,](#page-89-0) para modificar ese valor se debe mover el potenciómetro de equilibrio de puente. Verificado el valor de la salida del amplificador AD620 se debe repetir la experimentación con diferentes pesos.

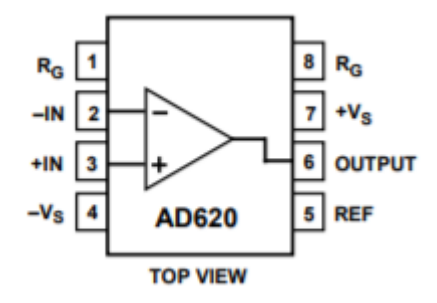

Figura 53: Esquema amplificador AD620

<span id="page-89-0"></span>Si el voltaje de salida en las pruebas sobrepasa los 5 voltios se debe cambiar el offset para que este en el rango [Figura 54.](#page-89-1)

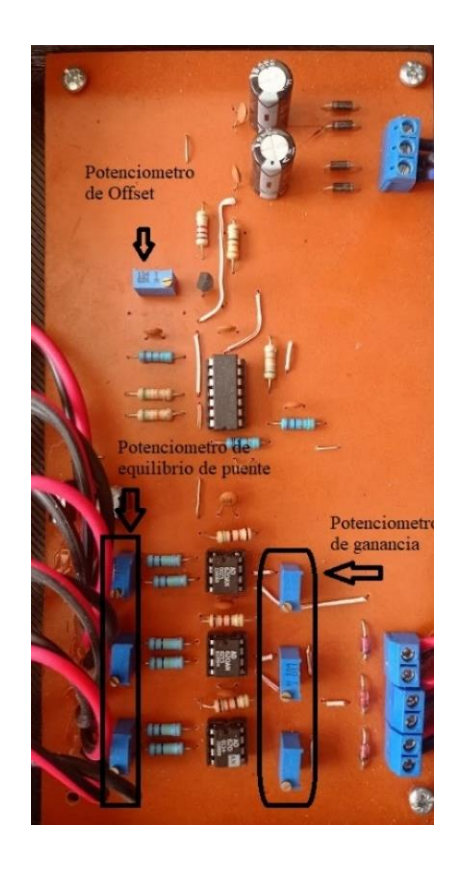

<span id="page-89-1"></span>Figura 54: Detalle de circuito amplificador

Para la toma de datos se debe crear un nuevo archivo de Excel donde se guardarán los datos [Figura](#page-90-0)  [55,](#page-90-0) completado esta parte se debe iniciar el programa.

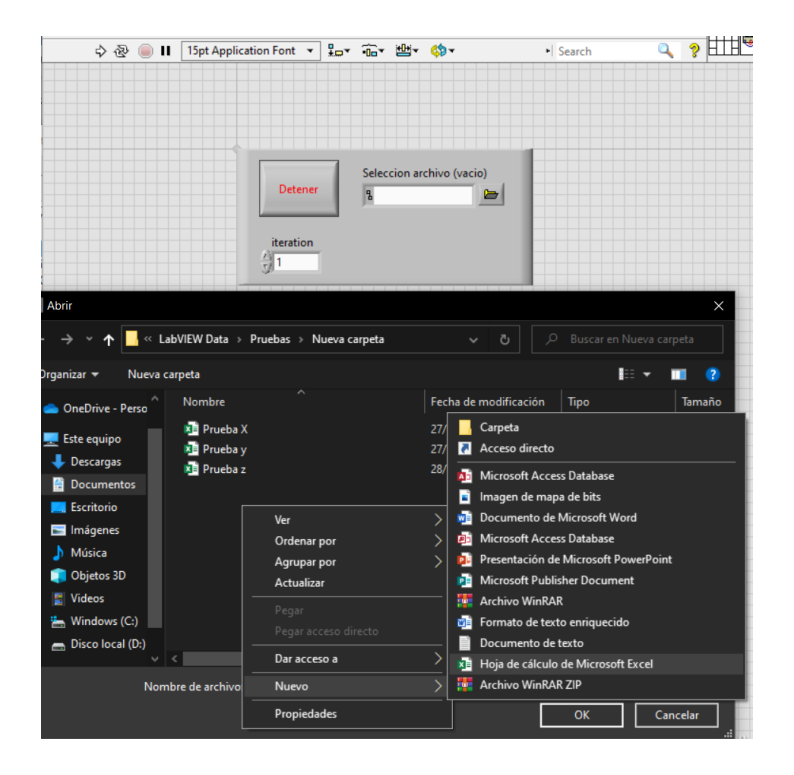

Figura 55: Interface para guardar datos

<span id="page-90-0"></span>Se asignó un botón para el inicio de toma de datos. Este iniciara la toma de datos que iniciara inmediatamente al tocar el botón, el volumen de datos está en relación al refresco de loop, este se puede modificar solo en valores positivo y en el rango de milisegundos.

Para concluir la toma de datos se debe detener el programa y automáticamente se guardarán en el archivo de Excel que se seleccionó.

9. Verificar voltaje de salida en reposo.

Completado el paso 8 se debe nuevamente tomar el dato en reposo, ya que este debe ser aproximado al del punto 7. Si no es así y el valor que muestra difiere mucho (0,5 o más) es posible que el sensor pudo haberse dañado. Siendo ese el caso cambiar el sensor volver a experimentar el funcionamiento nuevamente.

10. Apagar dispositivo amplificador.

Para apagar el dispositivo se recomienda que el dinamómetro ya no esté sometido a ningún esfuerzo.

## **3.1.4. Resultado prueba de funcionamiento calibración de equipos**

Se trataron los diferentes datos para tener un valor promedio, este nos permite ver que la relación de la señal con respecto al peso agregado es lineal, de esto se puede obtener la línea de tendencia y la ecuación de la línea, esta se usara cuando se realicen las pruebas dinámicas

Se analizaron alrededor de 400 datos en total los resultados en la dirección del dinamómetro son los siguientes:

# **Tabla 18**

*Datos de señal X en relación al peso* 

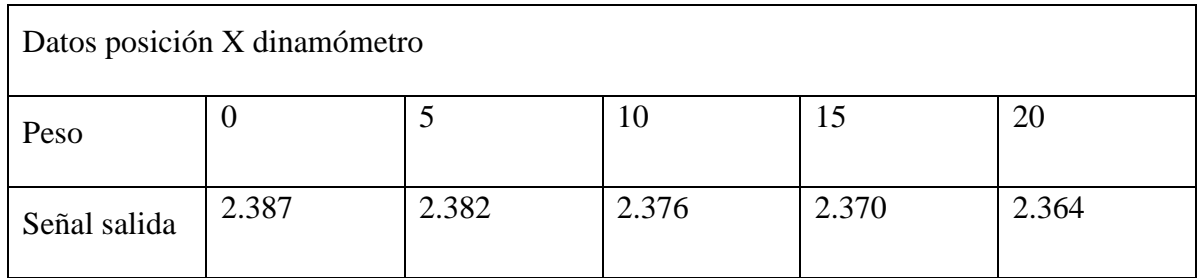

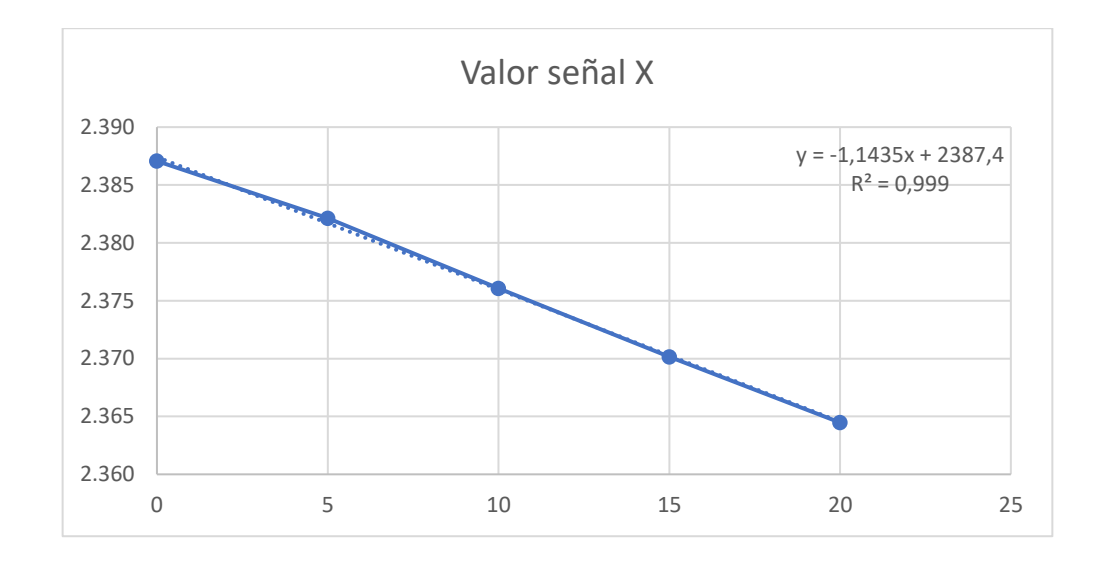

Con los datos analizados se puede concluir que la relación en la orientación en X tiende a ser una línea recta a medida que aumenta el peso.

## **Tabla 19**

*Datos de señal Y en relación al peso* 

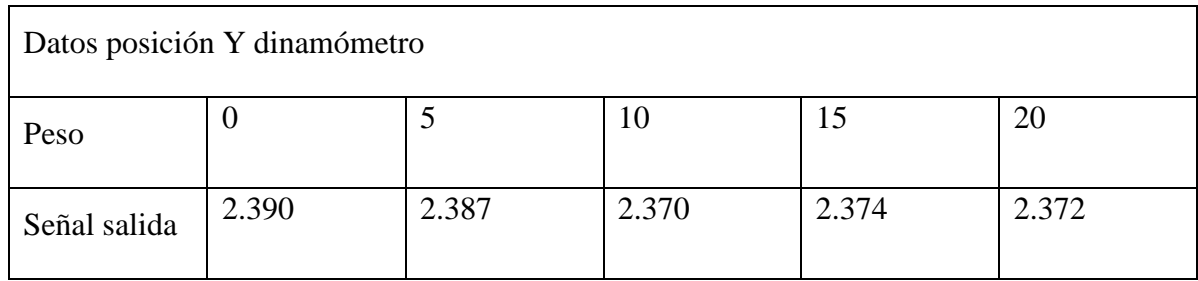

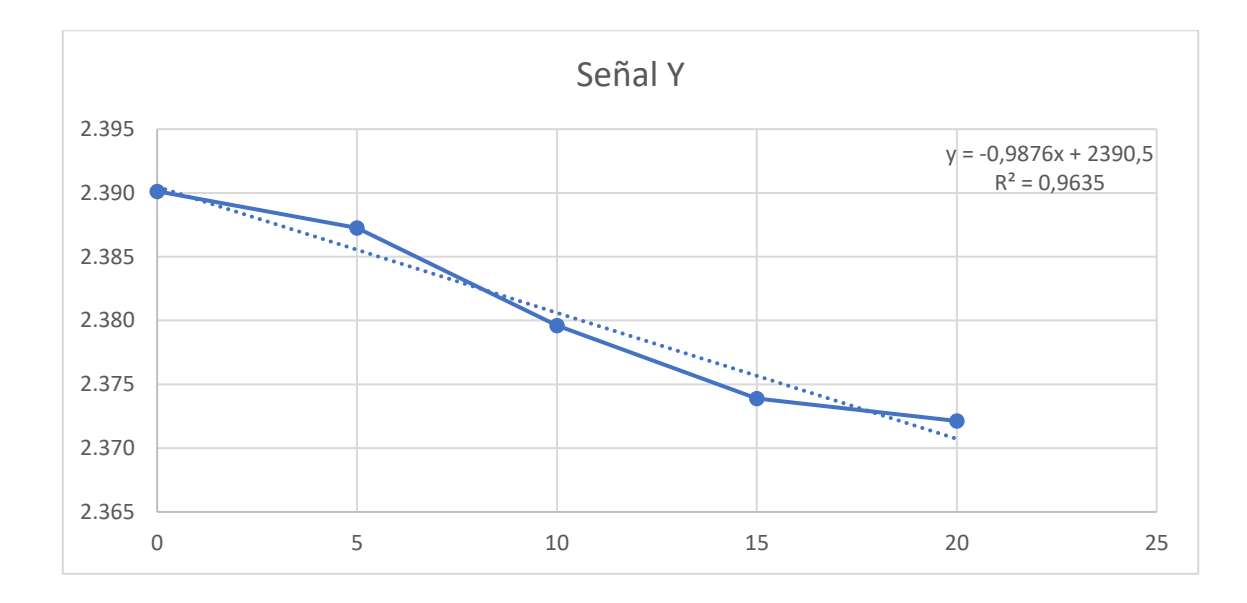

Los datos proporcionados por las pruebas en la orientación en Y muestran que a medida que se aumenta el peso las señales tienen a ser más planas a diferencia de la señal X

# **Tabla 20**

*Datos de señal Z en relación al peso* 

| Datos posición Z dinamómetro |       |       |       |       |       |
|------------------------------|-------|-------|-------|-------|-------|
| Peso                         |       |       |       | 15    | 20    |
| Señal salida                 | 2.495 | 2.495 | 2.493 | 2.493 | 2.485 |

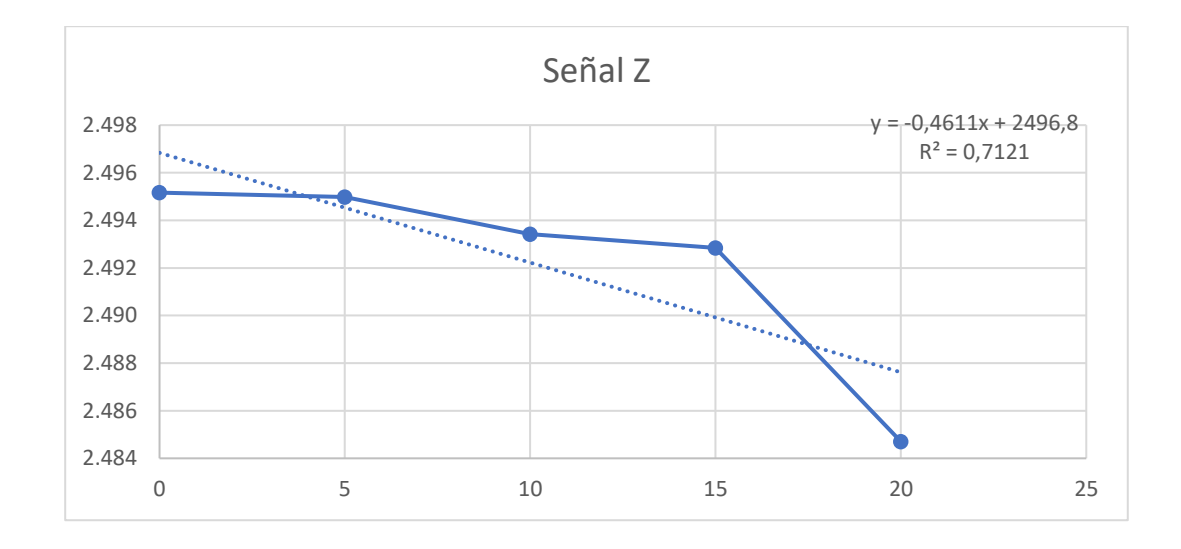

La señal Z muestra que las señales tienden a no variar pese al aumento del peso, esto es resultado de la rigidez de todo el dispositivo.

# **3.2. Prueba de funcionamiento dispositivo equipos.**

Comprobar el funcionamiento del dispositivo para fuerzas dinámicas.

- **3.2.1. Personal a cargo de la prueba**
- Juan Monteros

## **3.2.2. Materiales**

- Multímetro
- Computador
- Herramientas de corte para torno
- Material para mecanizar (Acero AIS 304)

#### **3.2.3. Actividades**

- 1. Colocación dinamómetro en torreta porta herramienta. Se coloca el dinamómetro en la torreta y se ajusta.
- 2. Ajustar herramienta de corte al dinamómetro. Se coloca la herramienta de corte en el dinamómetro, y se ajusta.
- 3. Ajustar altura de herramienta con el contrapunto.

Para que la herramienta este centrada y se puede hace el mecanizado se debe encerar, para ello se utiliza el contrapunto y con la punta de la herramienta, estas deben estar a la misma altura para el correcto mecanizado.

4. Colocar el material a mecanizar en el usillo del torno.

Tener en mente las precauciones de la colocación de material en el usillo.

- 5. Seleccionar velocidades de avance y velocidad de rotación de usillo. Para las pruebas se debe saber los parámetros de corte en relación a las especificaciones del torno y el material a mecanizar, numero de revoluciones y velocidad de avance serán parámetros que se mantendrán constantes.
- 6. Conectar dinamómetro al circuito amplificador.

Después de colocar el amplificador en la zona de uso del torno se conecta todos los cables al circuito amplificador.

- 7. Conectar a tarjeta de adquisición de datos MyRIO. Se conecta los cables de señales de salidas a la tarjeta de adquisición de datos MyRIO, se lo conecta al computador para su uso
- 8. Encender dinamómetro y verificar las señales de salida

Encendemos el dinamómetro, ya que está conectado a la tarjeta de adquisición de datos, podemos verificar en la pantalla del programa los valores de salida, estos deben estar alrededor de los 2.5 voltios. Si es necesario se debe ajustar el potenciómetro de equilibrio de puente.

9. Acercamiento manual de la herramienta de corte al material.

El acercamiento se hace antes de iniciar el proceso de mecanizado, la herramienta de corte debe tocar el material para realizar el cilindrado.

10. Encender Torno y realizar primera pasada de corte.

Se realiza una primera pasada para que el material esté listo para el las pruebas, ya que el diámetro del material puede variar en ciertas secciones, se le hace unas pasadas para que el diámetro sea constante.

11. Realizar pruebas con diferentes profundidades de pasadas.

Se establece la longitud de avance de alrededor de 5cm para cada pasada. Cada sección de 5 cm tendrá diferentes profundidades de pasadas manteniendo constantes la velocidad de avance y de rotación. Hay que tener en consideración que el material a mecanizar es un acero de alta dureza, de ese modo hay que verificar si la herramienta de corte esta afilada, también el calor juega una parte importante para la variación de los datos, pese a que está configurada para compensar el calor que genera al mecanizar, este puede afectar a él adhesivo de la galgas extensiométricas y disminuir la vida útil de los sensores, por lo tanto se establece que cada nueva sección con diferente profundidad de pasada se deje enfriar la herramienta por al menos 5 minutos.

- 12. Apagar torno.
- 13. Apagar Dinamómetro.

### **3.2.1. Resultado prueba de funcionamiento del equipo**

# **Tabla 21**

Parámetros de corte para pruebas

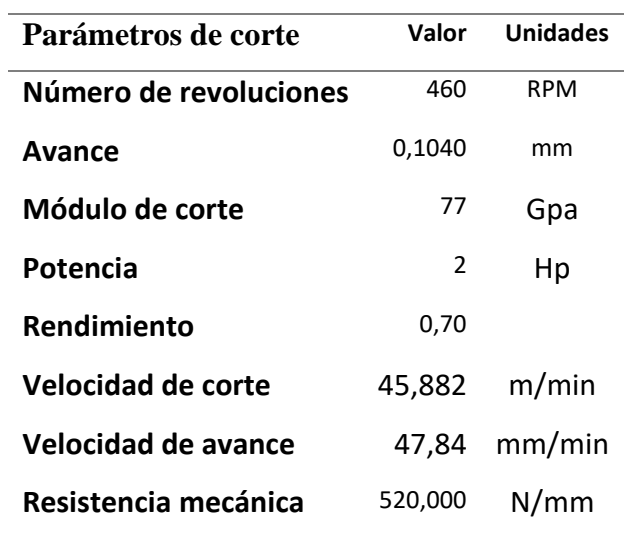

Luego de esperar que se estabilice las señales, se comenzó con las pruebas dinámicas, la [Figura](#page-98-0) *56* muestras las diferentes señales obtenidas en las diferentes pruebas. Se puede observar que a medida que se aumenta la profundidad de pasada las señales aumentan su valor. A continuación, se evalúa las señales individualmente.

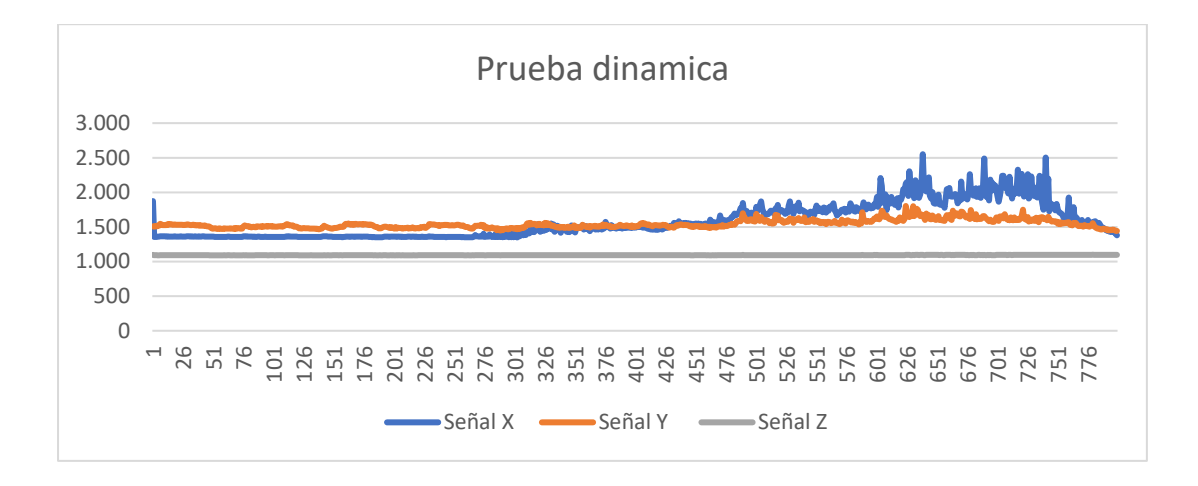

Figura 56: Prueba dinámica conjunto de señales

## <span id="page-98-0"></span>Señal X

Se tomaron en cuenta los datos en reposo y luego con las diferentes pasadas, se evaluaron cada señal para obtener un promedio de las señales en relación a la profundidad de pasada. la [Figura 57](#page-98-1) muestra el incremento de las señales a medida que aumenta la profundidad de pasada

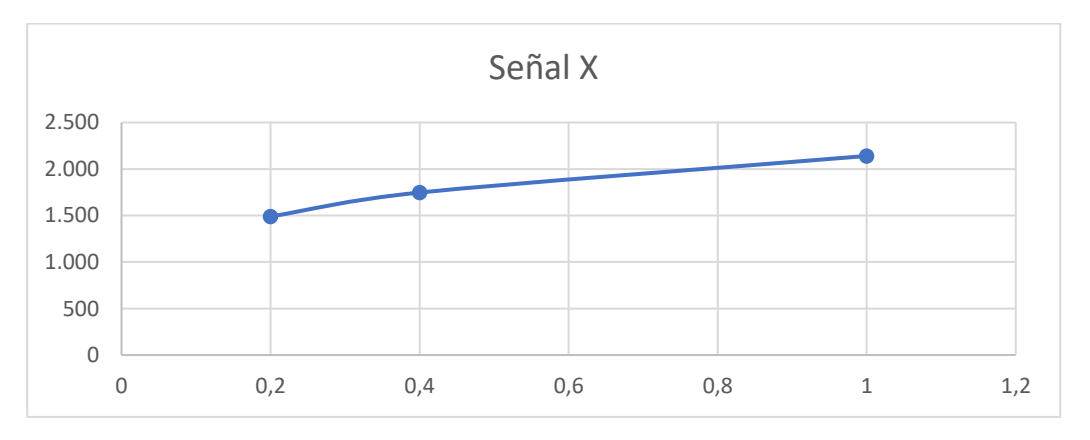

## Figura 57: Relación de la señal x y la profundidad de pasada

<span id="page-98-1"></span>Con la relación establecida se puede obtener los datos en relación a la fuerza, en este caso la fuerza principal o fuerza de corte, de esta manera obtenemos la tabla.

## **Tabla 22**

*Fuerza de corte obtenida* 

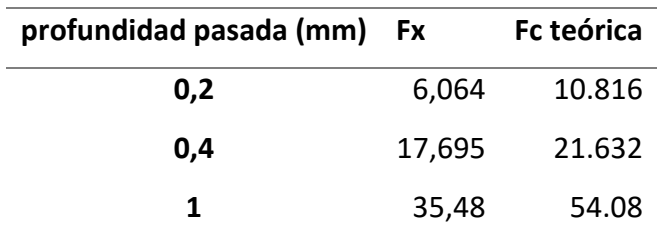

El error entre los datos obtenidos y los teóricos muestran que a medida que se aumenta la fuerza tiende a alejarse como se ve en la [Figura 58](#page-99-0) esto puede ser resultado del ruido del sistema.

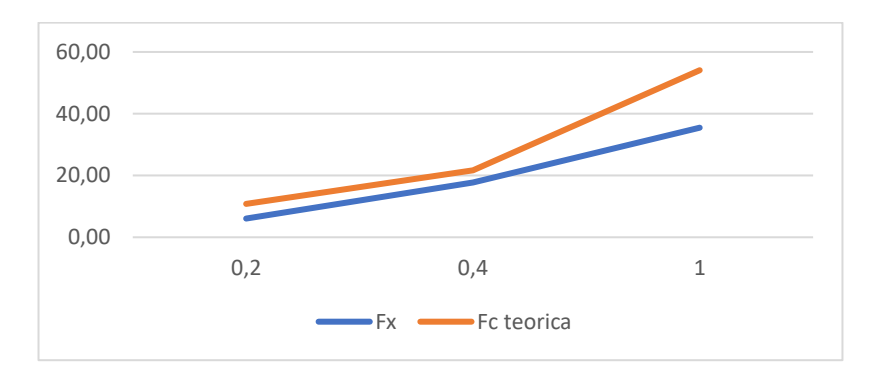

Figura 58: Fuerza de corte obtenida versus teórica

# <span id="page-99-0"></span>Señal Y

Se evaluó todos los datos obtenidos de igual manera que se hizo con la señal X, la [Figura 59](#page-100-0) muestra el comportamiento de la señal a medida que aumenta la profundidad de pasada

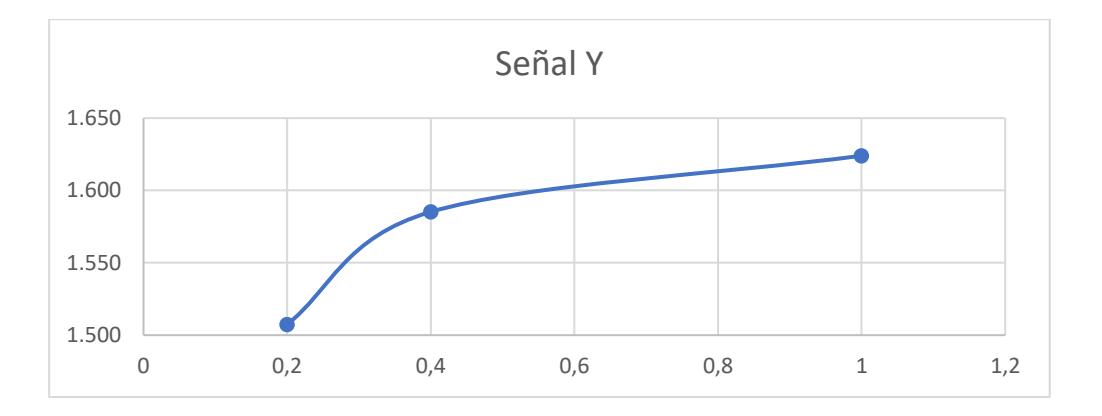

Figura 59: Relación señal "Y" y profundidad de pasada.

<span id="page-100-0"></span>Se evaluaron los datos para la relación entre las señales y la fuerza secundaria la siguiente tabla muestra la los resultados de la fuerza obtenida y la fuerza teórica.

# **Tabla 23**

*Fuerza de empuje obtenida* 

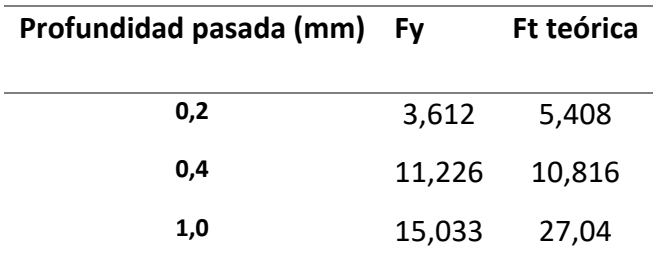

El error obtenido en la señal Y tiende a aumentar a medida que se aumenta la profundidad de pasada [Figura 60,](#page-101-0) esto puede ser problemas con el ruido del sistema.

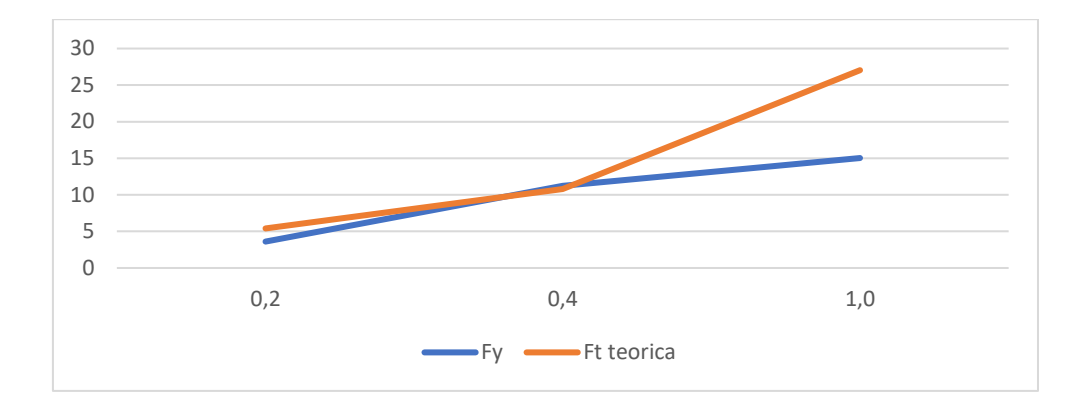

Figura 60: Fuerza de empuje vs fuerza teórica

# <span id="page-101-0"></span>Señal Z

Para evaluar esta señal se tuvo que eliminar varios datos correspondientes al ruido eso hace que la evaluación sea aproximada ya que las señales obtenidas varían muy poco como muestra la figura

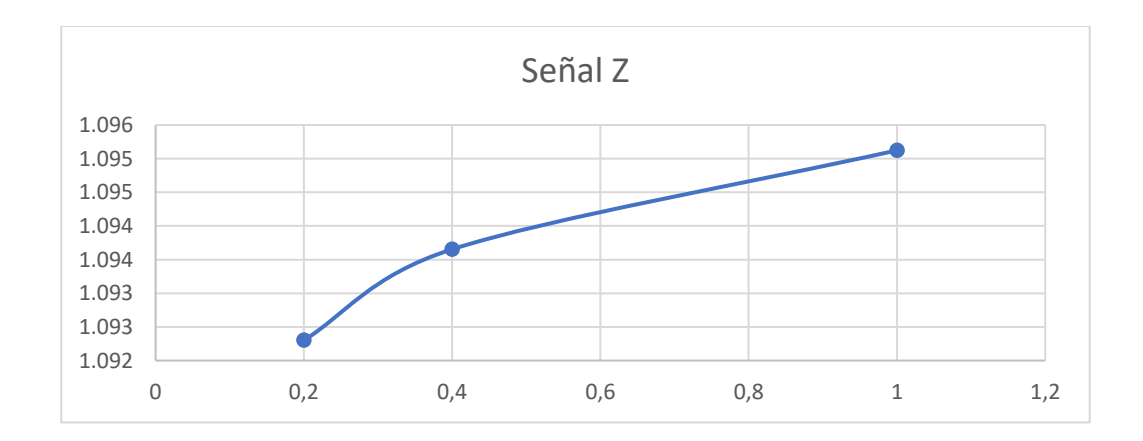

Figura 61: Relación señal Z y profundidad de pasada.

Se evaluaron los datos correspondientes a la señal Z y la relación con la fuerza de avance, la siguiente tabla muestra los resultados.

## **Tabla 24**

*Fuerza de avance obtenida* 

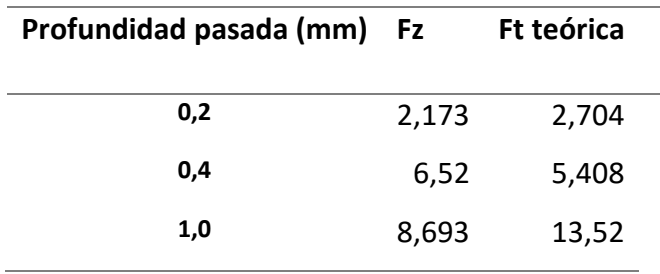

El error en obtenido en la señal Z, pese a que es menor que las anteriores señales muestran un aumento a medida que se aumenta la profundidad de pasada [Figura 62.](#page-102-0) Esto puede ser al ruido del sistema, aunque la variación de la señal no difiere mucho se podría mejorar aumentando la sensibilidad en la señal z, a costa de obtener más ruido.

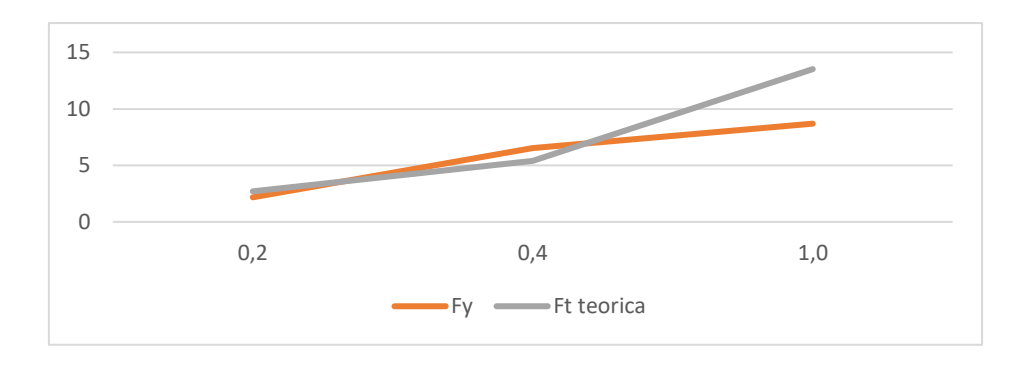

Figura 62: Fuerza de avance versus fuerza teórica

## <span id="page-102-0"></span>**3.3. Análisis de costos**

Se detallan los costos para el diseño y fabricación del dinamómetro en la siguiente tabla

# **Tabla 25**

*Tabla de costos fabricación dinamómetro* 

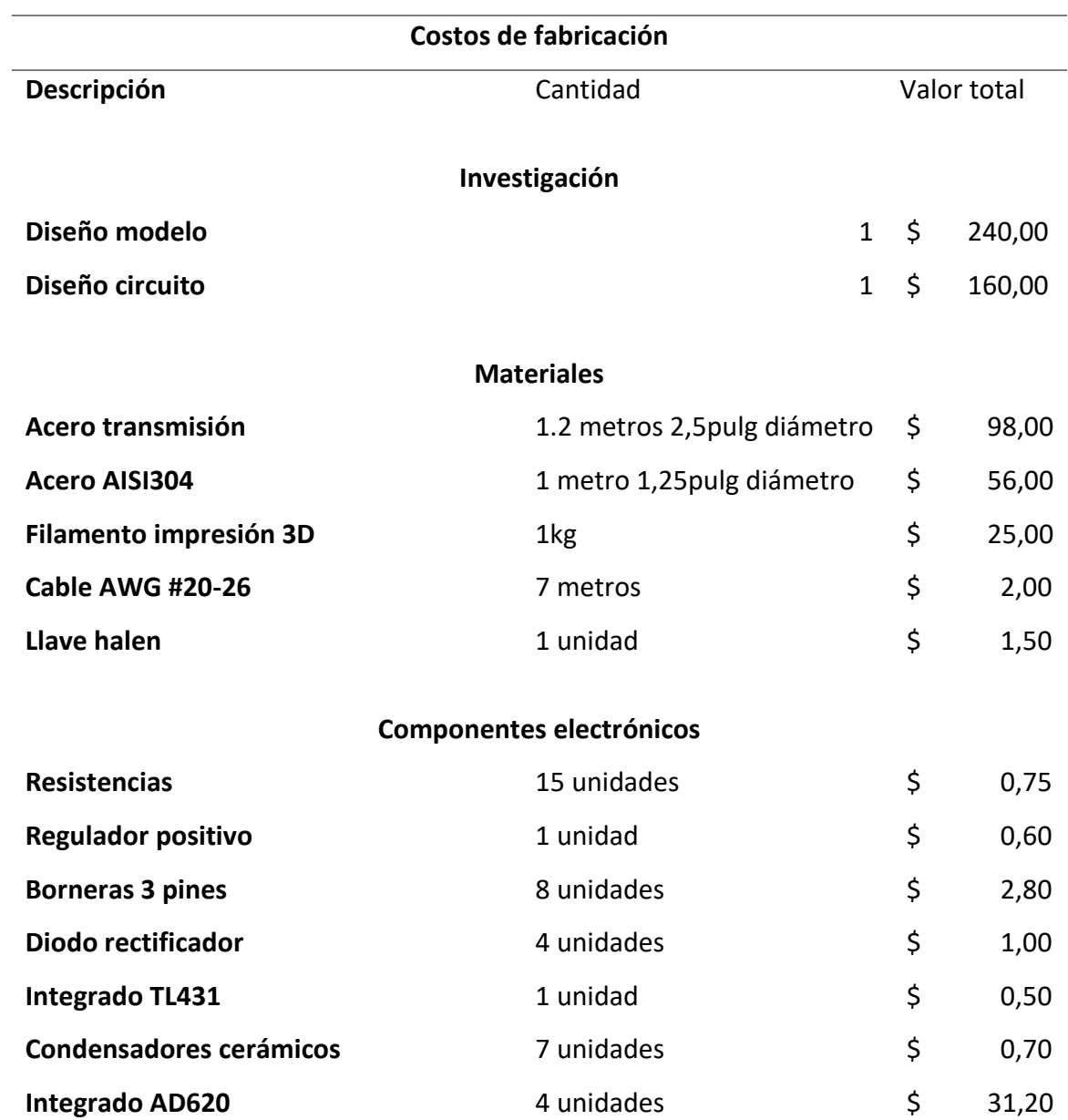

Continuación Tabla de costos fabricación dinamómetro

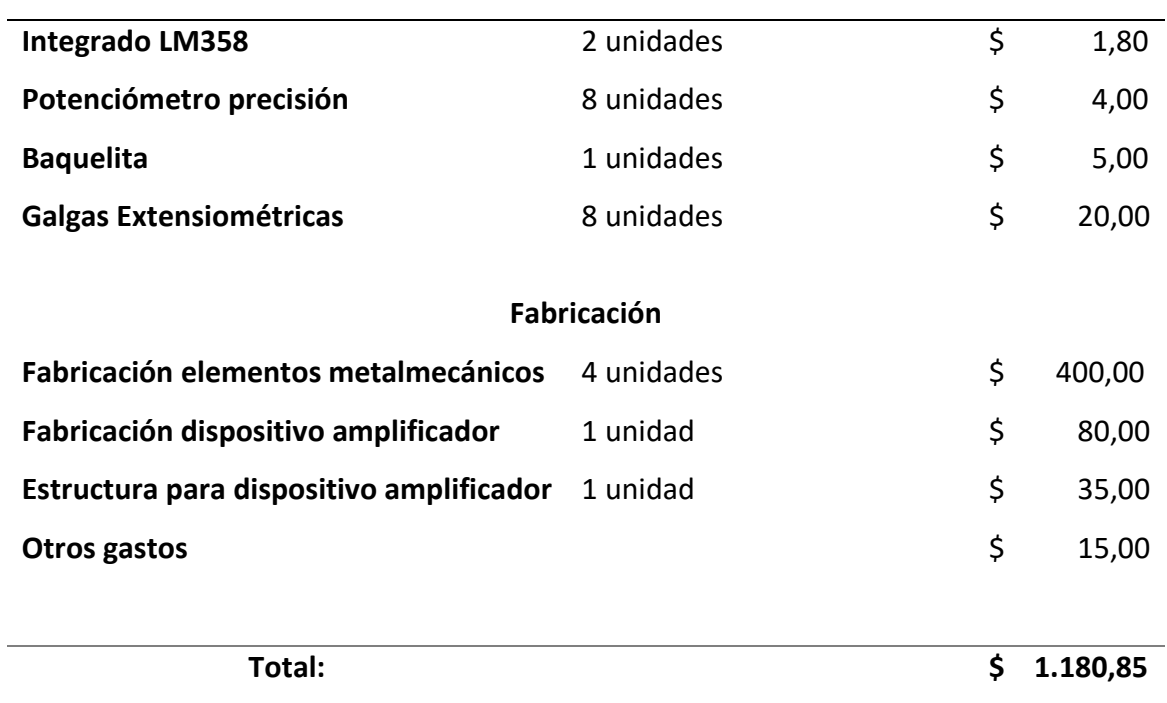

### **4. Conclusiones**

• Entre los métodos más usados está el corte ortogonal que, para simplificar la dificultad que implica el proceso de corte de manera tridimensional, se recurre a una manera bidimensional donde el filo de la herramienta de corte es perpendicular a dirección del desplazamiento.

Por otro lado, el método de corte oblicuo es más complejo, el filo de la herramienta y la velocidad de corte forman un ángulo tomado de la geometría de la herramienta lo que hace que se generen 3 componentes dependientes.

- Después de un análisis de alternativas se diseñó el dispositivo realizando las respectivas medidas e investigación sobre tipos de dinamómetros donde se llegó a la conclusión de un diseño con anillos ya que estos permitían una correcta toma de medidas además de la facilidad de fabricación.
- Concluida la fase de diseño se realizó la fabricación del dispositivo desde la parte mecánica y eléctrica adaptándose al torno que está ubicado en los laboratorios de mecanizado de la Universidad Técnica del Norte. Se completó la fabricación del dinamómetro realizando las diferentes pruebas de funcionamiento detalladas en este trabajo.
- Los resultados obtenidos en las pruebas estáticas de calibración muestran que el dispositivo tiende a establecer señales lineales, esto demuestra que la fabricación de los anillos está acorde con la deformación, de esta manera no sobrepasa el límite de deflexión de las galgas extensiométricas, en pruebas realizadas fuera de laboratorio incluso se llevó al límite la deflexión de los anillos, añadiendo aproximadamente 5 KN de peso lo cual llevaron a las galgas al límite, aun así se mostraron cambios en los datos obtenidos de las señales, no se

llevaron a cabo más prueba de este tipo por la dificultades de las mismas, además de la posibilidad de dañar el dinamómetro o generar lesiones a terceros.

- Las pruebas dinámicas indican una relación de las diferentes fuerzas en el cilindrado, pese al error que se muestra en cada una de las señales, se puede comprobar en la [Figura 56,](#page-98-0) como la señal de la fuerza principal de corte tiene un mayor cambio, la fuerza secundaria o de empuje tiene una menor variación, y la fuerza en **Z** o de avance la variación es mínima, esto se debe a que en la teoría se habla que en el mecanizado casi toda la fuerza generada se convierte en fuerza de corte mientras que la fuerza de empuje es la mitad de la fuerza de corte y la fuerza de avance es la mitad de la fuerza de empuje.
- El error generado en las pruebas dinámicas muestra que a medida que se aumenta la profundidad de pasada difieren más de las fuerzas teóricas, esto puede ser muestra de que la cuchilla no estuvo correctamente afilada, lo que puedo provocar vibraciones al momento de mecanizar logrando que difiera mucho de los resultados teóricos.

### **5. Recomendaciones**

- El dinamómetro está diseñado para el cambio de anillos si se requiere. Como proyecto a futuro se debería diseñar nuevos anillos con diferentes materiales para ajustarse en la obtención de fuerzas en otros materiales que tengan menor o mayor dureza, siempre teniendo en cuenta el rengo de deflexión de las galgas extensiométricas.
- Se recomienda usar galgas extensiométricas que sus borneras ya estén soldada, siendo unos sensores pequeños una mala manipulación o materiales de soldadura de baja calidad pueden provocar que las galgas se dañen, incluso el calor de la soldadura puede hacer que el encapsulado pueda doblarse.
- Existen diferentes tipos de dispositivos para la obtención de señales para galgas extensiométricas como DAQ 9237 o circuitos más especializados como la DAQ 5697A que es compatible con el amplificador y dinamómetro marca KISTLER, estos podrían mejorar la toma de datos
- Las herramientas de corte deben estar en buenas condiciones, el ángulo de afilado de la herramienta también determinara la calidad de los datos.
- Para proyecto futuro se puede hermetizar el dinamómetro para hacer pruebas que incluyan el uso de líquidos refrigerantes para mecanizado, y evaluar la diferencia tanto en las fuerzas de corte como en el acabado superficial.
- Implementar prácticas de laboratorio para que los estudiantes con el uso del dinamómetro puedan reforzar las bases teóricas del mecanizado, logrando determinara de manera experimental las fuerzas obtenidas en operaciones de torneado.
- Para proyecto a futuro se puede realizar otro dipo de diseño de dinamómetro adaptado para los diferentes tipos de mecanizado.
#### **6. Referencias**

- [1] B. C. A. N. Lumbre, *"DISEÑO DE UN DISPOSITIVO PARA MEDIR LA FUERZA DE CORTE EN EL TORNEADO DEL ACERO INOX 304",* TRUJILLO – PERU, 2019.
- [2] F. E. G. MENDOZA, *DISEÑO DE UN DINAMOMETRO PARA MEDIR LA FUERZA DE CORTE Y FUERZA DE,* TRUJILLO – PERU, 2019.
- [3] W. TORRES VILLALBA y N. D. PALACIOS MONTERO, «FABRICACIÓN DE UN DINAMÓMETRO PARA MEDIR FUERZAS CORTANTES EN TORNO,» UNIVERSIDAD DISTRITAL FRANCISCO JOSÉ DE CALDAS FACULTAD TECNOLÓGICA, BOGOTÁ , 2019.
- [4] M. E. Amestoy, Principios de Mecanizado y Planificación de Procesos, Cartagena: Departamento de Ingeniería de Materiales y Fabricación, 2007.
- [5] M. E. Esquimel, «Diseño y contruccion de una celda de carga,» Facultad de Ingenieria Mecanica y Electrica , San Nicolas de los Garza , 1995.
- [6] H. T. A. Navas, «Diseño y contruccion de celdad de carga para comprobaciones intermedias de maquinas de fuerza,» *Ingenieria,* vol. 22, nº 1, pp. 57-68, 2012.
- [7] J. C. Vega y A. J. Espinosa, «APLICACIÓN DE LA TECNOLOGÍA CNC EN LA MODELACIÓN Y FABRICACIÓN DE PORTAHERRAMIENTAS UTILIZADOS EN

LOS TORNOS CONVENCIONALES DEL TALLER BÁSICO DE LA ESPOCH,» Riobamba , 2016.

- [8] D. R. PÉREZ, «ANALISIS EXPERIMENTAL DE FUERZAS DE CORTE EN OPERACIONS DE CILINDRADO,» MEXICO, 2016.
- [9] A. V. M. Guardiola, «Manejo de un Torno Paralelo Virtual en un entorno inmersivo,» Escuela Técnica Superior de Ingeniería Industrial, Cartagena, 2020.
- [10] C. A. M. M., «REDISEÑO Y DESARROLLO TECNOLÓGICO DE UNA TORRETA PORTAHERRAMIENTAS CON GUÍA, PARA TORNO PARALELO CONVENCIONAL,» *Scientia et Technica,* vol. XVI, nº 44, pp. 61-64, 2010.
- [11] B. T. Pantoja, «Diseño de un dinamómetro para medir fuerzas de corte, para el maquinado de acero inoxidable austenítico 304, utilizando galgas extensiométricas, para el torno Hardinge, Cobra, CNC de la Universidad de las Américas Puebla,» Departamento de Ingeniería Mecánica. Escuela de Ingeniería, Universidad de las Américas Puebla., Puebla, 2004.
- [12] Sumimsa, «Corte y Desvaste,» de *Sumimsa un solo proveedor* , Mexico, 2015, pp. 446-447.
- [13] E. X. P. AYALA y D. A. R. LLIGUICOTA, «"DISEÑO Y CONSTRUCCIÓN DE UNA ESMERILADORA PARA FILOS DE CUCHILLAS RECTAS CON AUTOMATIZACIÓN DEL CABEZAL DE TRABAJO.,» UNIVERSIDAD POLITÉCNICA SALESIANA, Quito, 2014.
- [14] J. A. SCHEY, Proceso de Manufactura, México, D.E: McGRAW-HILUINTERAMERICANA EDITORES, S.A. de C.V., 2002.
- [15] E. R. L. LUJAN, «EVALUACION DE LA FUERZA DE CORTE, RUGOSIDAD Y DESGASTE, COMO CRITERIO DE MAQUINABILIDAD EN PROCESOS DE TORNEADO DEL ACERO ENDURECIDO AISI 4340 UTILIZANDO INSERTOS DE CARBUROS RECUBIERTOS,» ESCUELA ACADEMICO PROFESIONAL DE INGENIERIA MECANICA, TRUJILLO- PERU, 2019.
- [16] A. E. d. L. Lemus, «DISEÑO Y CONSTRUCCION DE UN DINAMOMETRO PARA LA MEDION DE LA FUERZA DE CORTE EN EL PROCESO DE ARRANQUE DE VURTUA EN UN TORNO,» Guatemala, 2011.
- [17] M. M. ,. M. Á.-A. y. V. S.-C. M. Sánchez-Carrilero, «Evaluación de la calidad superficial de piezas mecanizadas a partir del análisis de la fuerza de corte,» Madrid, 1998.
- [18] C. A. N. Lumbre, «DISEÑO DE UN DISPOSITIVO PARA MEDIR LA FUERZA DE CORTE EN EL TORNEADO DEL ACERO INOX 304,» TRUJILLO – PERU, 2019.
- [19] HBM an HBK company, «HBK Germany,» HNM, [En línea]. Available: https://www.hbm.com/es/2973/como-funciona-una-celula-de-carga-tipo-barra/. [Último acceso: 29 10 2021].
- [20] Omega a speciris company, «OMEGA Engineering,» OMRGA Engineering inc., [En línea]. Available: https://mx.omega.com/subsection/low-profile-load-cells.html. [Último acceso: 2021 Octubre 29].
- [21] J. A. T. Encinas, «Diseño e implementación de sistemas de caracterizacion de células de carga con fines docentes,» Escuela Técnica Superior de Ingeniería industrial, Cartagena, 2019.
- [22] P. X. Idrovo Urgiles y L. M. Quintanilla Molina, «Aplicacion de galgas extensiométricas en el laboratorio de mecánica de materiales de la Carrera de Ingeniería Mecánica para la obrención de deformaciones en elementos sometidos a cargas combinadas.,» Carrera de Ingenieria Mecánica, Cuenca, 2010.
- [23] HBM an HBK COMPANY, «HBM,» HBM, [En línea]. Available: https://www.hbm.com/es/7163/el-puente-de-wheatstone-galgas-extensometricas. [Último acceso: 10 Noviembre 2021].
- [24] MCI Electronic, «Ingeniería MCI Ltda,» [En línea]. Available: https://arduino.cl/arduinouno/. [Último acceso: 22 01 2022].
- [25] NI Engineer Ambitiously., «ni.com,» 2022. [En línea]. Available: https://www.ni.com/escr/shop/hardware/products/myrio-student-embedded-device.html. [Último acceso: 20 Enero 2022].
- [26] Editorial Etecé, «Enciclopedia Concepto,» 2022. [En línea]. Available: https://concepto.de/computadora/. [Último acceso: 20 Enero 2020].
- [27] National Instruments, *Guía de acondicionamiento de señales para ingenieros,* National Instruments, 2015.
- [28] L. P. Ramirez, «Diseño de un dinamómetro mediante método de los elementos finitos,» Universidad Nacional de la Pampa, La Pampa, 2011.
- [29] S. Karabay, «Desing criteria for electro-mechanical transducers and arrangement for measurement of strains due to metal cutting forces acting on dynamometers,» *ScienceDirect,*  nº 1, p. 11, 2004.
- [30] Y. Suleyman, U. Faruk, S. Hacı y I. Hakan, «Desing, development and testing of fourcomponent milling dynamometeter for the measurement of cutting force and torque,» *ScienceDirect,* vol. 1, p. 13, 2007.
- [31] Tokyo Measuring Instruments Lab., *Srain Gauges,* Tokyo, 2017.
- [32] F. Zapata., «Lifeder,» 13 Abril 2020. [En línea]. Available: https://www.lifeder.com/modulode-young/. [Último acceso: 2 Noviembre 2021].

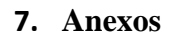

## **Anexo 1. Planos mecánicos**

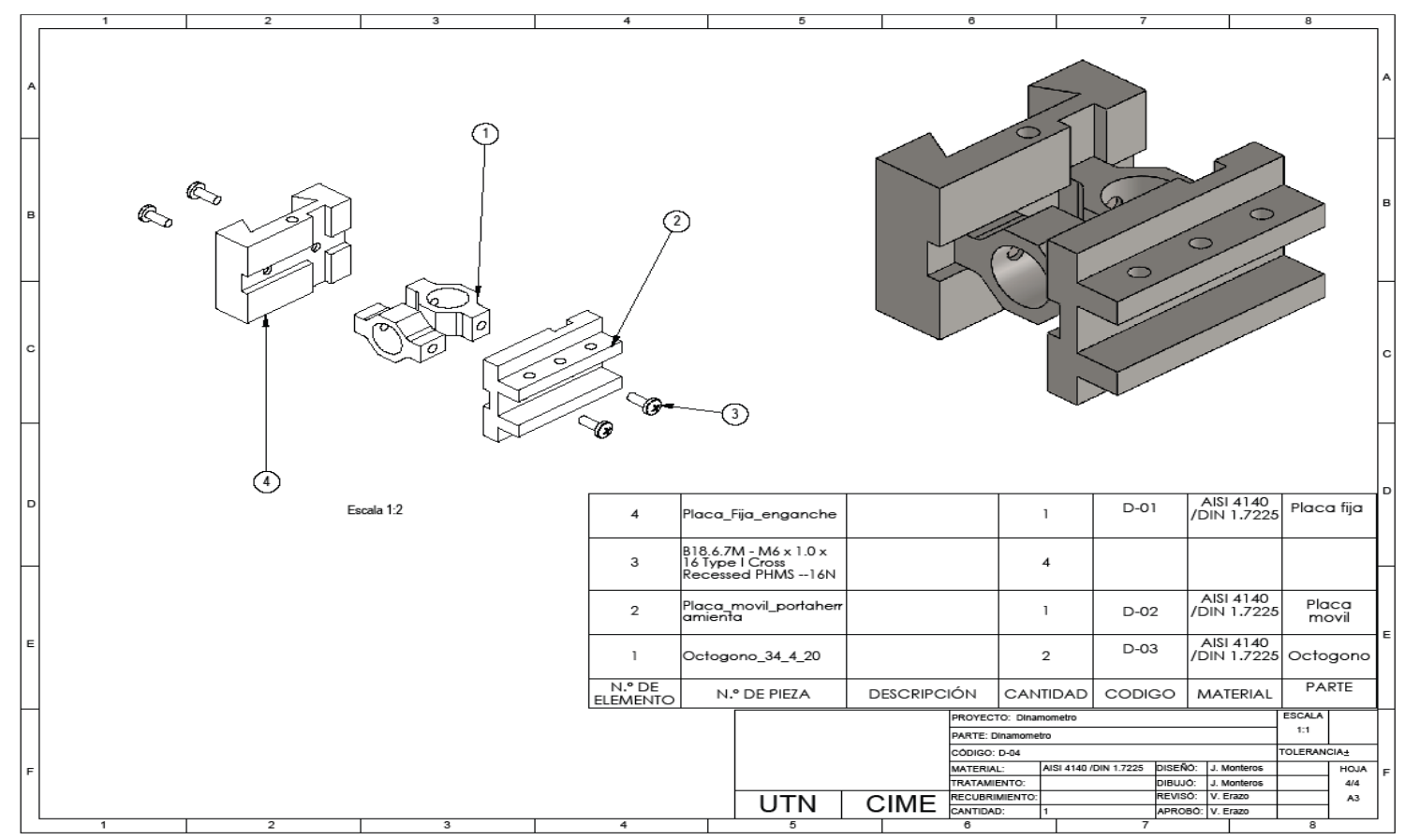

Producto SOLIDWORKS Educational. Solo para uso en la enseñanza.

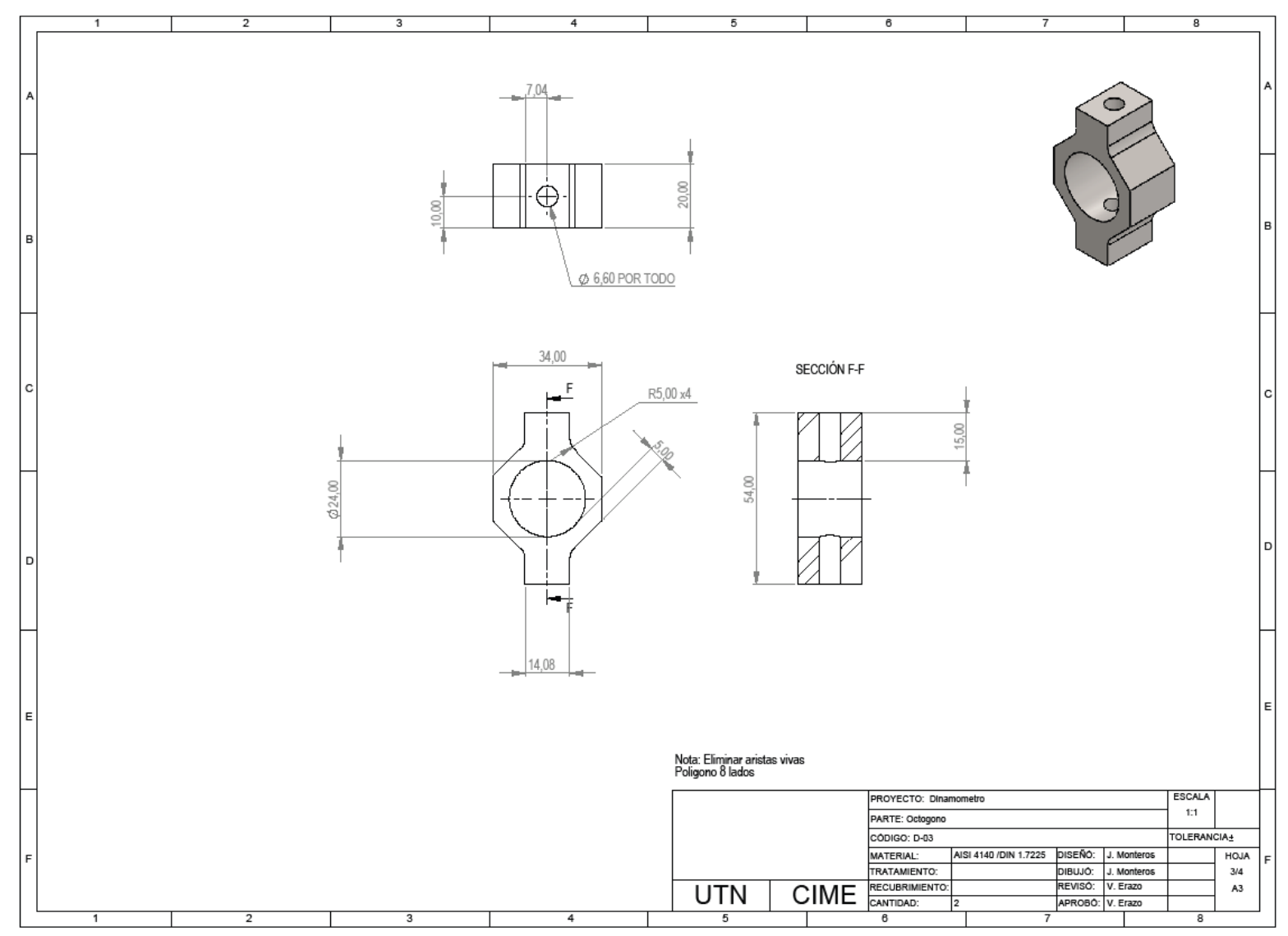

Producto SOLIDWORKS Educational. Solo para uso en la enseñanza.

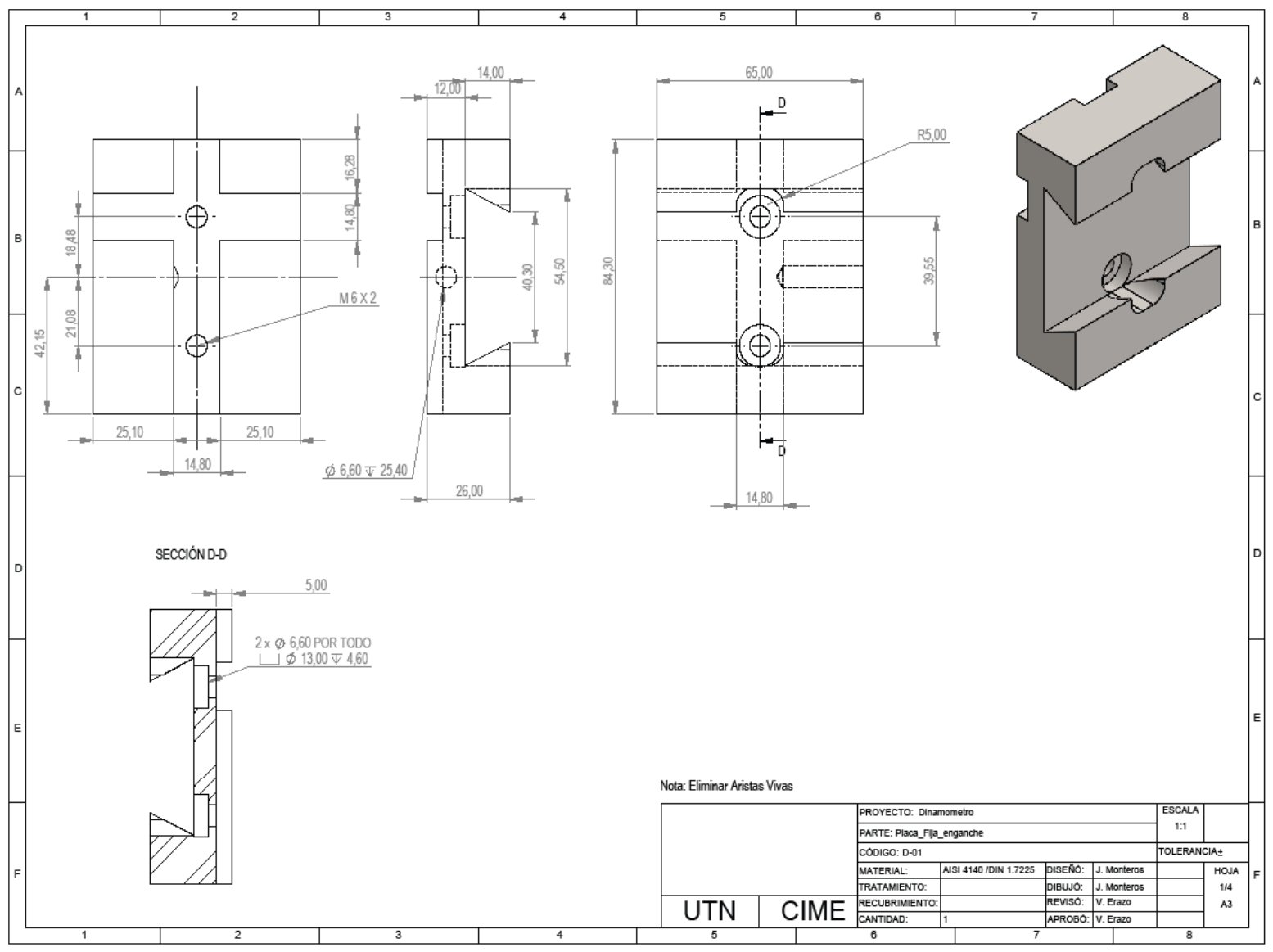

Producto SOLIDWORKS Educational. Solo para uso en la enseñanza.

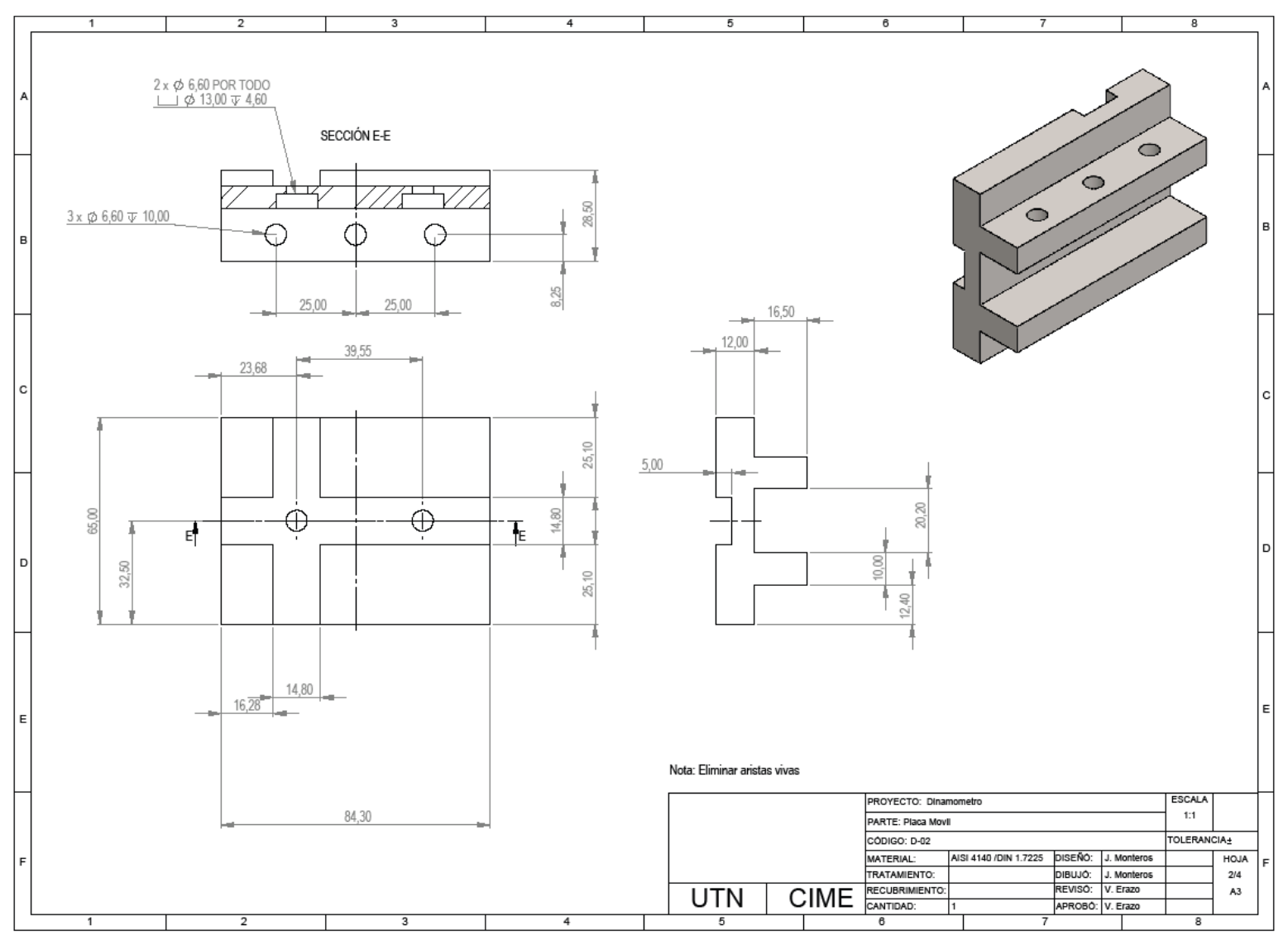

Producto SOLIDWORKS Educational. Solo para uso en la enseñanza.

## **Anexo 2 Plano eléctrico dispositivo (KICAD)**

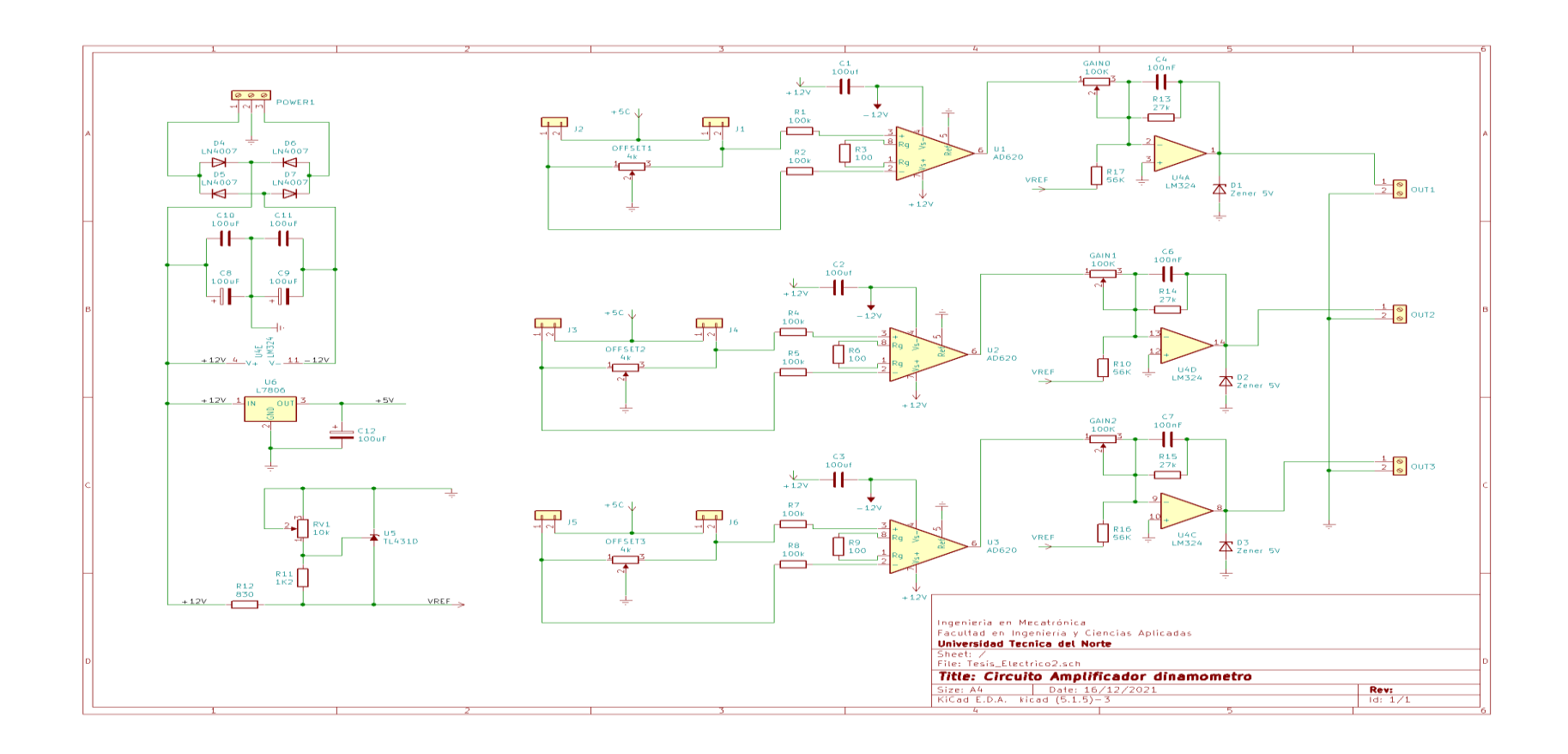

# **Anexo 3. Tipo de Galga** *[20]*

**ZEMIO** AWO

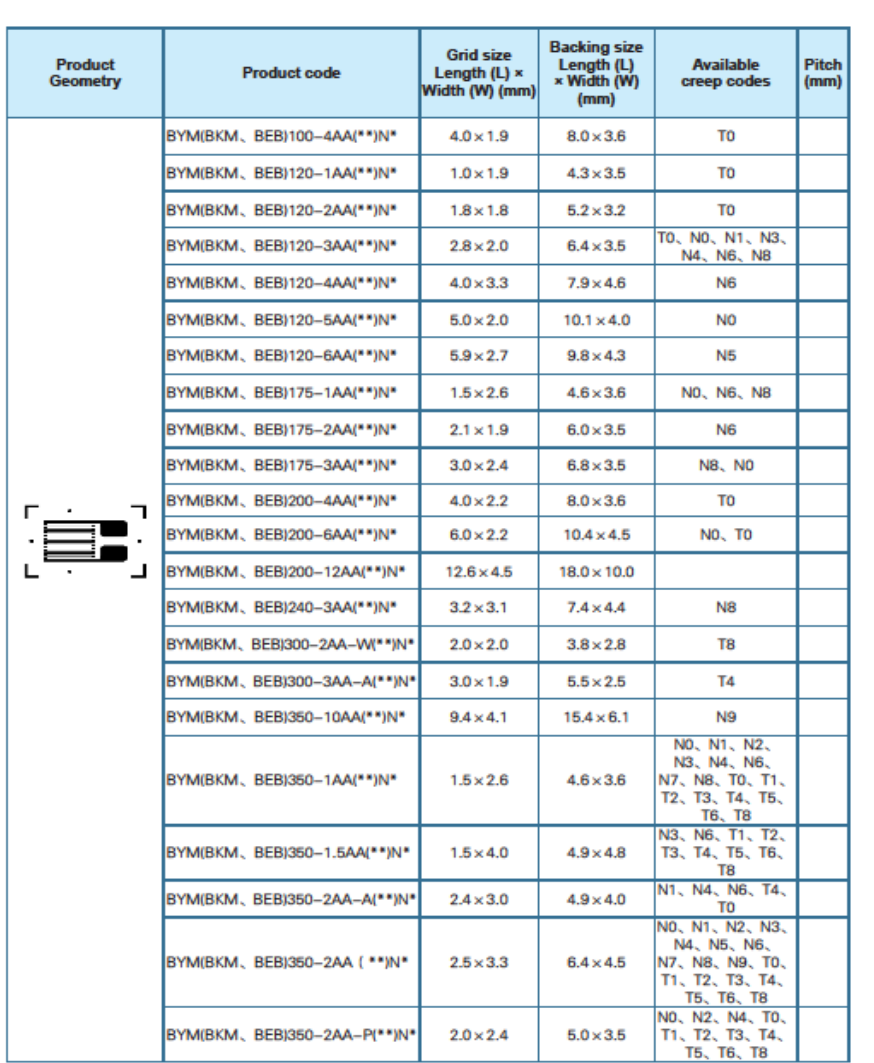

#### BYM/BKM/BEB

10

| Type number of leadwires<br>(Option code -F for CE marking)                                          | Core/Diameter                        | Applicable            | Total resist-<br>ance of lead<br>wire | Outer insulated<br>dimensions | Length<br>per roll | Colors                                                                                                    |
|----------------------------------------------------------------------------------------------------|--------------------------------------|-----------------------|---------------------------------------|-------------------------------|--------------------|----------------------------------------------------------------------------------------------------|
| 0.08mm <sup>2</sup> paralleled vinyl lead wire<br>LJB/LJB-F                                          | 7/0.12<br>$(0.08$ mm $2)$            | $-20 - +80^{\circ}$ C | $0.44$ $0/m$                          | $1.1 \times 2.2$ mm           | 200m               | Red, White, Green, Black,<br>Yellow Blue, Red-White                                                        |
| 0.08mm <sup>2</sup> 3-wire paralleled vinyl leadwire<br>LJBT/LJBT-F                                  |                                      |                       |                                       | $1.1 \times 3.3$ mm           |                    | White wire and whichever<br>color Blue, Orange, Red,<br>Green, Black or Yellow stripe<br>is selectable.(*) |
| 0.08mm <sup>2</sup> twisted vinyl leadwire LJA                                                       | 7/0.12<br>$(0.08$ mm <sup>2</sup> )  | -20 ~+80°C            | $0.44$ $0/m$                          | $\phi$ 1.6mm                  |                    | Red, Green, Yellow                                                                                         |
| 0.08mm <sup>2</sup> 3-wire twisted vinyl leadwire LJAT<br><b>Contract Contract Contract Contract</b> |                                      |                       |                                       | $\phi$ 1.9mm                  |                    | Red-Green-Yellow, Red-<br>Green-Blue, Red-Green-White                                                      |
| 0.11mm <sup>2</sup> paralleled vinyl lead wire LJC/LJC-F                                             | 10/0 12<br>$(0.11$ mm <sup>2</sup> ) | $-20 - +80^{\circ}$ C | $0.32\Omega/m$                        | $1.4 \times 2.8$ mm           | 200m               | Grey                                                                                                    |
| 0.11mm <sup>2</sup> 3-wire paralleled vinyl leadwire LJCT/<br>LJCT-F                                 |                                      |                       |                                       | $1.4 \times 4.2$ mm           | 100m               | Grey, One wire with Blue<br>stripe (*)                                                                     |
| 0.3mm <sup>2</sup> paralleled vinyl leadwire LJD                                                     | 12/0.8<br>$(0.3$ mm <sup>2</sup> )   | $-20 - +80^{\circ}$ C | 0.12Q/m                               | $1.9 \times 3.8$ mm           | 200 <sub>m</sub>   | Grey                                                                                                    |
| 0.3mm <sup>2</sup> 3-wire paralleled vinyl leadwire LJDT                                             |                                      |                       |                                       | $1.9 \times 5.7$ mm           | 100m               | White, One wire with Red<br>stripe $(*)$                                                                   |
| 0.5mm <sup>2</sup> paralleled vinyl leadwire LJG                                                     | 20/0.8<br>$(0.5$ mm <sup>2</sup> )   | -20 ~+80°C            | $0.07$ $0/m$                          | $2.5 \times 5.0$ mm           | 100 <sub>m</sub>   | Grey                                                                                                    |
| 0.5mm <sup>2</sup> 3-wire paralleled vinyl leadwire LJGT                                             |                                      |                       |                                       | $2.1 \times 6.3$ mm           |                    | White, One wire with Blue<br>stripe (*)                                                                    |
| 0.02mm <sup>2</sup> twisted vinyl leadwire LH                                                        | 5/0.07<br>(0.02mm <sup>2</sup> )     | -20 ~+100°C           | $1.8 \Omega/m$                        | $\phi$ 0.8mm                  |                    | Red. Green. White                                                                                          |
| 0.02mm <sup>2</sup> 3-wire twisted vinyl leadwire LHT                                                |                                      |                       |                                       | $\phi$ 1.0mm                  |                    | Red-Green-White                                                                                            |
| 3.2mm-dia. 2-core shielded vinyl leadwire LS<br><b>SERVICE A</b>                                     | 7/0.12<br>$(0.08$ mm <sup>2</sup> )  | $-20 - +80^{\circ}$ C | 0.440/m                               | $\phi$ 3.2mm                  | 200m               | Outer : Red, White or Green<br>Core wire : Red-Black-White                                                 |
| 3mm-dia. 3-core shielded vinyl leadwire LTSA<br><b>STATISTICS</b>                                    | 7/0.12<br>$(0.08$ mm <sup>2</sup> )  | $-20 - +80^{\circ}C$  | $0.1 \Omega/m$                        | $\phi$ 3mm                    | 200 <sub>m</sub>   | Outer insulated: Black<br>Core wire insulated: Red-<br><b>Black-White</b>                                  |
| 5mm-dia. 3-core shielded vinyl leadwire LTSB                                                         | 7/0.26<br>$(0.3$ mm <sup>2</sup> )   | -20~+80°C             | $0.1$ $\Omega$ /m                     | $\phi$ 5mm                    | 200 <sub>m</sub>   | White, One wire with Red.<br>Blue or Black stripe (*)                                                      |
| 0.08mm <sup>-</sup> polypropyrene 4-wire paralleled<br>leadwire LOM/LOM-F                            | 7/0.12<br>$(0.08$ mm <sup>2</sup> )  | -20 ~+100°C           | $0.44\Omega/m$                        | $0.9 \times 4.0$ mm           | 200m               | White, One wire with Red<br>stripe (*)                                                                     |

**Anexo 4. Tipo de cables para galgas extensiométricas** *[31]*